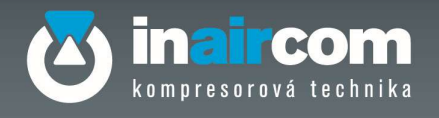

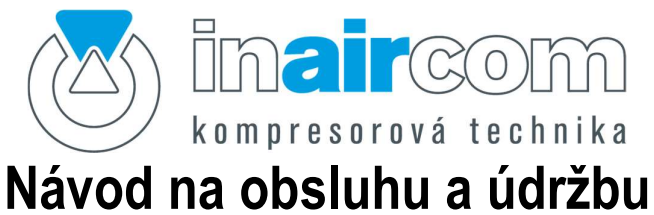

# šroubových kompresorů PSx-M 11-xx, PSx-M 15-xx

S řídící jednotkou LOGIN Platnost od 05/2022

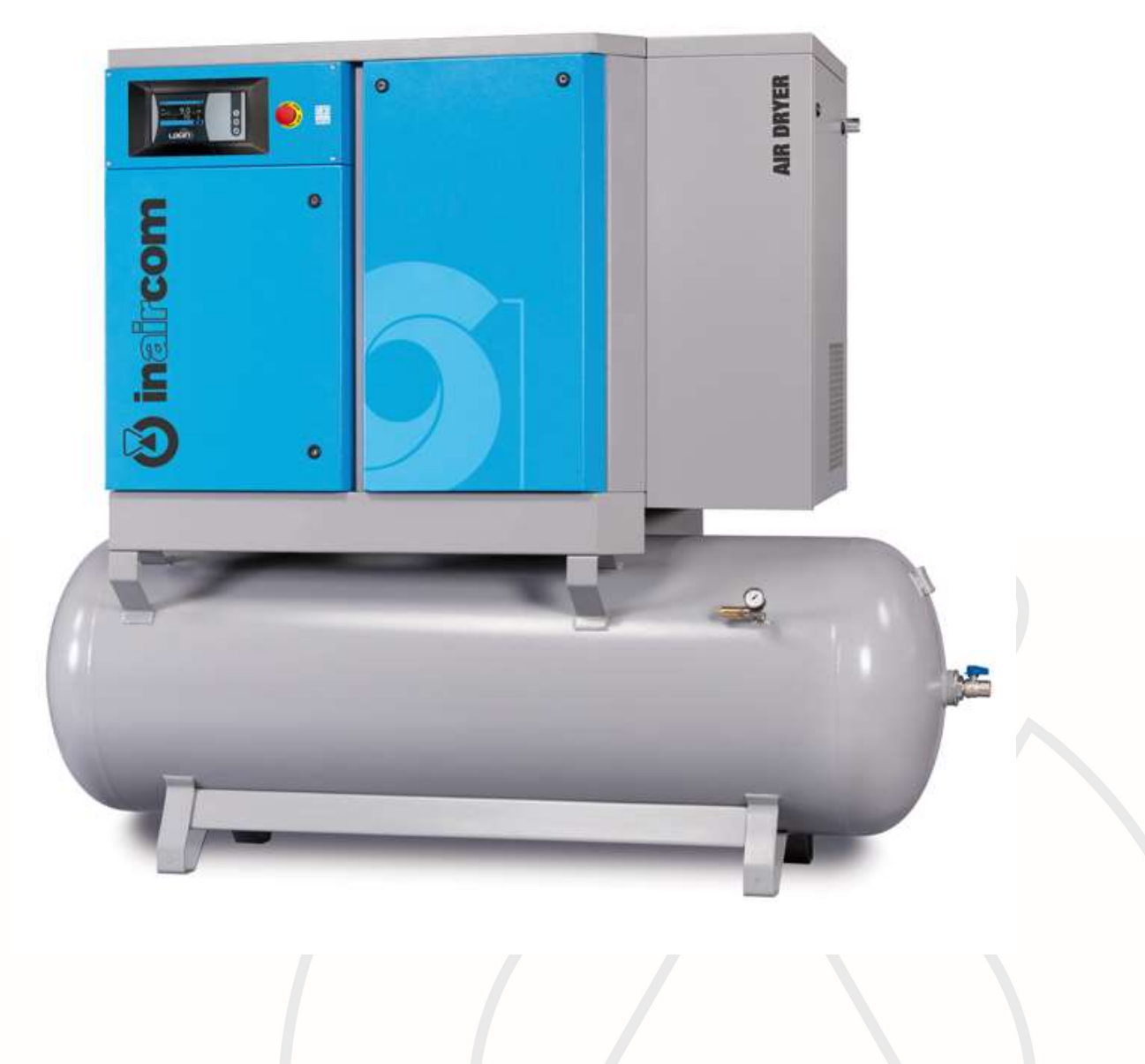

Inaircom s.r.o. K Šancím 50, 163 00 Praha 6, Česká republika Šlovická 1354, 334 41 Dobřany, Česká republika www.inaircom.cz

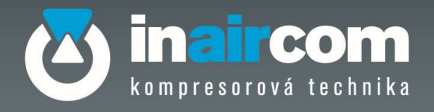

# Přehled strojů, pro které je návod určen

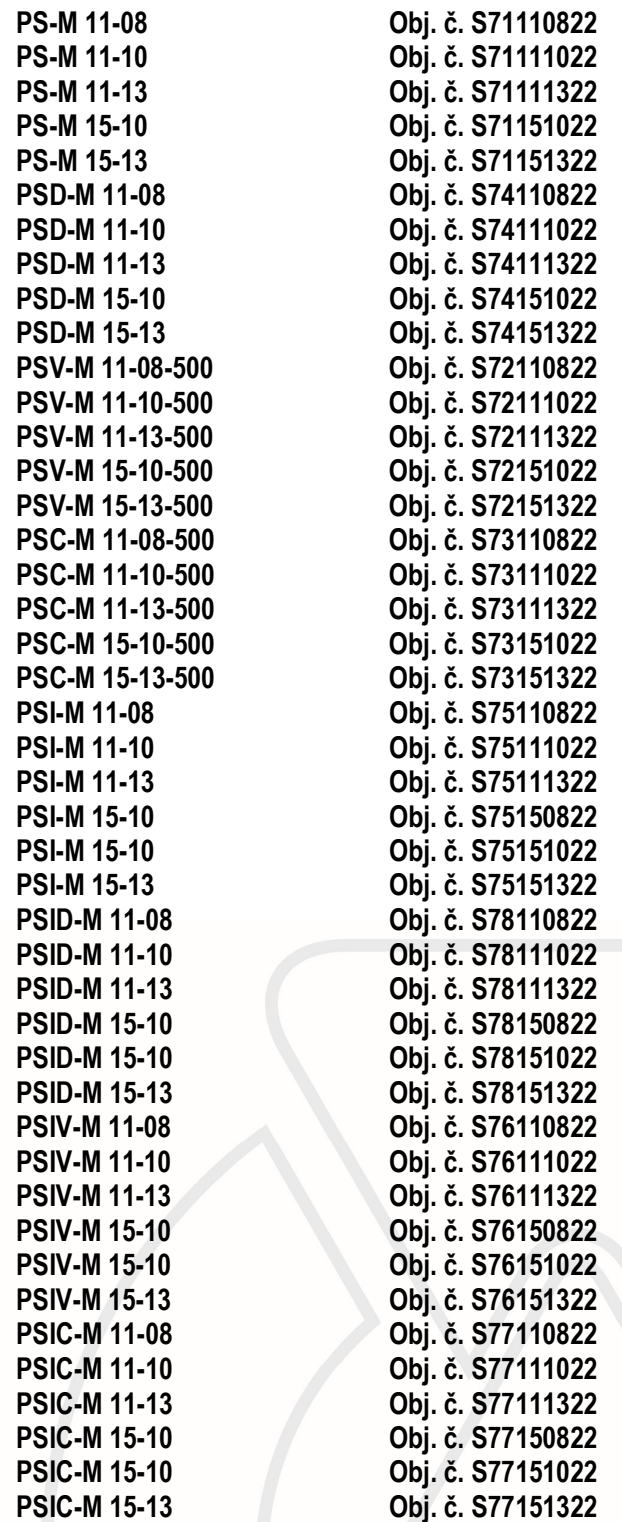

Inaircom s.r.o. man com s.n.o.<br>K Šancím 50, 163 00 Praha 6, Česká republika<br>Šlovická 1354, 334 41 Dobřany, Česká republika www.inaircom.cz

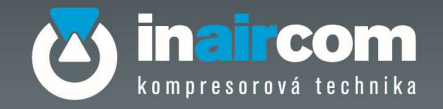

OBSAH 1 OBECNÉ INFORMACE A UPOZORNĚNÍ PRO UŽIVATELE 1.1 APLIKOVANÉ NORMY 1.1.1 OZNAČENÍ CE 1.2 OBECNÉ INFORMACE O BEZPEČNOSTI 1.2 POKYNY PRO BEZPEČNÝ PROVOZU 1.3 UŽITEČNÉ KONTAKTY A ADRESY 2 POPIS STROJE A PRINCIP CHODU 2.1 POPIS STROJE 2.2 POPIS FUNKCE 3 STAVBA NÁVODU A JEHO POUŽÍVÁNÍ 3.1 SYMBOLY A POZNÁMKY KE GRAFICKÝM OZNAČENÍM 4 TECHNICKÉ ÚDAJE A VLASTNOSTI 5 ZÁSTAVBOVÉ ROZMĚRY 6 INSTALACE 6.1 VLASTNOSTI A PODMÍNKY PRO USKLADNĚNÍ A KONZERVOVÁNÍ 6.2 DOPRAVA 6.3 VYBALENÍ 6.4 MANIPULACE 6.5 UMÍSTĚNÍ 6.6 ZÁKLADOVÁ DESKA – PODLAHA 6.7 ZAPOJENÍ A UVEDENÍ DO PROVOZU 6.7.1 OBECNÁ UPOZORNĚNÍ 6.7.2 ELEKTRICKÁ PŘÍPOJKA PRO KOMPRESOR 6.7.3 ELEKTRICKÁ SCHÉMATA 6.7.4 PRVNÍ SPUŠTĚNÍ 6.8 ČIŠTĚNÍ A DEZINFEKCE 6.9 NOVÁ INSTALACE A NOVÉ POUŽITÍ 6.10 LIKVIDACE A SEŠROTOVÁNÍ 6.11 POPIS CHODU 6.12 DOPORUČENÉ POUŽITÍ 6.13 PŘEDPOKLÁDANÉ A NEPŘEDPOKLÁDANÉ POUŽITÍ 6.14 OMEZENÍ V PROVOZU A OMEZENÍ PROSTŘEDÍM 6.15 STANOVIŠTĚ PRO OBSLUHU A NEBEZPEČNÉ ZÓNY 6.16 BEZPEČNOSTNÍ PRVKY A SIGNALIZACE 6.16.1 ROZMÍSTĚNÍ NÁLEPEK 6.16.2 SYMBOLY A VÝZNAMY 6.17 PRO BEZPEČNÝ POSTUP PŘI PRÁCI A POUČENÍ 6.18 MAZÁNÍ KOMPRESORU 6.18.1 POUŽITÍ KOMPRESORU S MÍNERÁLNÍM OLEJEM 6.18.2 POUŽITÍ KOMPRESORU S OLEJEM NA SYNTETICKÉ BÁZI

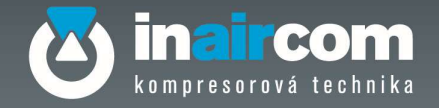

7 ELEKTRICKÝ ŘÍDÍCÍ SYSTÉM LOGIN 7.1 POPIS SYSTÉMU 7.2 POPIS KONTROLNÍCH A ŘÍDÍCÍCH PRVKŮ 7.2.1 POPIS TLAČÍTEK 7.2.2 INFORMACE NA DOMOVSKÉ OBRAZOVCE 7.3 GRAFICKÉ UŽIVATELSKÉ ROZHRANÍ (GUI) 7.4 IKONY STAVOVÉ LIŠTY NÁSTROJŮ 7.5 VAROVÁNÍ A CHYBOVÝ STAV 7.6 POSTUP PŘIHLÁŠENÍ DO GRAFICKÉHO UŽIVATELSKÉHO ROZHRANÍ 7.7 POSTUP PRO ZMĚNU PARAMETRŮ 7.8 PROVOZ 7.8.1 FUNGOVÁNÍ KOMPRESORU 7.8.2 POSTUP UVEDENÍ DO PROVOZU 7.8.3 KOMPRESOR S FIXNÍ RYCHLOSTÍ 7.8.4 KOMPRESOR S PROMĚNLIVOU RYCHLOSTÍ 7.8.5 POSTUP ZASTAVENÍ 7.9 OBECNÁ STRUKTURA NABÍDKY 7.9.1 P00 UŽIVATEL 7.9.2 P01 SERVISNÍ ČASOVAČE 7.9.3 P02 ÚDAJE O POUŽITÍ 7.9.4 P03 CHYBOVÝ PROTOKOL 7.9.5 P04 PROTOKOL UDÁLOSTÍ 7.9.6 P06 ÚDAJE ŘÍDÍCÍ JEDNOTKY 7.9.7 P08 GRAF 7.9.8 P09 ÚČET 7.9.9 P21 ČASOVÝ PLÁN PROVOZU 7.9.10 P40 UŽIVATELSKÁ NABÍDKA 7.10 DALŠÍ INFORMACE O HLAVNÍCH PARAMETRECH 7.10.1 P00 UŽIVATEL 7.10.1.1 SEKVENCE P00.24 ISC 7.10.1.1.1 P00.24.01 ISC AKTIVOVÁNO 7.10.1.1.2 P00.24.02 ZMĚNA SEKVENCE ISC 7.10.1.2 SEKVENCE P00.25 ISC HODINY CYKLU 7.10.2 P21 ČASOVÝ PLÁN PROVOZU 7.10.2.1 P21.01 ČASOVÝ PLÁN PROVOZU 7.10.2.2 P21.03 RESET PARAMETRŮ 7.10.2.3 P21.04 POLOŽKA ČASOVÉHO PLÁNU 1 7.10.2.3.1 P21.04.01 FREKVENCE 7.10.2.3.2 FUNKCE 21.04.02 7.10.2.3.3 P21.04.03 TLAK ZATÍŽENÍ 7.10.2.3.4 P21.04.04 TLAK BEZ ZATÍŽENÍ 7.10.2.3.5 P21.04.05-08 VLASTNÍ DATUM 7.10.2.3.6 P21.04.09 ULOŽIT ZMĚNY

Inaircom s.r.o. K Šancím 50, 163 00 Praha 6, Česká republika Šlovická 1354, 334 41 Dobřany, Česká republika www.inaircom.cz

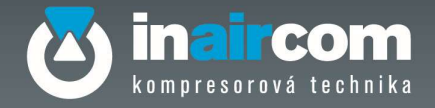

 7.10.3 UŽIVATELSKÁ NABÍDKA P40 7.10.3.1 P40.01 TLAK ZATÍŽENÍ 7.10.3.2 P40.02 TLAK BEZ ZATÍŽENÍ 7.10.3.3 P40.03 VSD CÍLOVÝ TLAK 7.10.3.4 P40.04 DATUM 7.10.3.5 P40.05 ČAS

7.10.3.6 P40.06 ÚROVEŇ OSVĚTLENÍ LCD

7.11 GRAF

7.12 PROVOZNÍ POKYNY

7.12.1 POSTUP PRO PŘÍSTUP K ÚČTU

7.12.2 POSTUP ZMĚNY JAZYKA DISPLEJE

7.12.3 POSTUP SPUŠTĚNÍ SEKVENCE ISC

7.12 4 POSTUP PRO ZASTAVENÍ SEKVENCE ISC

7.12.5 POSTUP PRO ZMĚNU POŘADÍ SEKVENCE ISC

7.12.6 POSTUP PRO NASTAVENÍ TÝDENNÍ PLÁNOVACÍ AKCE

7.12.7 CHYBOVÉ KÓDY

8 VYPNUTÍ KOMPRESORU

9 PŘERUŠENÍ DODÁVKY ELEKTRICKÉ ENERGIE

10 ÚDRŽBA KOMPRESORU

10.1 PRAVIDELNÁ ÚDRŽBA

10.2 OPATŘENÍ BĚHEM ÚDRŽBY

10.3 MIMOŘÁDNÁ ÚDRŽBA

10.4 ODVOD KONDENZÁTU

10.5 VÝMĚNA OLEJE

10.6 KONTROLA A DOPLNĚNÍ HLADINY OLEJE

10.7 VÝMĚNA OLEJOVÉHO FILTRU

10.8 VÝMĚNA SEPARAČNÍHO FILTRU

10.9 VÝMĚNA VZDUCHOVÉHO FILTRU

10.10 ČIŠTĚNÍ předfiltru

10.11 VÝMĚNA filtrů SUŠIČKY VZDUCHU

11 DIAGNOSTIKA A VYHLEDÁVÁNÍ ZÁVAD

12 SPOTŘEBNÍ DÍLY, NÁHRADNÍ DÍLY A DALŠÍ DOKUMENTACE

13 DODATEK

14 PROHLÁŠENÍ O SHODĚ

15 ZÁRUČNÍ PODMÍNKY

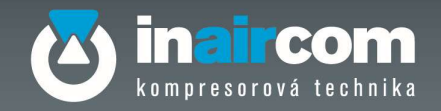

# 1 OBECNÉ INFORMACE A UPOZORNĚNÍ PRO UŽIVATELE

### 1.1 APLIKOVANÉ NORMY

Jak je uvedeno v Prohlášení o shodě (kap. 16), šroubový kompresor identifikovaný výrobním štítkem, který je na titulní straně tohoto dokumentu splňuje požadavky uložené podle platných SMĚRNIC – NOREM.

### 2006/42/ES, 2006/95/ЕS, 2004/108/ЕS, 2009/105/ES, EN 1012-1, ČSN EN 60204-1 ed.3, EN 61000-6- 3/4

### 1.1.1 OZNAČENÍ CE

Označení CE je vyjádřením shody kompresoru s předpisy o ochraně zdraví a bezpečnosti, které ukládají Evropské směrnice uvedené v ES prohlášení o shodě.

Označení je uvedeno na polyesterové samolepce se stříbrným nápisem o rozměrech V:80mm D:90mm a jsou na ní následující údaje (viz. obr. 1):

- 1. Označení CE
- 2. Rok výroby
- 3. Model kompresoru Název, Výrobní číslo, Sériové číslo
- 4. Technická data Přívod vzduchu, Maximální provozní tlak, Objem nádoby, Otáčky za minutu, Hmotnost
- 5. Napětí a kmitočet elektrického napájení, Nominální výkon
- 6. Hladina hluku

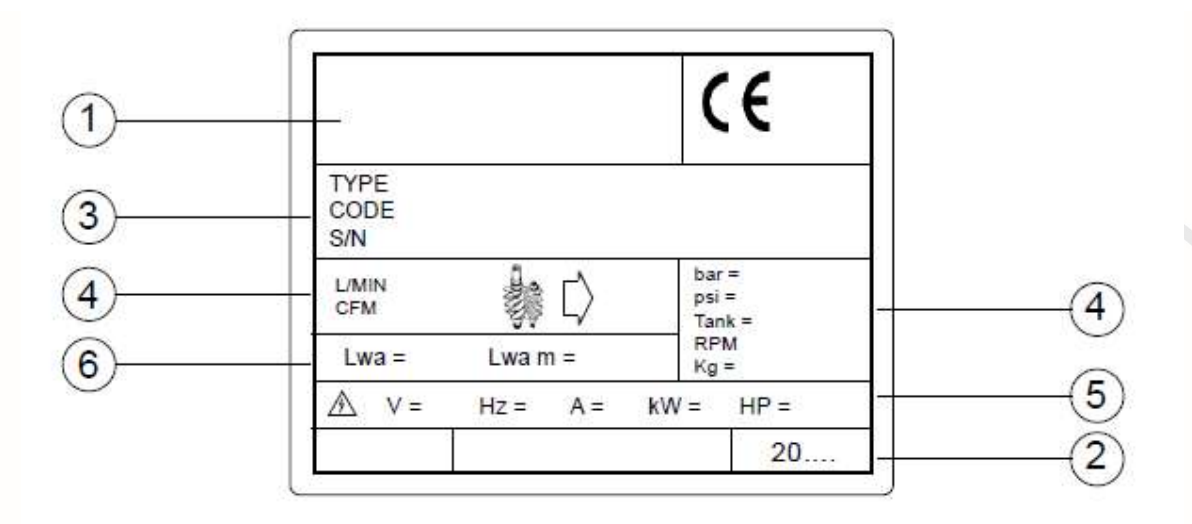

Obrázek 1

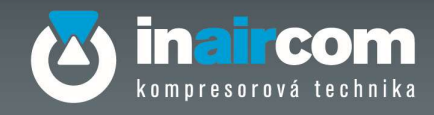

# 1.2 OBECNÉ INFORMACE O BEZPEČNOSTI

Před zahájením jakéhokoli úkonu si pozorně přečtěte tento návod k používání. Nedodržení pokynů a informací, které jsou uvedeny v tomto návodu může způsobit úrazy osobám a škody na majetku.

- Stroj byl projektován a vyroben pro dále uvedené funkce. Jakékoliv jiné použití je třeba považovat za nevhodné.
- Instalaci a údržbu smí provádět pouze autorizovaný servis a kvalifikovaný personál. V každém případě dodržujte bezpečnostní předpisy.
- Výrobce nenese žádnou zodpovědnost za škody způsobené na osobách, majetku a na tomto stroji, které vznikly v důsledku nesprávného provozu kompresoru, z nedostatečného nebo nedbalého dodržování bezpečnostních předpisů uvedených v tomto manuálu, v důsledku i malých úprav a použití neoriginálních náhradních dílů.

### 1.2. 1 POKYNY PRO BEZPEČNÝ PROVOZ

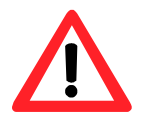

### POZOR!

Následuje přehled důležitých pokynů z hlediska bezpečného provozu kompresoru, které je třeba striktně dodržovat. Nevhodné používání či údržba kompresoru mohou způsobit úrazy provozovateli.

### 1. Nedotýkejte se částí v pohybu

Nepřibližujte se příliš blízko k částem stroje v pohybu.

### 2. Nepoužívejte kompresor bez namontovaných bezpečnostních krytů

Nepoužívejte kompresor, pokud nejsou namontována všechna bezpečnostní zařízení. Pokud je pro potřeby údržby nutné odmontovat některá zabezpečení, přesvědčte se před následujícím spuštěním, zda jsou namontována zpět. Je přísně zakázáno přemisťovat bezpečnostní zařízení instalovaná na kompresoru.

### 3. Bezpečnostní mříže

Nevkládejte části těla nebo předměty dovnitř bezpečnostní mříže, zabráníte tak úrazům nebo poškození kompresoru.

### 4. Provozujte kompresor předepsaným způsobem

Provozujte kompresor podle pokynů uvedených v tomto manuálu. Nedovolte provozovat kompresor dětem a neautorizovaným osobám.

### 5. Pracujte vždy s ochrannými brýlemi

Pracujte vždy s ochrannými brýlemi nebo jinou ochranu očí. Nemiřte proudem stlačeného vzduchu proti svému tělu či jiným osobám.

### 6. Pracovní oděv

Nenoste nevhodný oděv či oděvní doplňky. Podle potřeby si stáhněte vlasy.

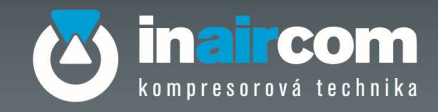

### 7. Pracujte s kompresorem s rozvahou

Kompresor nesmí provozovat osoby pod vlivem alkoholu, omamných látek či léků, které způsobují ospalost.

### 8. Obsluha kompresoru

Před zahájením jakéhokoliv úkonu se pracovník musí seznámit se všemi funkcemi a ovládacími prvky na kompresoru.

### 9. Použití kompresoru

Nikdy nepoužívejte kompresor pro jiné účely, než jak je uvedeno v návodu k použití.

### 10. Pracovní vzduch

Nikdy nemiřte proudem stlačeného vzduchu na osoby či zvířata.

### 11. Horké části

Nedotýkejte se trubek, motoru a jiných horkých částí, zabráníte tak popálení.

### 12. Pracovní prostor

Udržujte pracovní prostor kompresoru čistý a dobře větraný. Nepoužívejte kompresor v místech, kde se nacházejí barvy, ředidla nebo jiný výbušný a hořlavý materiál.

### 13. Údržba kompresoru

Kontrolujte zevní části kompresoru. Poškozený přívodní kabel neopravujte, zajistěte jeho odbornou výměnu.

### 14. Kontrola vadných částí nebo úniku vzduchu

Kontrolujte stav pohyblivých dílů, hadice, manometry, pneumatické přípojky a jiné části, důležité pro chod kompresoru. Kontrolujte, zda je každý šroub nebo víko správně připevněno. Každou poškozenou část nechte opravit v servisním střediskem.

### 15. Chraňte se před úrazem el. proudem.

Zabraňte náhodnému dotyku částí těla s kovovými částmi kompresoru, jako jsou trubky, nádrže nebo části připojené k uzemnění. Nikdy nepoužívejte kompresor v přítomnosti vody či vlhkosti.

### 16. Odpojte kompresor

Pro vykonání jakéhokoli servisu odpojte kompresor od zdroje elektřiny a zcela vypusťte tlak z nádrže.

### 17. Manipulace

Nepřemísťujte kompresor, pokud je připojen ke zdroji elektřiny nebo s nádrží pod tlakem. Před odpojením kompresoru od zdroje elektřiny se nejprve přesvědčte, zda je vypínač v poloze OFF.

### 18. Opatření pro přívodní kabel

Nevytahujte zástrčku taháním za přívodní šňůru. Nešlapejte na přívodní kabel a nestlačujte jej. Kabel udržujte v bezpečné vzdálenosti od tepelných zdrojů. Nevypínejte kompresor taháním za přívodní kabel. Pro zastavení kompresoru v nouzové situaci použijte červené tlačítko.

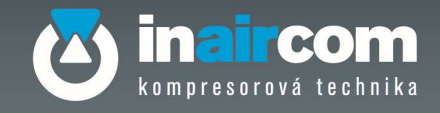

### 19. Elektrické prodlužovačky

Pokud je kompresor v provozu venku, použijte přívodní prodlužovací kabel vhodný pro venkovní provoz s odpovídajícím krytím IP a odpovídající dimenze.

### 20. Čištění mřížky sání a plastů

Udržujte ventilační mřížku v čistotě. Pokud je prostředí velmi znečištěné, dbejte na pravidelné čištění mřížky. Nepoužívejte ředidla, rozpouštědla a jiné látky, které obsahují uhlovodíky, mohou poškodit plastové části. K čištění použijte mýdlovou vodu nebo jiné vhodné saponáty.

### 21. Nominální napětí kompresoru.

Provozujte kompresor s napětím, které je uvedeno na štítku. Pokud je kompresor v provozu s jiným napětím, může dojít k poškození a spálení elektromotoru.

### 22. Závady kompresoru

Pokud kompresor během provozu vydává nezvyklé zvuky nebo příliš vibruje, zjistěte příčinu anebo kontaktujte servisní středisko.

### 23. Náhradní díly

Používejte pouze originální náhradní díly, které jsou k dispozici u našich partnerských servisních středisek. Použití neoriginálních náhradních dílů má za následek závady v chodu a propadnutí záruky. Opravy smí provádět pouze autorizované servisní středisko.

### 24. Pneumatický okruh

Používejte trubky, spojky a pneumatické nástroje, které snesou tlak vyšší, než je tlak provozní.

### 25. Nádoba

Neodšroubujte žádnou z přípojek z nádrže předtím, než jste zkontrolovali, zda je nádrž vypuštěná. Je přísně zakázáno provádět vrtání, svařování či úpravy na nádrži.

### 26. Změny na kompresoru

Je přísně zakázáno provádět na kompresoru neautorizované změny. Mohou způsobit škody nebo vážné úrazy osob. Před každou změnou se poraďte s autorizovaným servisním zastoupením.

### 27. Použití kompresoru pro natírání

Nepracujte v uzavřeném prostoru nebo v blízkosti otevřeného ohně. Zkontrolujte, zda má pracovní stanoviště vhodnou výměnu vzduchu. Používejte příslušnou ochranu dýchacích cest.

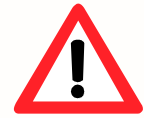

### USCHOVEJTE TENTO NÁVOD V DOBRÉM STAVU NA DOBŘE PŘÍSTUPNÉM MÍSTĚ PRO VŠECHNY, KDO PRACUJÍ S KOMPRESOREM!

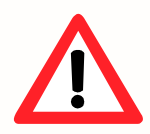

VYHRAZUJEME SI PRÁVO NA PROVEDENÍ JAKÉKOLIV NUTNÉ ZMĚNY BEZ PŘEDCHOZÍHO UPOZORNĚNÍ!

Inaircom s.r.o. K Šancím 50, 163 00 Praha 6, Česká republika Šlovická 1354, 334 41 Dobřany, Česká republika www.inaircom.cz

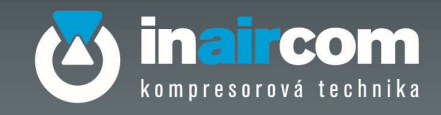

#### $1.3$ UŽITEČNÉ KONTAKTY A ADRESY

Naše servisní středisko je Vám plně k dispozici a poskytne Vám všechny potřebné informace k vyřešení eventuálních problémů, pokud se vyskytnou.

Všechny informace najdete na www.inaircom.cz.

Pro případné dotazy kontaktujte naše servisní oddělení nebo některé z našich autorizovaných servisních středisek.

Pouze při použití originálních náhradních dílů je možné zaručit optimální účinnost našich kompresorů. Doporučujeme řídit se přesně podle pokynů uvedených v kapitole Údržba a používat pouze originální náhradní díly.

Použití neoriginálních náhradních dílů má za následek závady v chodu a propadnutí záruky.

### ADRESA DOVOZCE:

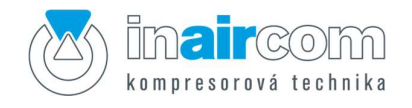

### Inaircom s.r.o

 K Šancím 50, 163 00 Praha 6, Česká republika Šlovická 1354, 334 41 Dobřany, Česká republika

 $\boxtimes$  info@inaircom.cz  $\textcircled{\textcircled{\#}}$  www.inaircom.cz

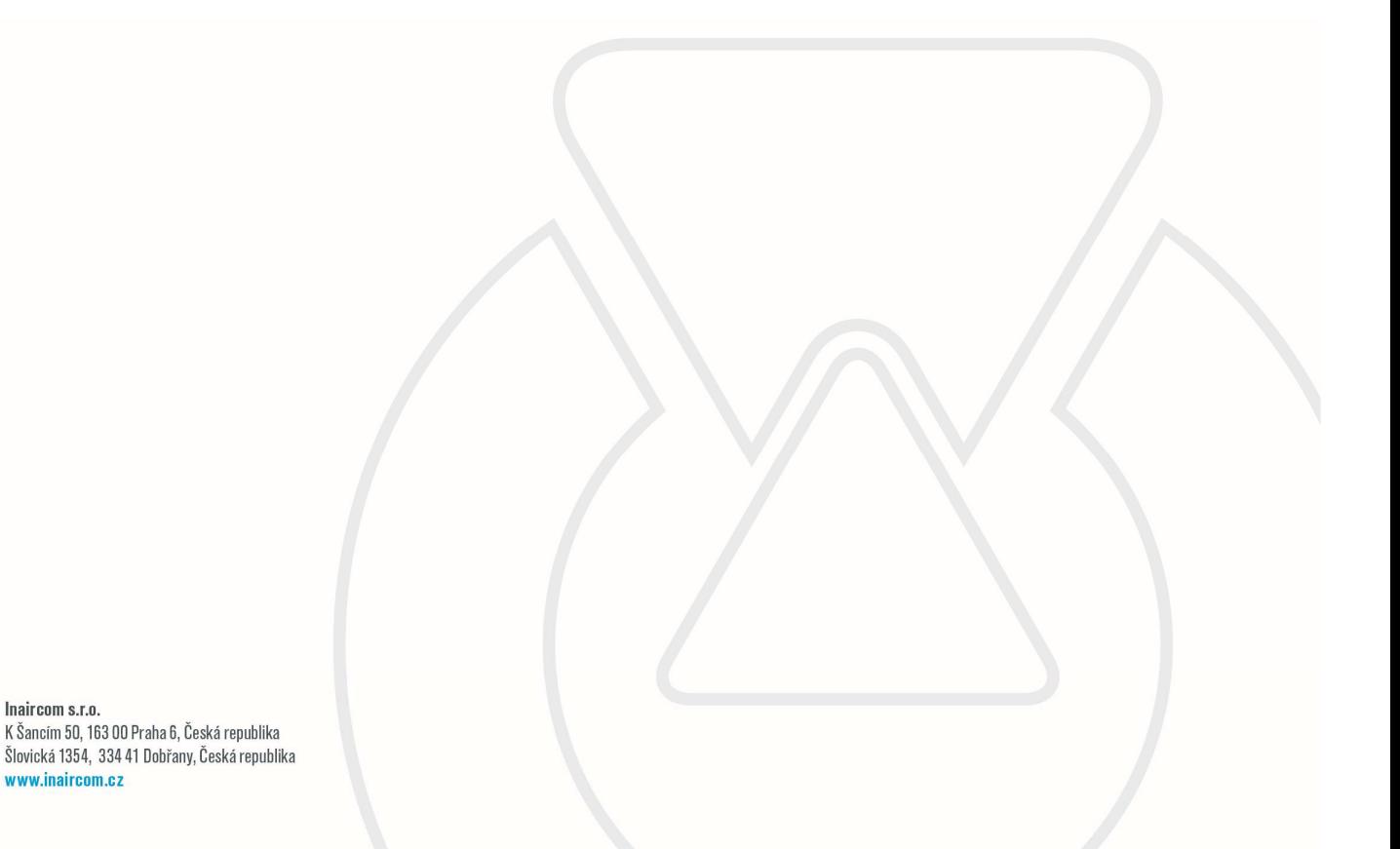

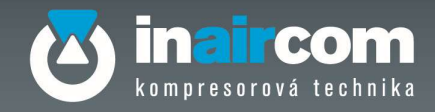

### 2 POPIS STROJE A PRINCIP CHODU

#### $2.1$ POPIS STROJE

- 1. Elektrická skříň v vedecem a v 16. Termostat
- 2. Přední panel (uvnitř kontrola oleje) 17. Sušička (variantně)<br>3. Vrchní kryt 18. Sací regulátor
- 
- 
- 4. Ventilátor 19. Výměník 19. Výměník 19. Výměník 19. Výměník 19. Výměník 19. Výstup (s
- 6. Separační filtr 21. Manometr
- 7. Ventil minimálního tlaku 22. Výstup (ze vzdušníku)
- 8. Separátor olejová nádoba 23. Redukční ventil
- 9. Vzduchový filtr 24. Odkalovač
- 
- 
- 
- 13. Výstup stlačeného vzduchu 28. STOP tlačítko
- 
- 15. Bezpečnostní ventil
- 
- 
- 18. Sací regulátor
- 
- 20. Výstup (sušičky
- 
- 
- 
- 
- 10. Olejový chladič in verenie v roce 25. Kohout s filtrem pro odvaděč<br>11. Elektromotor 1. verenie 26. Solenoid odvaděče
	- 26. Solenoid odvaděče
- 12. Ovládací panel 27. Výstup odvaděče
	-
- 14. Šroubový blok 29. Odkalovací ventil nádoby

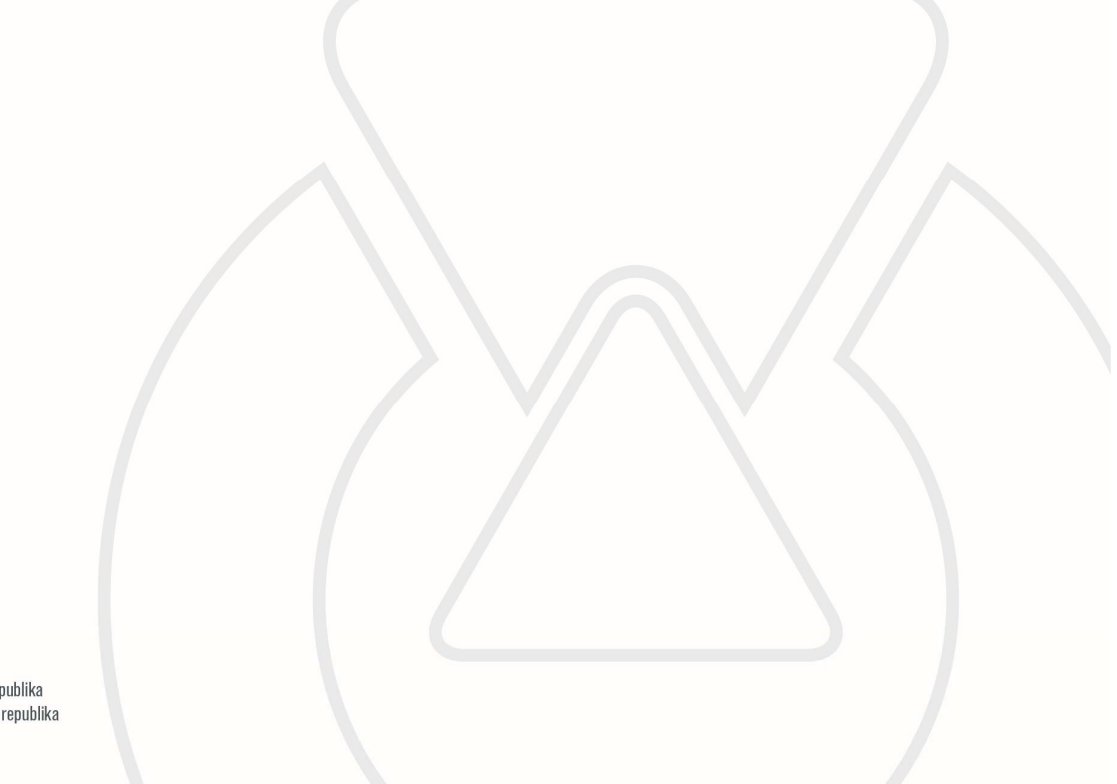

Inaircom s.r.o. K Šancím 50, 163 00 Praha 6, Česká republika Šlovická 1354, 334 41 Dobřany, Česká republika www.inaircom.cz

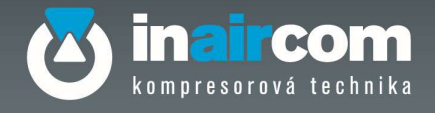

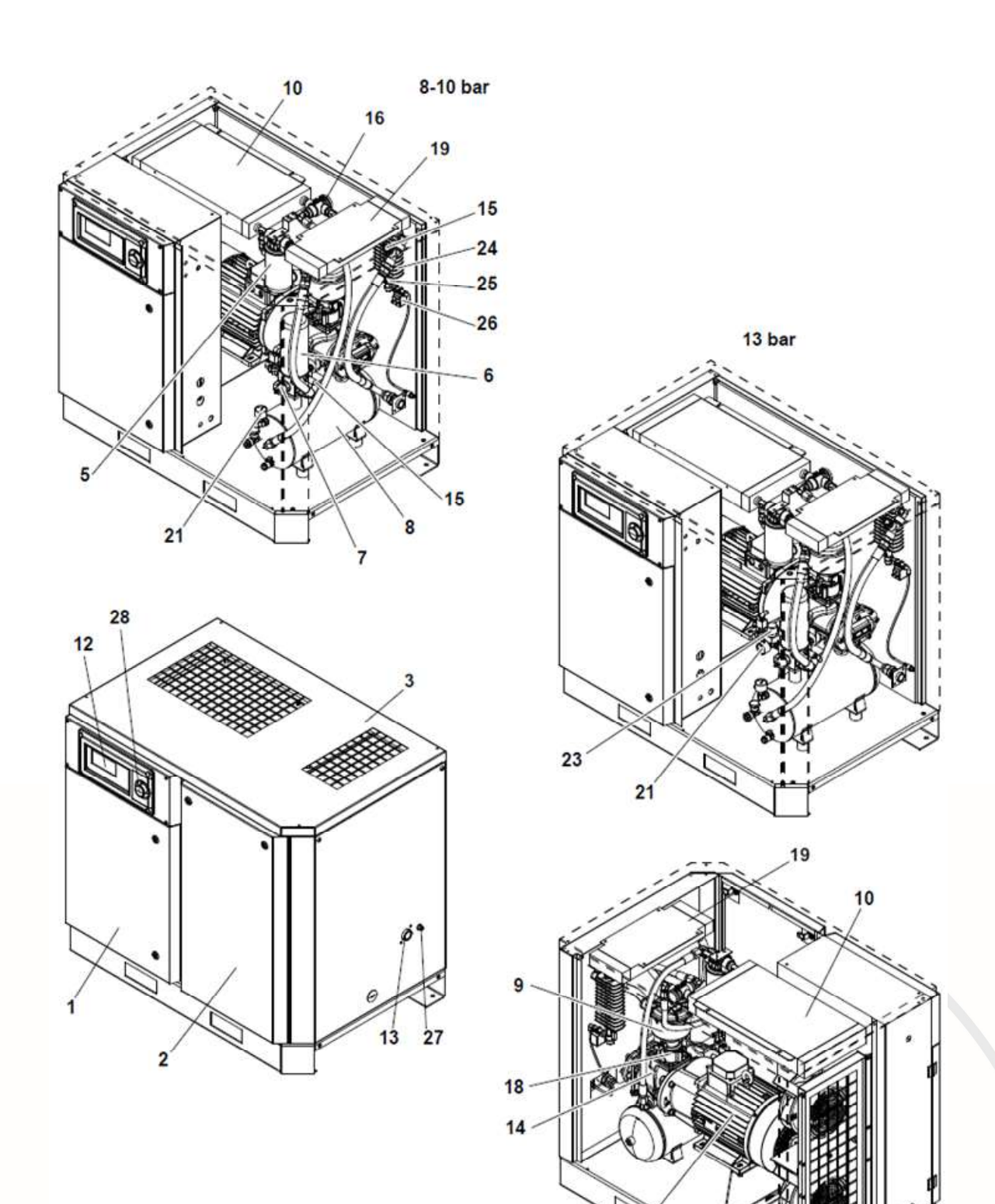

 $11$ 

**Inaircom s.r.o.**<br>K Šancím 50, 163 00 Praha 6, Česká republika<br>Šlovická 1354, 334 41 Dobřany, Česká republika www.inaircom.cz

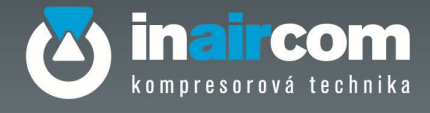

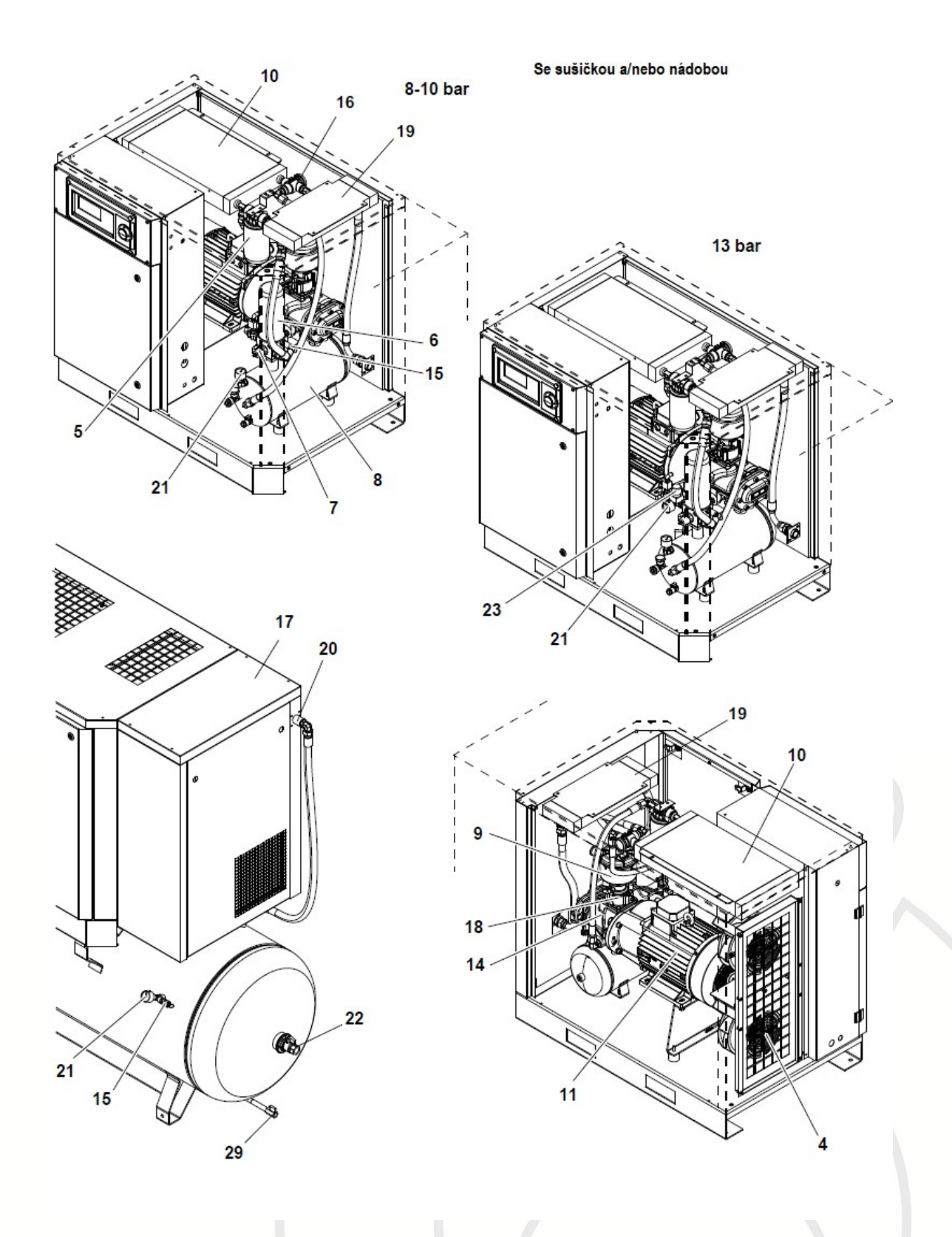

**Inaircom s.r.o.**<br>K Šancím 50, 163 00 Praha 6, Česká republika<br>Šlovická 1354, 334 41 Dobřany, Česká republika www.inaircom.cz

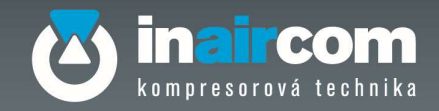

### 2.2 POPIS FUNKCE

- V prvé fázi spouštění je elektromotor napájen pomocí zapojení do "hvězdy" na pomalé otáčení. Elektroventil není napájen, to znamená, že sací ventil jím ovládaný zůstává zavřený. Délku trvání této fáze lze nastavit.
- Ve druhé fázi motor napájený pomocí zapojení "trojúhelník" zrychlí tak, aby dosáhl předepsaný počet otáček pro chod. Do elektroventilu začne proudit napětí a otevře ventil sání, tím se umožní, aby vzduch vstoupil přes filtr sání do šroubového kompresoru. Začíná fáze komprese.
- Směs vzduch/olej, která proudí ze šroubového bloku, je odváděna do nádrže separátoru vzduch/olej
- Prvá část oleje, která je odloučena od vzduchu mechanickou cestou, se usazuje na dně nádrže, zatímco vzduch se shromažďuje v horní části.
- Vzduch je účinkem tlaku nucen proudit přes separační filtr a odtud je po dalším oddělení oleje směrován k ventilu minimálního tlaku. Tím se umožní průchod vzduchu pouze po dosažení nastaveného tlaku.
- Pokud je průchod umožněn, vzduch postupuje přes chladič vzduchu , kde dochází k jeho ochlazení a pak do vzdušníku.

Část oleje, která je separována od vzduchu v separačním filtru, je odeslána přes vedení zbytkového oleje zpět do šroubového bloku. Množství oleje může být monitorováno přes inspekční průzor oleje.

- Kondenzát, který se shromažďuje v nádrži separátoru musí být vypouštěn ručně přes výpusť kondenzátu, pokud není instalováno automatické vypouštění.
- V provedení s kondenzační sušičkou prochází vzduch před vstupem do vzdušníku nejprve přes sušičku.
- Olej, který zůstává na dně olejové nádoby je odváděn účinkem tlaku k termostatickému ventilu. Tento ventil způsobí odeslání oleje s teplotou vyšší než je nastavená teplota do olejového chladiče, kde dochází k ochlazení. Po ochlazení se olej vrací k termostatickému ventilu, kde je směšován s teplým olejem z nádoby, a pak je znovu oddělen termostatickým ventilem. Po dosažení spodní hodnoty teploty je olej odváděn k olejovému filtru a pak do šroubového bloku.
- Po dosažení nastaveného maximálního provozního tlaku rozepne tlakový spínač okruh a odpojí napájení elektroventilu. Sací ventil zavře průchod vzduchu a kompresor vstoupí do chodu ve "volnoběhu". Tato situace přetrvává, dokud systém nedosáhne minimálního tlaku.

Pokud je čas volnoběhu z důvodu malého čerpání vzduchu nebo jeho přerušení vyšší než nastavená hodnota, kompresor přejde do režimu stand-by. (viz. kapitola 7).

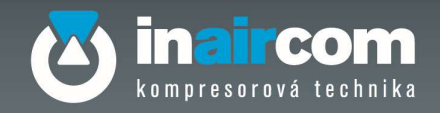

# 3 STAVBA NÁVODU A JEHO POUŽÍVÁNÍ

#### $3.1$ SYMBOLY A POZNÁMKY KE GRAFICKÝM OZNAČENÍM

Byly použity symboly, které upozorňují na situace zvyšující maximální pozornost. Tyto symboly se nacházejí po straně textu, poblíž obrázku nebo na začátku stránky. Věnujte maximální pozornost významu těchto symbolů. Vraťte se k této stránce vždy, pokud máte pochyby o jejich významu.

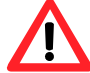

POZOR: zdůrazňuje důležitost poznámky, která se týká nebezpečné situace a obsahuje maximálně důležité informace.

STROJ STOJÍ: každý z těchto úkonů je třeba vykonávat na zastaveném stroji.

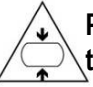

POZOR STROJ POD TLAKEM: každý z těchto úkonů je třeba vykonávat na stroji bez tlaku v nádobě separátoru.

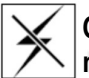

ODPOJIT NAPĚTÍ: každý z těchto úkonů je třeba vykonávat s odpojeným elektrickým napájením.

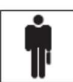

KVALIFIKOVANÝ PRACOVNÍK: každý zákrok označený tímto symbolem je výlučně v kompetenci kvalifikovaného specializovaného technika.

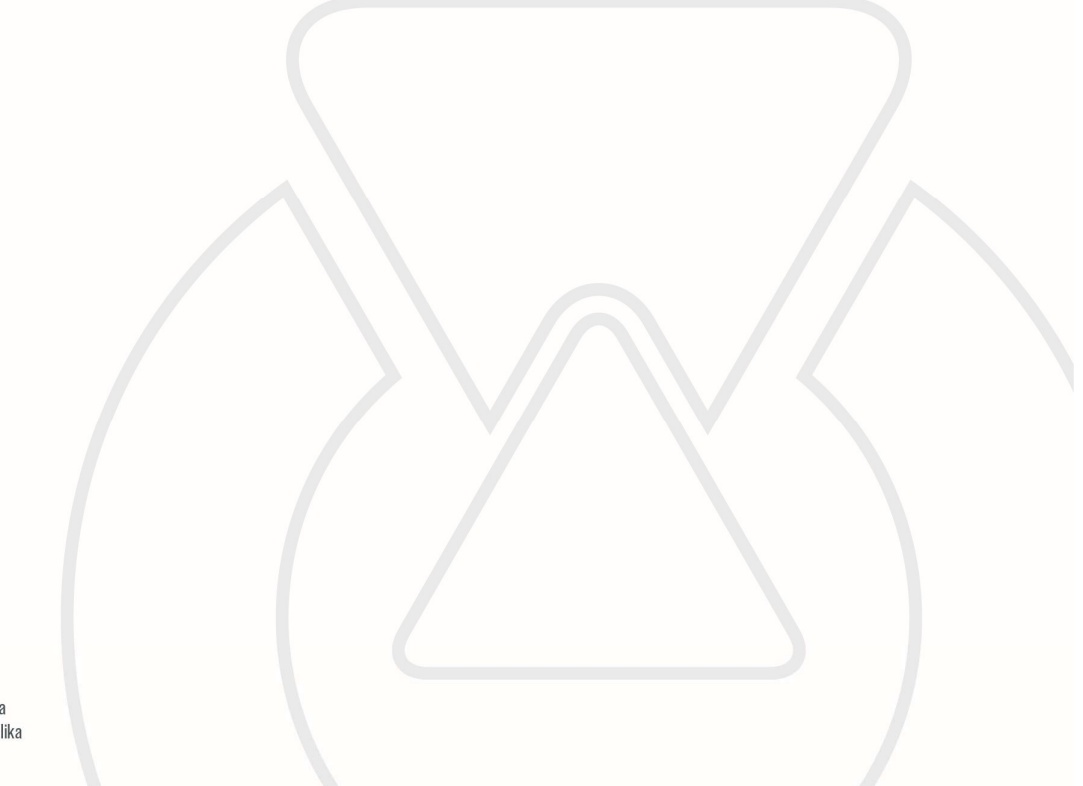

Inaircom s.r.o. K Šancím 50, 163 00 Praha 6, Česká republika Šlovická 1354, 334 41 Dobřany, Česká republ www.inaircom.cz

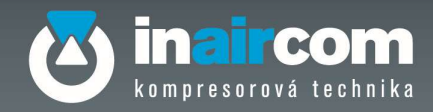

# 4 TECHNICKÉ ÚDAJE A VLASTNOSTI

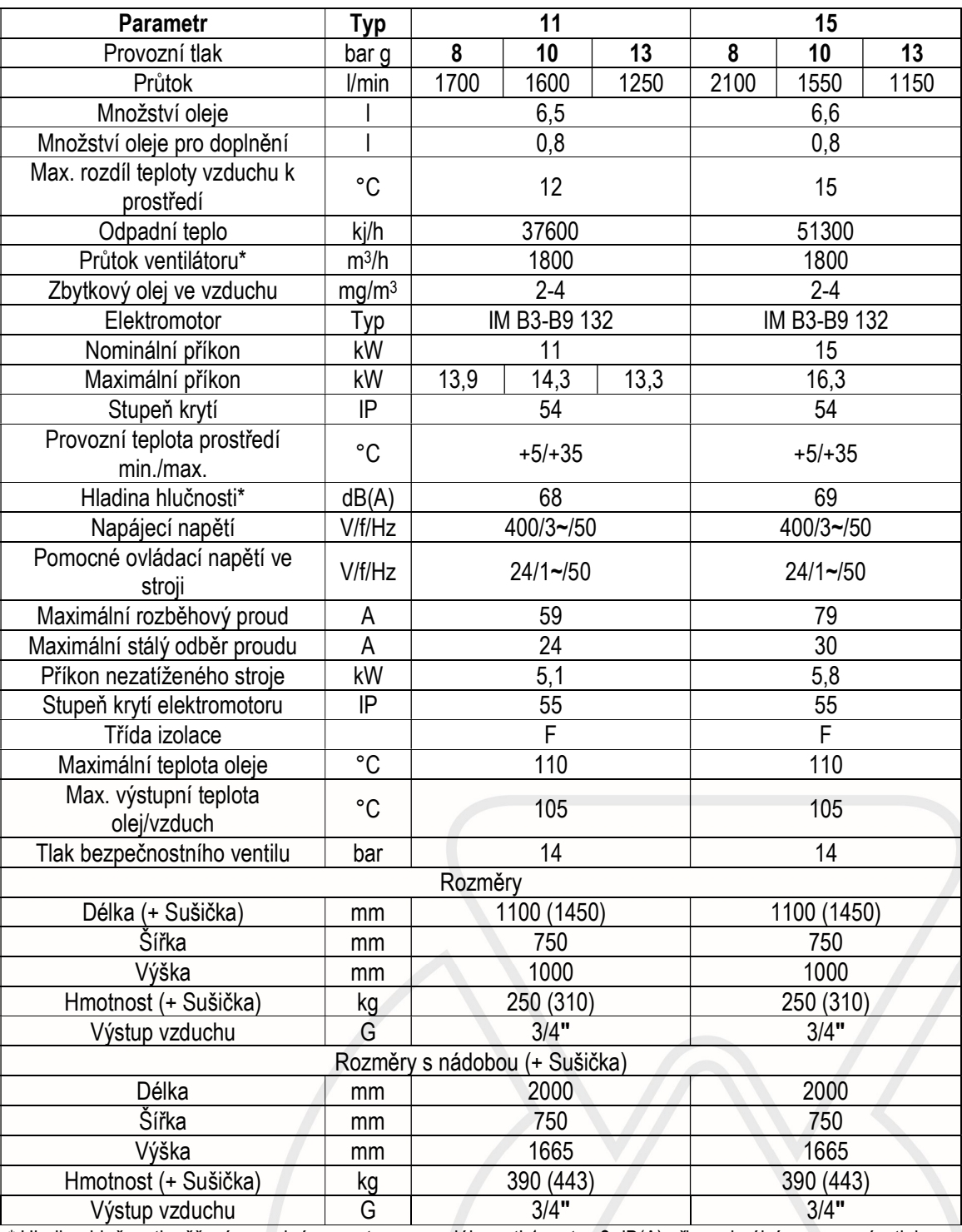

\* Hladina hlučnosti měřená na volném prostoru,ve vzdálenosti 1 metr ±3 dB(A) při maximálním provozním tlaku. \*\* Výkon ventilátoru vzduchotechniky musí být větší než výkon ventilátoru kompresoru.V případě nejasností kontaktujte Inaircom.

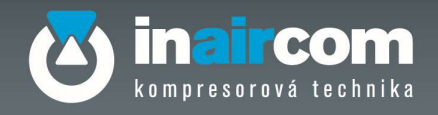

# 5 ZÁSTAVBOVÉ ROZMĚRY

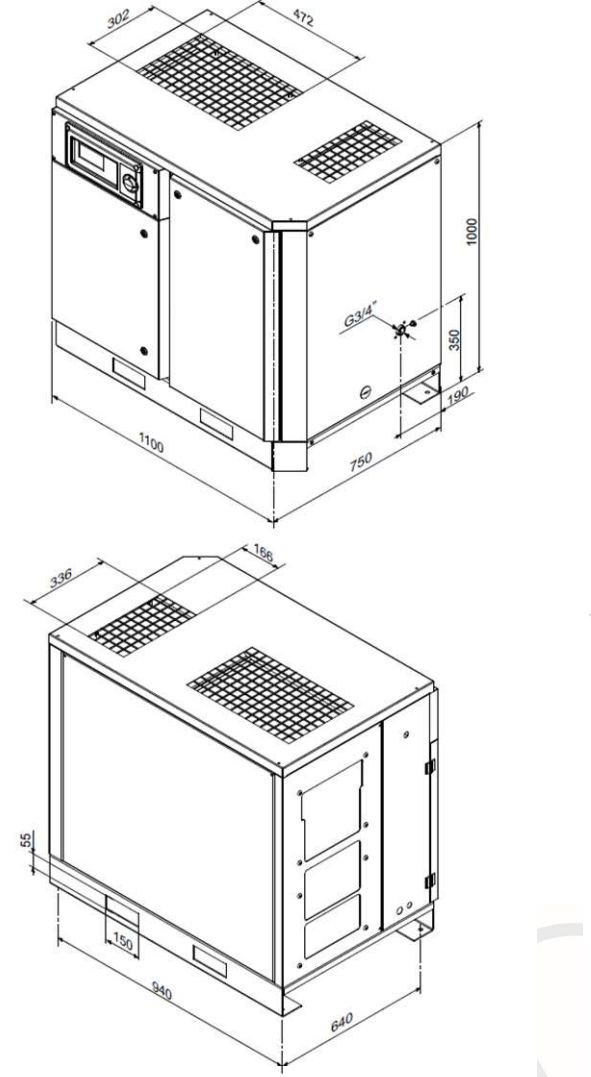

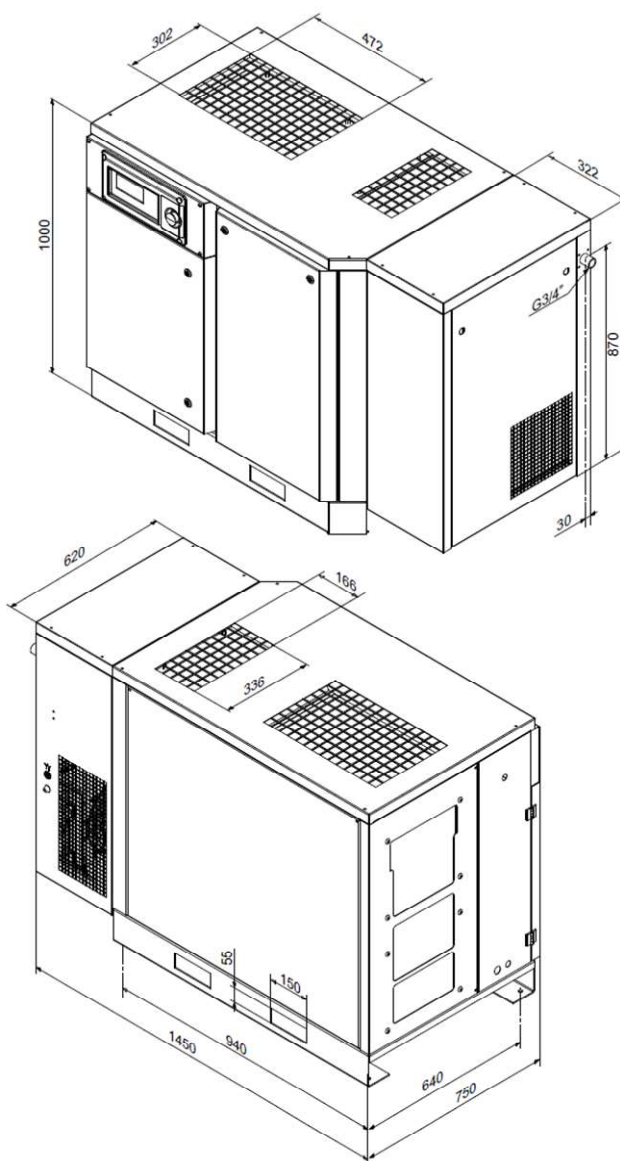

Inaircom s.r.o. man com s.n.o.<br>K Šancím 50, 163 00 Praha 6, Česká republika<br>Šlovická 1354, 334 41 Dobřany, Česká republika www.inaircom.cz

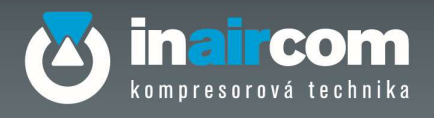

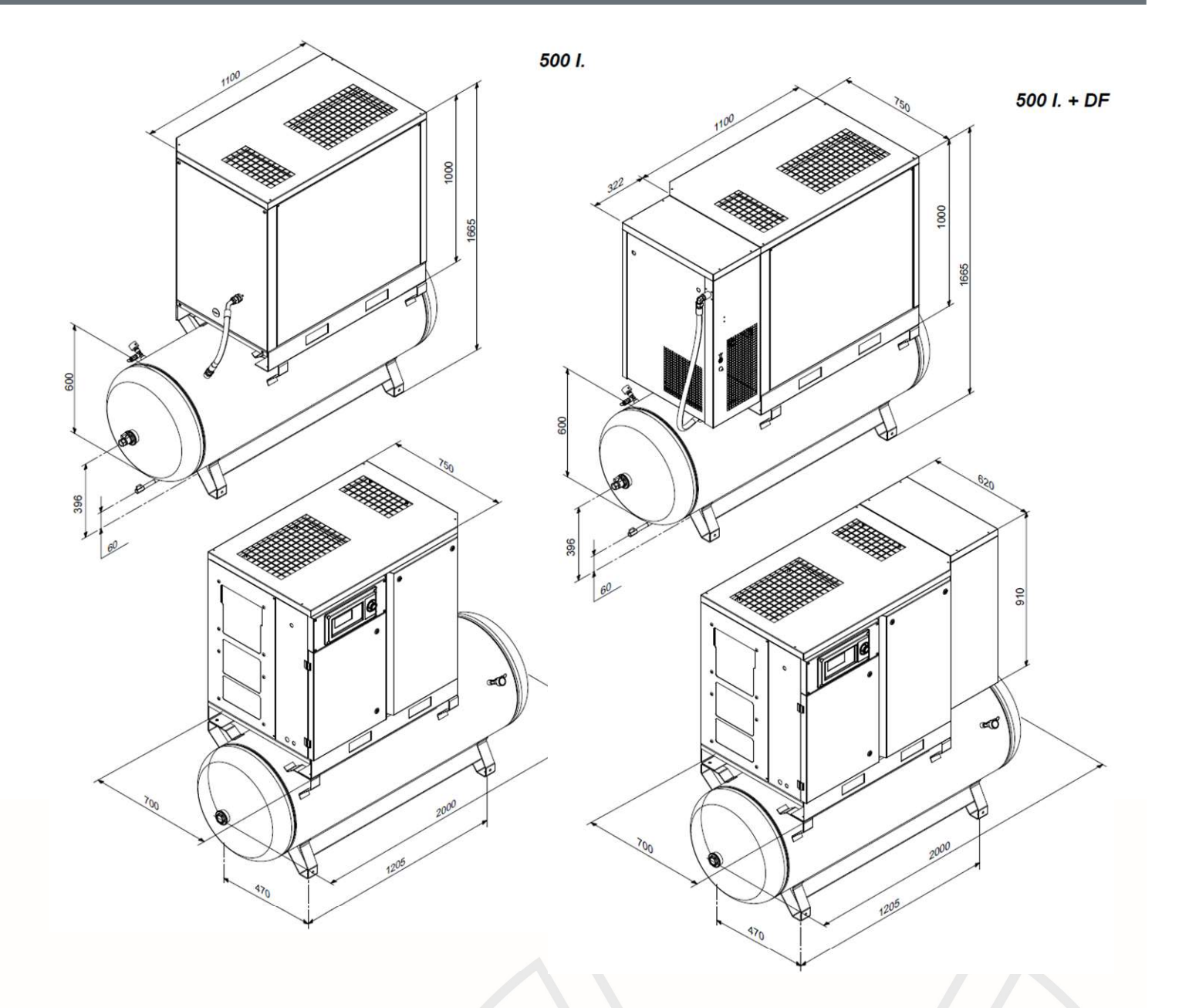

**Inaircom s.r.o.**<br>K Šancím 50, 163 00 Praha 6, Česká republika<br>Šlovická 1354, 334 41 Dobřany, Česká republika www.inaircom.cz

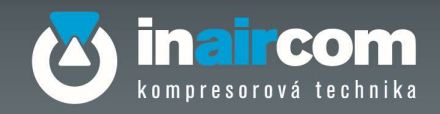

### 6 INSTALACE

#### $6.1$ VLASTNOSTI A PODMÍNKY PRO USKLADNĚNÍ A KONZERVOVÁNÍ

Během období uskladnění před vybalením (skladování) musí být kompresor uložen na suchém místě s teplotou v rozmezí od +5 °C do +45 °C, v místě, kde bude chráněn před atmosférickými vlivy. Po vybalení doporučujeme kompresor po dobu nepoužívání ( z důvodu uvádění do provozu nebo přerušení výroby) zakrýt plachtou, aby byl chráněn před usazováním prachu na elektrických a mechanických částech.

Pokud kompresor zůstane delší dobu nepoužívaný, je třeba ještě před uvedením do provozu vyměnit olej, zalít blok a zkontrolovat jeho chod.

#### $6.2$ **DOPRAVA**

Pro účely přepravy a na ochranu během přepravy je kompresor umístěn na dřevěné paletě a upevněn šrouby a zakryt kartonovou krabicí.

Na obalu kompresoru jsou natištěny veškeré informace potřebné pro odeslání (údaje a piktogramy).

#### 6.3 VYBALENÍ

Při vybalování pozorně zkontrolujte, zda obsah přesně odpovídá údajům na dodací dokumentaci.

Při likvidaci obalů musí uživatel dodržovat normy platné v dané zemi.

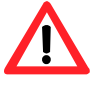

Vybalování stroje musí provádět kvalifikovaní pracovníci s použitím vhodných nástrojů.

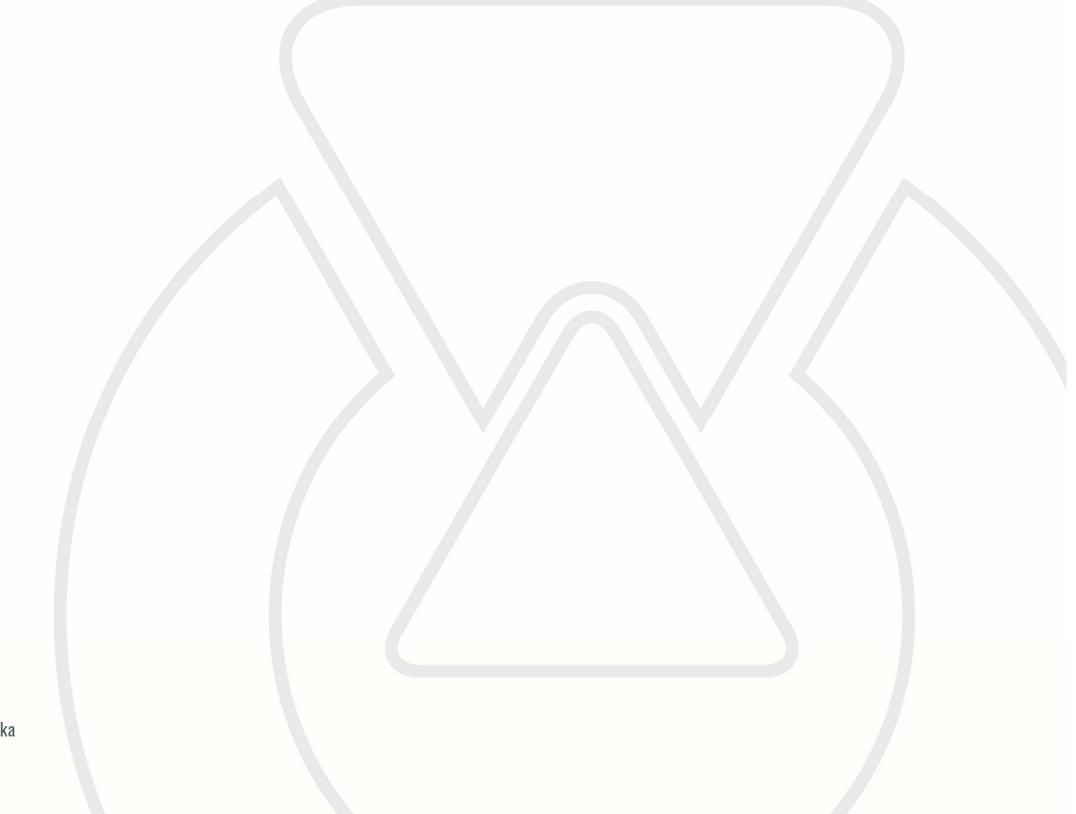

Inaircom s.r.o. K Šancím 50, 163 00 Praha 6, Česká republika Šlovická 1354, 334 41 Dobřany, Česká republika www.inaircom.cz

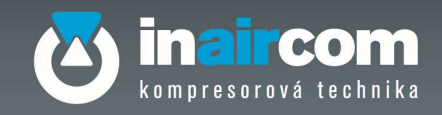

#### 6.4 MANIPULACE

Kompresor zvedněte pomocí vyskozdvižného vozíku s vidlicemi s odpovídající nosností.

- Zkontrolujte, zda je vnější obal neporušený.
- Vybalte stroj s náležitou pečlivostí.
- Zkontrolujte, zda na vnějších částech stroje nejsou žádné známky poškození.
- Zlikvidujte obaly v souladu s místně platnými předpisy.

Manipulace s kompresorem musí probíhat způsobem znázorněným na obrázku 1A.

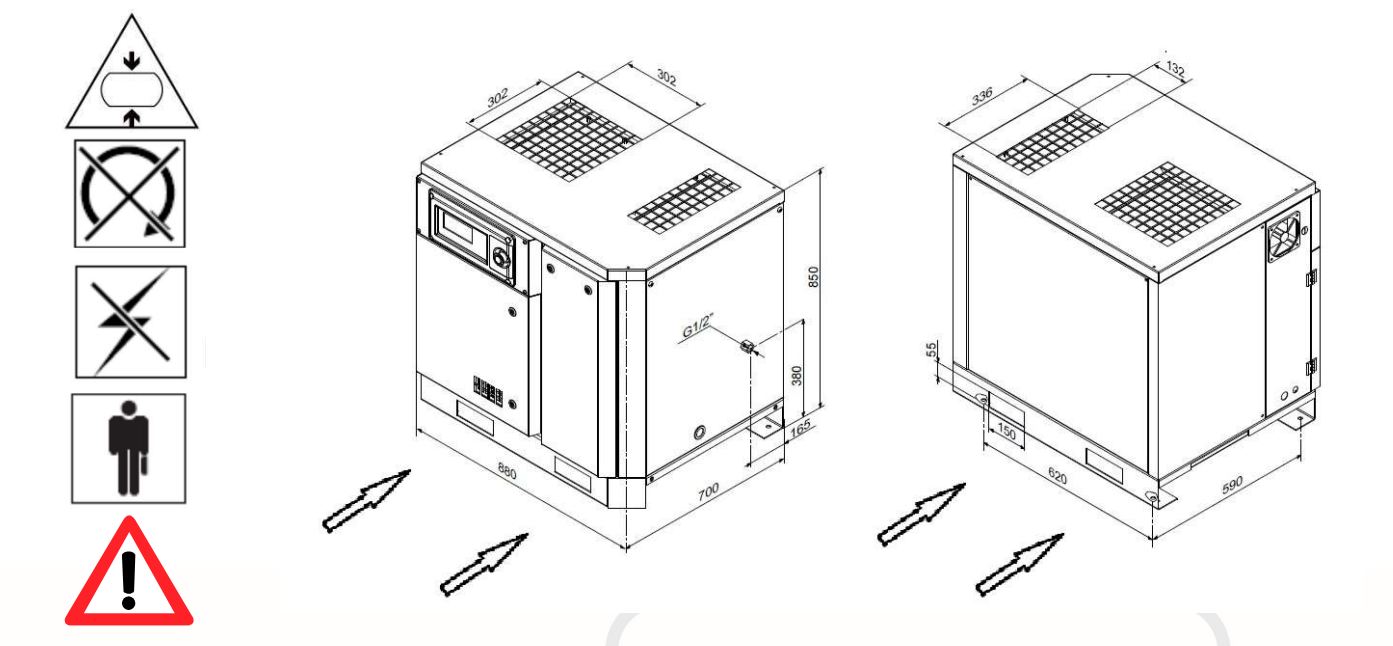

Obrázek 3

# KOMPRESOR MŮŽE ZŮSTAT ULOŽENÝ NA PALETĚ, USNADNÍ SE TÍM JEHO NÁSLEDUJÍCÍ PŘESUNY.

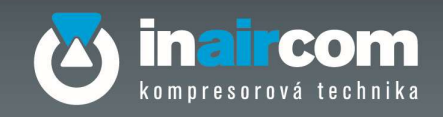

#### UMÍSTĚNÍ 6.5

Instalujte kompresor v místě stanoveném v době objednávky. V opačném případě výrobce nenese žádnou zodpovědnost za případné škody.

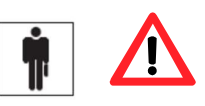

Pokud nebylo v době objednávky stanoveno jinak, musí být kompresor v provozu za podmínek prostředí uvedených v následujících bodech.

Místo kde bude kompresor instalován musí splňovat požadavky podle platných předpisů na ochranu a bezpečnost práce a dále následující požadavky:

- Ochrana před deštěm a mrazem.
- Nízké procentu výskytu prachu. Prašné prostředí může během času způsobit škody a problémy v chodu.
- Správné navržení vzduchotechniky umožní kompresoru pracovat v ideálních pracovních podmínkách. Okolní teplota v kompresorovně musí být v rozmezí +5°C až +35°C. Správné provedení vzduchotechniky konzultujte s firmou Inaircom s.r.o.
- V případě nedostatečného odvádění horkého vzduchu instalujte ventilátory do co nejvyšší polohy (viz. obrázek 4). Rozměry prostorů jsou pouze orientační, je ale doporučeno je dodržovat co nejpřesněji.

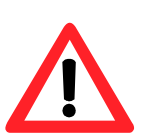

 Osvětlení: kompresor je vyroben s přihlédnutím k ustanovením normy tak, aby se na minimum omezily stinné plochy s cílem usnadnit činnost pracovníka; osvětlení v hale s kompresory je velmi důležité pro bezpečnost pracovníků, v hale s kompresory nesmějí být stinná místa ani oslňující světla nebo stroboskopický efekt způsobený osvětlením.

 Prostředí s rizikem výbuchu nebo požáru: kompresor ve své konfiguraci standard není zkonstruován k tomu, aby pracoval v uzavřeném prostoru s rizikem výbuchu či požáru. Obrázek 5.

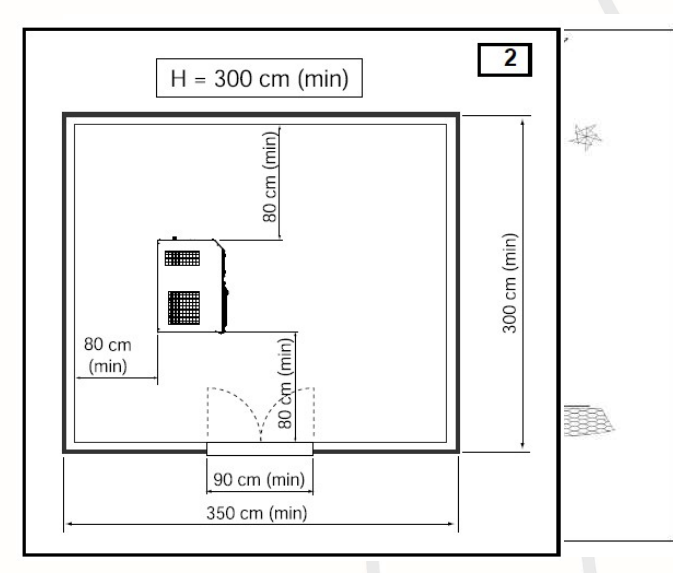

6.6 ZÁKLADOVÁ DESKA - PODLAHA

Poté, co bylo stanoveno místo k umístění kompresoru, zkontrolujte, zda bude postaven na rovné podlaze. Stroj nepotřebuje základovou desku ani žádnou jinou specifickou přípravu podlahy (základy).

### POZOR!!

Potrubí pro odpadní teplo nesmí být delší než 3 metry; v opačném případě instalujte na stranu výstupu ventilátor (viz. obr. 4).

Inaircom s.r.o. K Šancím 50, 163 00 Praha 6, Česká republika Šlovická 1354, 334 41 Dobřany, Česká republika www.inaircom.cz

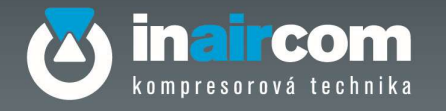

- Velikost potrubí musí mít konstantní průřez podle plochy chladiče.
- Kondenzát nesmí být vyléván do volného prostředí nebo do kanalizace. Jímka musí být opatřena ventilem a vanou s možností vytažení nebo je třeba vykonat připojení k příslušnému zařízení pro odloučení oleje a vody.

#### 6.7 ZAPOJENÍ A UVEDENÍ DO PROVOZU

### 6.7.1 OBECNÁ UPOZORNĚNÍ

Při prvním zapojení zkontrolujte zda:

- Přívodní napětí odpovídá údajům na štítku.
- Dimenzování hlavního vypínače na zdi musí respektovat údaje podle technické tabulky
- Zkontrolujte správnou hladinu oleje
- Elektrické přípojky jsou provedeny kabely s odpovídajícím průřezem

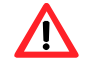

### POZOR!

Dodržujte přesně BEZPEČNOSTNÍ PŘEDPISY týkající se provozu stroje.

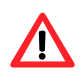

Pro evropský trh jsou nádoby vyráběny podle Směrnice 87/404/EES, zatímco kompresory jsou vyráběny podle Směrnice 98/37/EES.

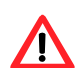

Zkontrolujte váš model podle údajů na štítku, který je na kompresoru a na začátku tohoto návodu.

### 6.7.2 ELEKTRICKÁ PŘÍPOJKA PRO KOMPRESOR

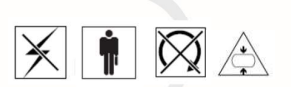

Elektrickou přípojku stroje k rozvodné síti zajistí zákazník na své náklady a zodpovědnost, musí ji provádět osoba s odpovídající kvalifikací a v souladu s platnou normou o bezpečnosti strojních zařízení ČSN EN 60204 v platném znění

- Síťový kabel musí odpovídat zapojení kompresoru a být v provedení 3L+N+PE
- Mezi přívodem el. energie a strojem musí být umístěn hlavní vypínač v jednom z těchto provedení:
- odpínač, s pojistkami nebo bez nich podle IEC 60947-3, kategorie AC-23B nebo DC-23B
- řídící a ochranný spínací přístroj vhodný pro bezpečné odpojení dle IEC 60947-6-2
- jistič vhodný pro bezpečné odpojení dle IEC 60947-2
- jakýkoliv jiný spínací přístroj odpovídající normě výrobku UEC pro tento přístroj, který splňuje požadavky na bezpečné odpojení a vhodnou kategorii užití.

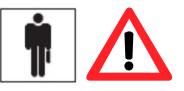

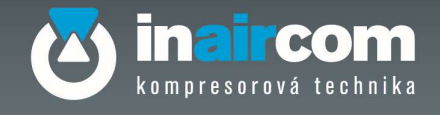

Ovládací prvky hlavního vypínače musí být snadno přístupné a viditelné.Předepsaná výška 0,6 až 1,9m nad obslužnou rovinou (doporučená horní mez 1,7m viz. obrázek 6)

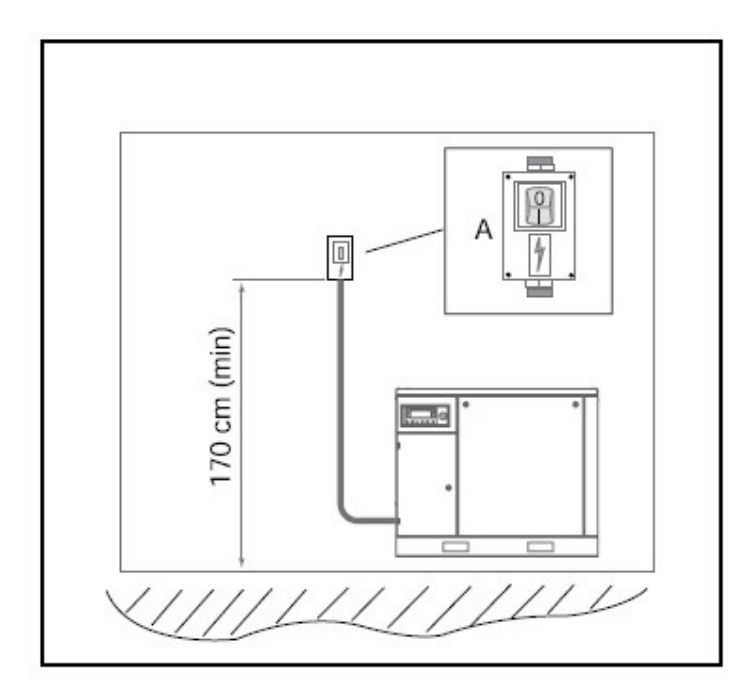

Obrázek 6

### 6.7.2.1 UZEMNĚNÍ

Kompresor musí být během provozu připojen k uzemnění tak, aby chránil pracovníka před úrazem el. proudem.

Průřez ochranného vodiče musí odpovídat ČSN EN 33 2000 a ČSN EN 60204 v platném znění. Připojení musí provádět osoba s odpovídající kvalifikací.

### 6.7.2.2 DIMENZOVÁNÍ ELEKTRICKÉHO KABELU

Nepoužívejte poškozené kabely. Zkontrolujte, zda je kabel v dobrém stavu. Přesvědčte se, zda průřez kabelu odpovídá příkonu-spotřebě kompresoru. Je nutné dodržet minimální odpovídající průřez připojovacích vodičů podle následující tabulky:

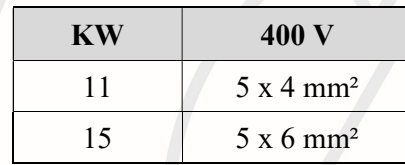

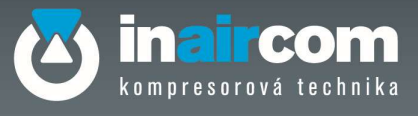

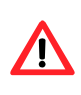

Zamezte každému riziku úrazu elektrickým proudem. Nepoužívejte kompresor s poškozeným elektrickým kabelem nebo prodlužovačkou. Doporučujeme kontrolovat pravidelně stav elektrických kabelů. Nikdy nepoužívejte kompresor v prostředí s rizikem elektrických výbojů.

Instalaci smí provádět pouze osoba s odpovídající kvalifikací

6.7.2.3 POJISTKY A EL. JISTIČ

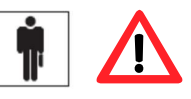

El. Jistič nebo pojistky musí mít vlastnosti podle následující tabulky:

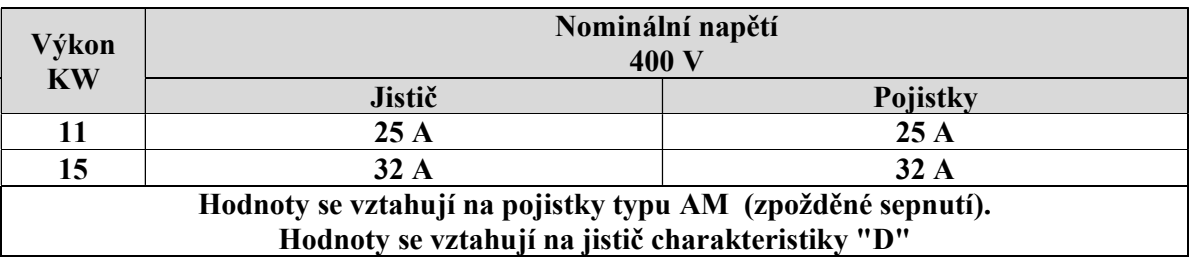

- V případě použití proudového chrániče (RCD) se obraťte na autorizovaný servis.
- Je nutné zkontrolovat, zda instalovaný výkon k dispozici v kW je alespoň dvojnásobný, než je spotřeba elektromotoru.
- Napětí v síti musí odpovídat údajům podle štítku s elektrickými daty stroje; přípustná tolerance musí být v rozmezí 6%.
- Zástrčka kabelu nesmí být používána místo vypínače, musí být zasunuta do elektrické zásuvky s ovládáním na vhodný diferenciální vypínač (magneto-tepelný).

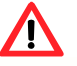

Nikdy nepoužívejte zemnící vodič místo nulového. Připojení zemnícího vodiče musí být provedeno v souladu s platnou normou o bezpečnosti strojních zařízení (ČSN EN 60204) v platném znění. Zkontrolujte, zda napětí v síti odpovídá údajům předepsaným pro chod kompresoru.

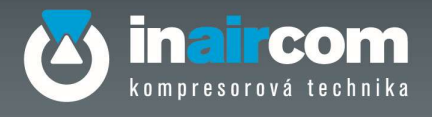

Inain

K Šan

Šlovic

**WWW** 

### 6.7.2.4 ELEKTRICKÁ SCHÉMATA

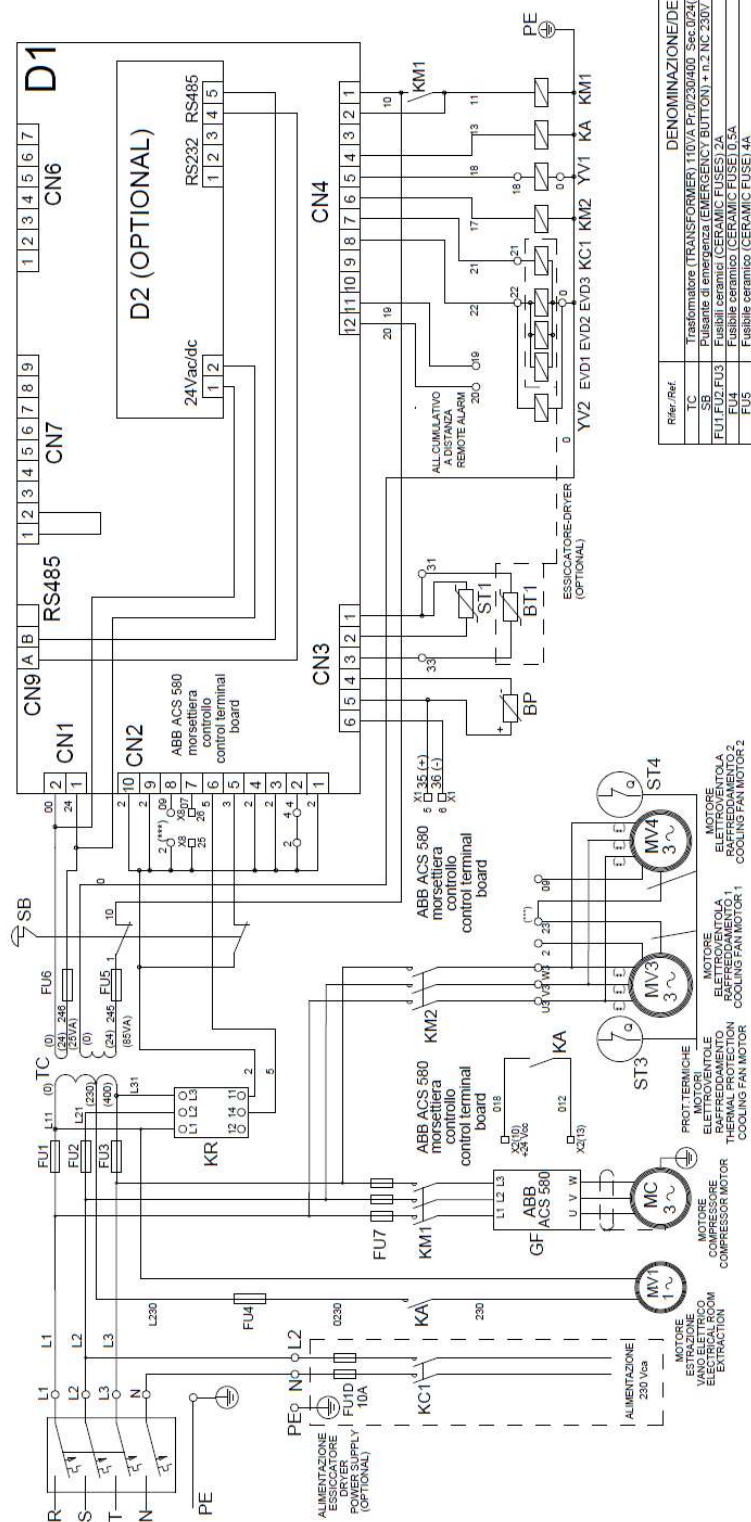

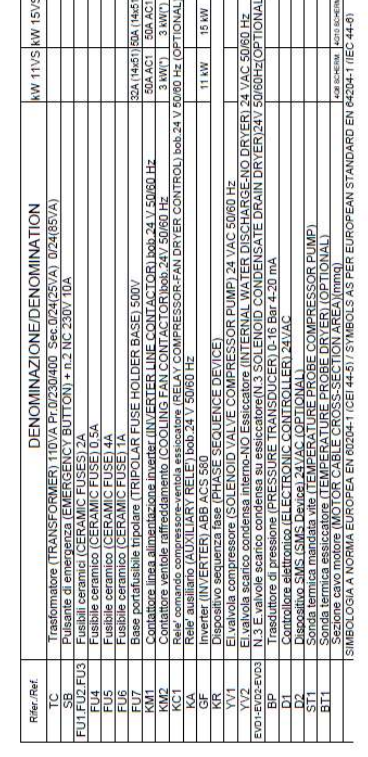

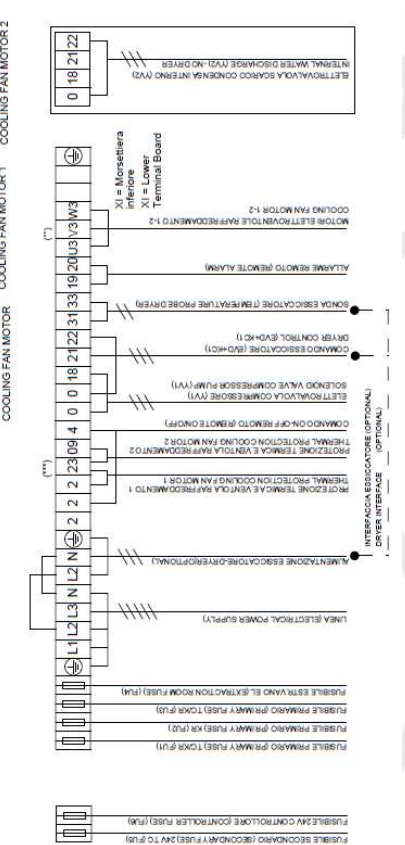

FUSIBILE 24V CONTROLLORE (CONTROLLER FUSE) (FUS)<br>FUSIBILE SECONDARIO (SECONDARY FUSE) 24V TC (FUS)

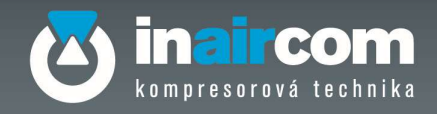

# 6.7.2.5 PRVNÍ SPUŠTĚNÍ

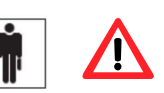

První spuštěním kompresoru (zkušební provoz) musí povinně provádět pouze specializovaný technik. Doporučujeme vyplnit záruční protokol. který je přílohou této dokumentace a prokazuje začátek záruční lhůty (viz. poznámky prodejních podmínek).

Po vykonání všech úkonů pro zkompletování kompresoru popsaných v kapitole 7 je možné začít postup spojený s prvním uvedením do chodu.

> 1. Při každém zapnutí kompresoru se z řídícího panelu provádí kontrola fází na přívodní lince napájení na ověření správného směru otáčení šroubového bloku.

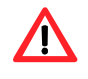

### POZOR!

Opačný směr otáčení šroubového bloku než jak ukazuje šipka, která je vyznačena na korpusu (viz. obrázek 7) může poškodit agregát!

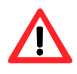

### POZOR!

V případě výměny elektromotoru je v případě prvního spouštění naprosto nutné se pohledem přesvědčit o správném směru otáčení šroubového bloku.

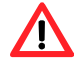

### POZOR!

Je naprosto nutné přesně dodržovat BEZPEČNOSTNÍ PŘEDPISY týkající se provozu stroje.

2. Zkontrolujte, že se v okolí kompresoru nepohybují žádné nepovolané osoby 3. Zkontrolujte, že došlo k nastavení všech pracovních parametrů, které jsou vidět na displeji.

4. Ujištěte se, že jsou rozvody vzduchu napojeny na kompresor a že je otevřený vypouštěcí ventil.

5. Při každém spuštění, se ujistěte, že byla provedena pravidelná údržba.

6. Zajistěte, že byly pochopeny všechny části této příručky.

#### 6.8 ČIŠTĚNÍ A DEZINFEKCE

Pečlivé vyčištění místa, kde bude kompresor instalován, je velmi důležité pro správný chod stroje a zamezí zbytečně vysokým nákladům na údržbu.

Dezinfekce místa, kde bude kompresor instalován, je velmi důležitá pro zajištění dobré kvality vzduchu v hale s kompresorem a v místě použití stlačeného vzduchu (dílna).

#### 6.9 NOVÁ INSTALACE A NOVÉ POUŽITÍ

Nová instalace a nové použití stroje jsou práce, které smí vykonávat pouze autorizovaný technik, který nejprve zkontroluje stav tohoto stroje. Platí upozornění podle předešlých kapitol.

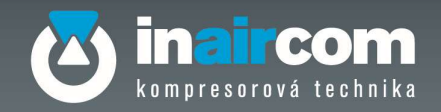

#### LIKVIDACE A SEŠROTOVÁNÍ 6.10

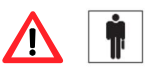

V případě likvidace kompresoru platí povinnost zlikvidovat všechny materiály podle platných směrnic. V každém případě nechejte tuto práci provést v autorizované a specializované sběrně odpadu.

#### $6.11$ POPIS CHODU

Viz. Kapitola 2.2

#### DOPORUČENÉ POUŽITÍ  $6.12$

Stroj je vhodný pro všechny druhy aplikací, ve kterých je požadavek na dodávku stlačeného vzduchu v množství a pod tlakem, jak jsou definovány v technickém listu.

#### PŘEDPOKLÁDANÉ A NEPŘEDPOKLÁDANÉ POUŽITÍ  $6.13$

### POZOR!

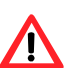

Tento kompresor byl vyvinut a vyroben výlučně pro účely dodávky stlačeného vzduchu. Jakékoliv jiné jeho použití zbavuje výrobce zodpovědnosti za případné škody.

### POZOR!

Jiný způsob použití kompresoru, než jak bylo dohodnuto v kupní smlouvě, zbavuje výrobce

zodpovědnosti za případné škody na majetku, osobách a na stroji samém.

### POZOR!

Elektrický okruh nelze provozovat ve výbušném prostředí a pro hořlavé látky.

### POZOR!

Nikdy nemiřte proudem stlačeného vzduchu na osoby či zvířata. Nepoužívejte stlačený vzduch k dýchání nebo ve výrobním procesu, kde nebyl stlačený vzduch nejprve ošetřen a filtrován nebo kde je v přímém styku s potravinami.

#### OMEZENÍ V PROVOZU A OMEZENÍ PROSTŘEDÍM  $6.14$

Omezení v provozu a omezení prostředím jsou uvedena v tabulce údajů a technických vlastností (viz.kapitola 4).

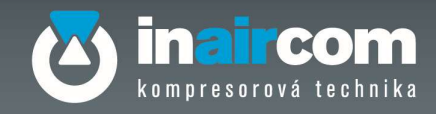

#### STANOVIŠTĚ PRO OBSLUHU A NEBEZPEČNÉ ZÓNY 6.15

Pracovník obsluhy pracuje během normálního provozu stroje ze strany elektronického řídícího panelu. Poté, co byl správně připojen elektrický a pneumatický okruh, je stroj plně chráněn zvenčí, to znamená, že nebezpečné zóny nejsou během normálního provozu přístupné.

V případě provádění pravidelné a mimořádné údržby je stroj plně přístupný. Tyto práce smí ovšem prováděn pouze kvalifikovaný pracovník v podmínkách zajištěné bezpečnosti.

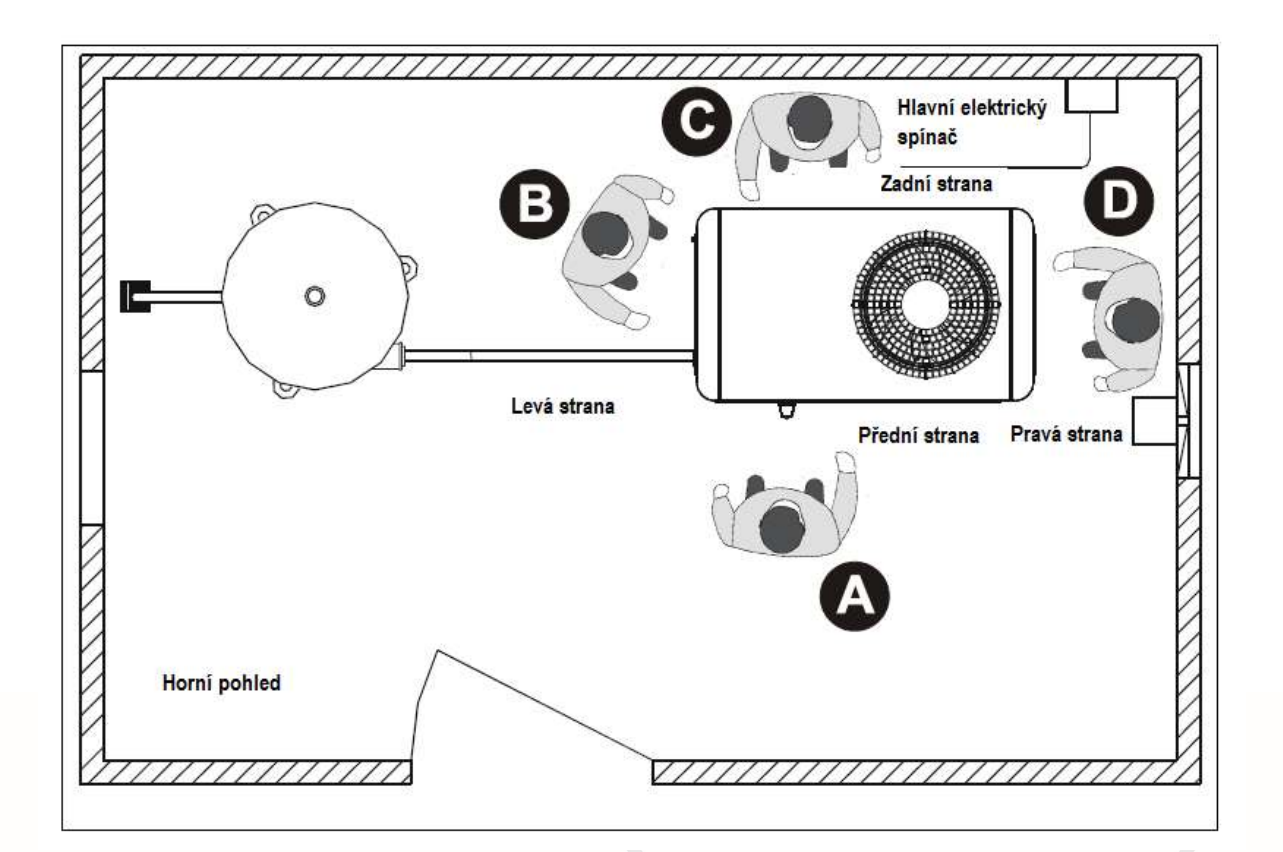

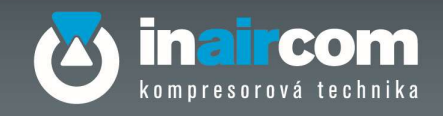

#### BEZPEČNOSTNÍ PRVKY A SIGNALIZACE 6.16

Stroj je vybaven signalizačními a bezpečnostními prvky na ochranu před nebezpečnými situacemi, kterým může být pracovník vystaven a také na ochranu stroje.

Tato zařízení a signalizace mohou být ve formě samolepky, nalepené v nebezpečné zóně nebo alarmů, které se zobrazují na displeji elektronické řídící a kontrolní jednotky.

# 6.16.1 ROZMÍSTĚNÍ NÁLEPEK

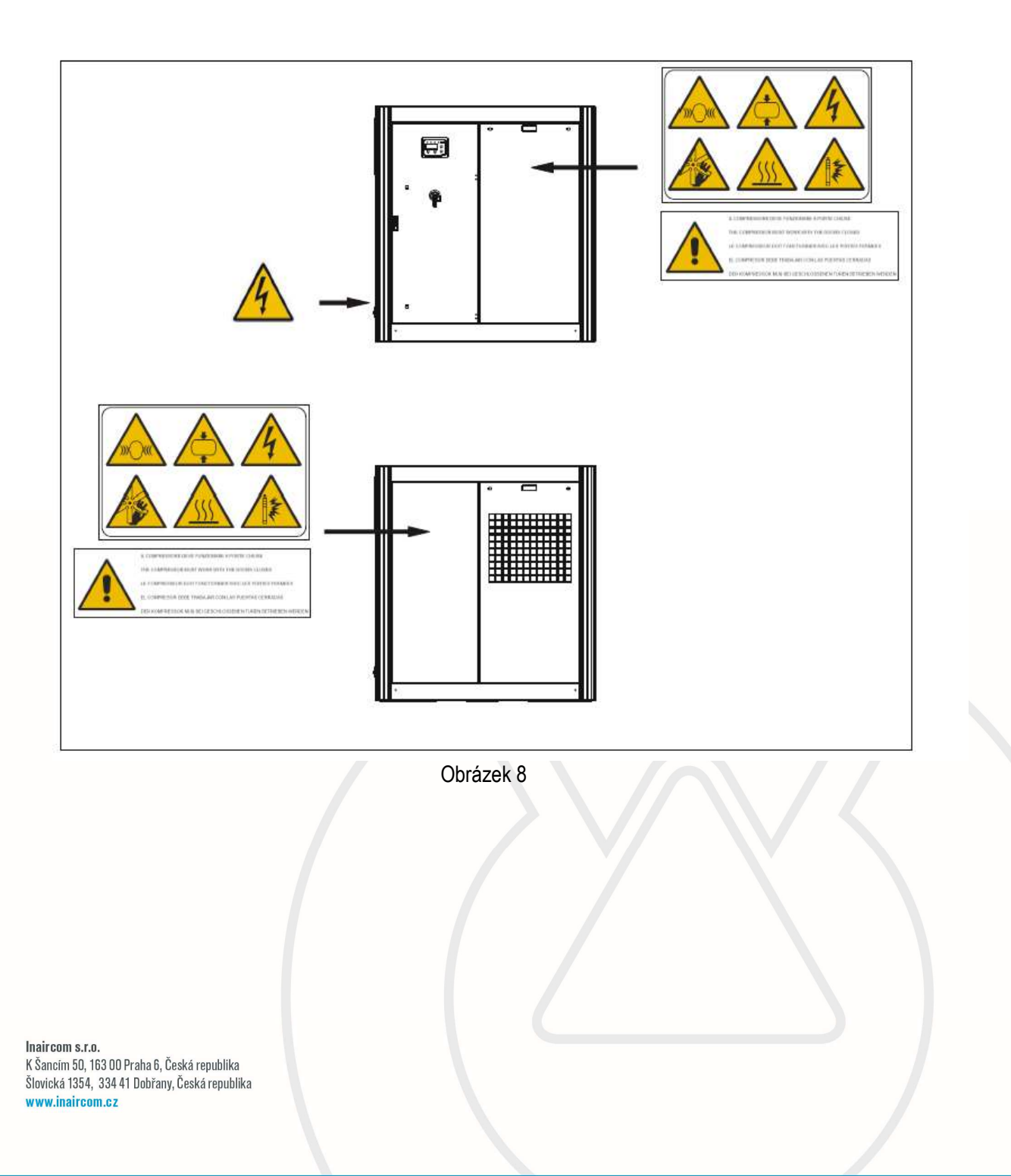

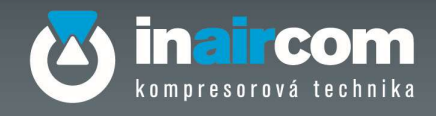

# 6.16.1 SYMBOLY A VÝZNAMY

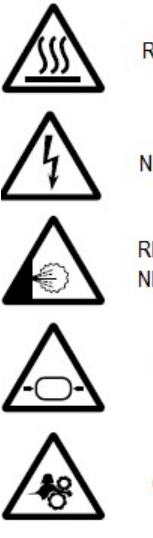

RIZIKO VYSOKÉ TEPLOTY

NEBEZPEČÍ ÚRAZU ELEKTRICKÝM PROUDEM

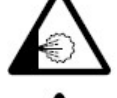

RIZIKO ÚNIKU HORKÝCH NEBO NEBEZPEČNÝCH PLYNŮ

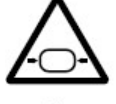

**TLAKOVÁ NÁDOBA** 

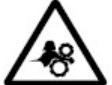

ČÁSTI V POHYBU

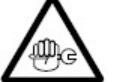

ÚDRŽBA

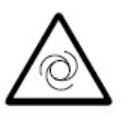

AUTOMATICKÝ START

#### PRO BEZPEČNÝ POSTUP PŘI PRÁCI A POUČENÍ 6.17

Při práci s kompresorem není třeba používat pomůcky osobní ochrany.

Naše servisní středisko je Vám plně k dispozici a poskytne Vám všechny potřebné informace k vyřešení eventuálních problémů, pokud se vyskytnou.

Všechny informace najdete na stránce www.inaircom.cz.

Pro případné dotazy kontaktujte naše servisní oddělení nebo naše smluvní servisní středisko.

#### 6.18 MAZÁNÍ KOMPRESORU

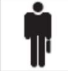

# POZOR!

 $\Lambda$ 

Před zahájením jakéhokoli úkonu vylévání či doplnění oleje v kompresoru nejprve odpojte přívod elektrické energie a vyčkejte, až bude systém odvzdušněn.

# S mazivem manipulujte s patřičnou ochranou.

Doporučujeme používat Inaircom olej pro šroubové kompresory (obj. č. D23000514 minerální), který byl použit při výstupní kontrole. Kluzný bod musí být nejméně -8+10°C a bod vznícení musí být více než +200°C.

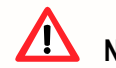

Nikdy nemíchejte dohromady různé typy olejů.

Inaircom s.r.o. K Šancím 50, 163 00 Praha 6, Česká republika Šlovická 1354, 334 41 Dobřany, Česká republika www.inaircom.cz

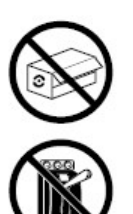

NEOTVIREJTE POKLOP POKUD JE **STROJ V CHODU** 

POKUD JE TO NUTNÉ, VŽDY POUŽÍVEJTE AUTOMATICKÉ ZASTAVENÍ

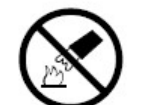

NEPOUŽÍVEJTE VODU K UHAŠENÍ OHNĚ NA ELEKTICKÉM SPOTŘEBIČI

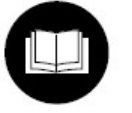

PEČLIVĚ SI PŘEČTĚTE NÁVOD K POUŽITÍ

# 6.18.1 POUŽITÍ KOMPRESORU S MinerálníM olejem (obj. č. D23000514)

Doporučujeme používat oleje s gradací VG32 v chladném podnebí a VG68 pro horké podnebí.

Před spouštěním kompresoru bez oleje nejprve nalijte zhruba 0,1 l oleje přes ústí sání regulátoru, nechejte přitom klapku dole a rukou otáčejte rotory ve šroubovém bloku správným směrem.

### POZOR!Při snížení klapky v sacím ventilu pro zalití olejem dejte pozor, abyste nepoškodili O-kroužek na ventilu.

S použitím příslušného trychtýře nalijte olej do nádrže na olej, až po hladinoměr, který je na průzoru. Množství oleje k nalití je cca 6,5 l.

Uveďte kompresor do chodu, zpočátku střídejte krátkodobé zapnutí a vypnutí a pak kompresor spusťte .

Po dokončení prvého naplnění vypněte kompresor, vypusťte tlak a pokud je třeba doplňte olej přes příslušné ústí až po hladinu označenou na průzoru.

### 6.18.2 POUŽITÍ KOMPRESORU S OLEJEM NA SYNTETICKÉ BÁZI (OBJ. Č. D23200514)

Pokud chcete používat olej na syntetické bazi postupujte následovně: Inaircom olej syntetický pro šroubové kompresory obj. č. D23200514

- S použitím příslušného vypouštěcího kohoutu vypusťte minerální olej, které je obsaženo v kompresoru.
- Vlejte do nádrže přes příslušné ústí syntetický olej (Inaircom olej syntetický pro šroubové kompresory 5l obj.č. D23200514) nebo čistící olej, až do určené výšky.
- Před zapnutím kompresoru nebo při prvním spuštění po instalaci vlijte zhruba 0,1 / oleje přes ústí sání regulátoru, nechejte přitom klapku dole a rukou otáčejte rotory na šroubovém bloku ve správném směru.

POZOR!Při snížení klapky v sacím ventilu pro zalití olejem dejte pozor, abyste nepoškodili O-kroužek na ventilu.

- Uveďte kompresor do chodu, zpočátku střídejte krátkodobé zapnutí a vypnutí, a pak spusťte kompresor.
- Potom kompresor vypněte a příslušným kohoutem vypusťte všechen olej, které je v okruhu.

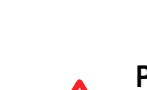

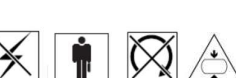

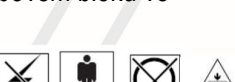

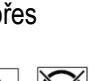

ñ.

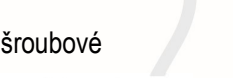

 $\infty$ 

 $\boxtimes$ 

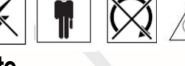

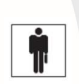

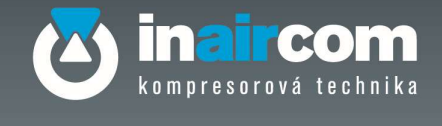

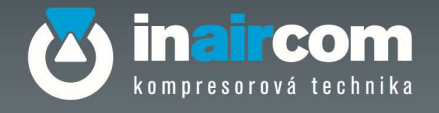

- Nalijte do nádrže přes příslušné ústí nový syntetický olej, až do určené hladiny a nechte kompresor běžet zhruba 10 minut bez přestávky.
- Vypněte kompresor, vypusťte tlak a vlejte do nádrže přes příslušné ústí olej, až do určené hladiny označené na průzoru.

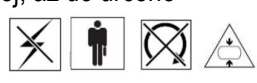

Ť

### POZOR!

 $\sqrt{N}$ 

Pokud nebude vykonán výše uvedený "průplach", mohou nastat problémy s mazáním, způsobené nekompatibilním smícháním různých olejů. S olejem manipulujte s patřičnou ochranou. Zlikvidujte použitý minerální olej v souladu s místně platnými předpisy.

### POZOR!

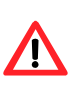

Inaircom s.r.o.

Před zahájením jakéhokoli úkonu vylévání či doplnění oleje v kompresoru nejprve odpojte přívod elektrické energie a vyčkejte, až bude systém odvzdušněn. S olejem manipulujte s patřičnou ochranou.

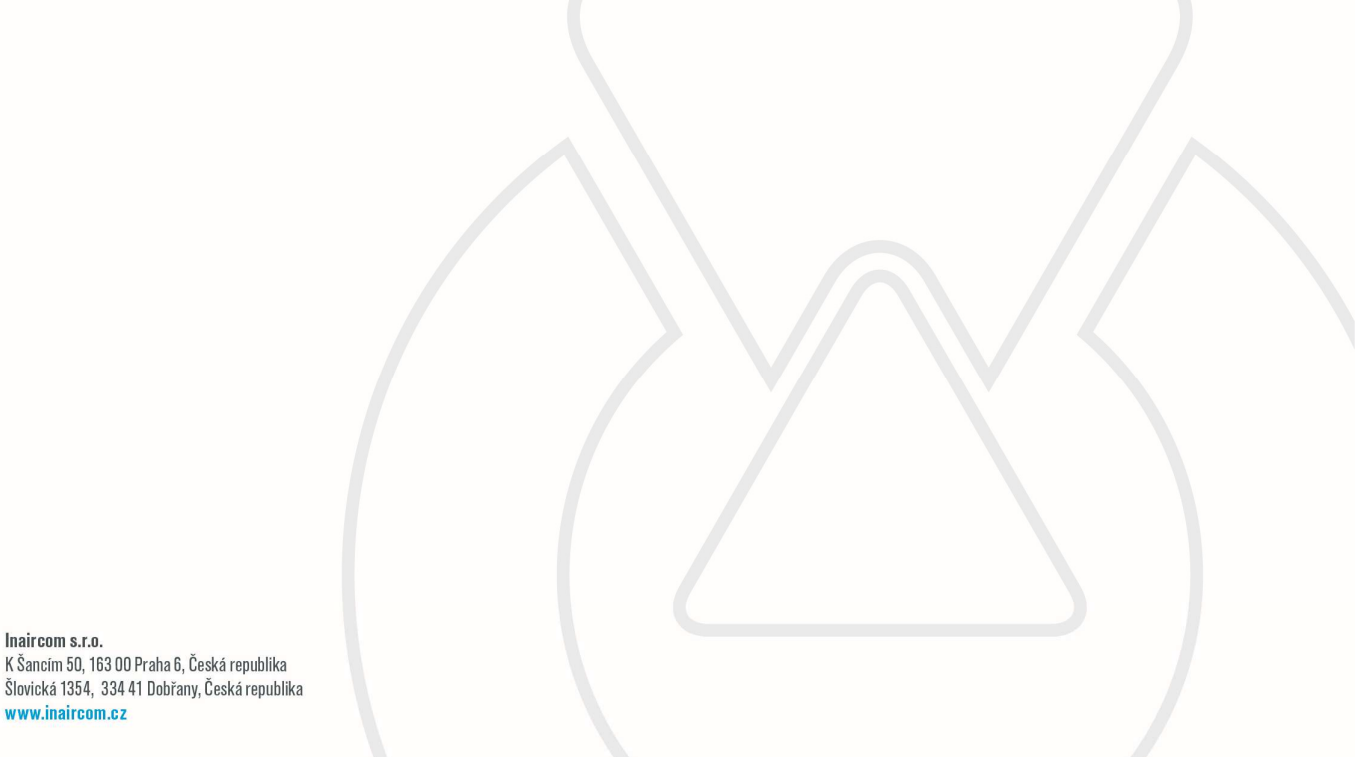

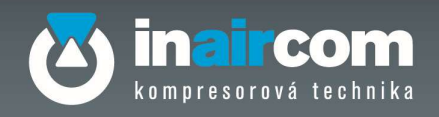

# 7 ELEKTRICKÝ ŘÍDÍCÍ SYSTÉM LOGIN

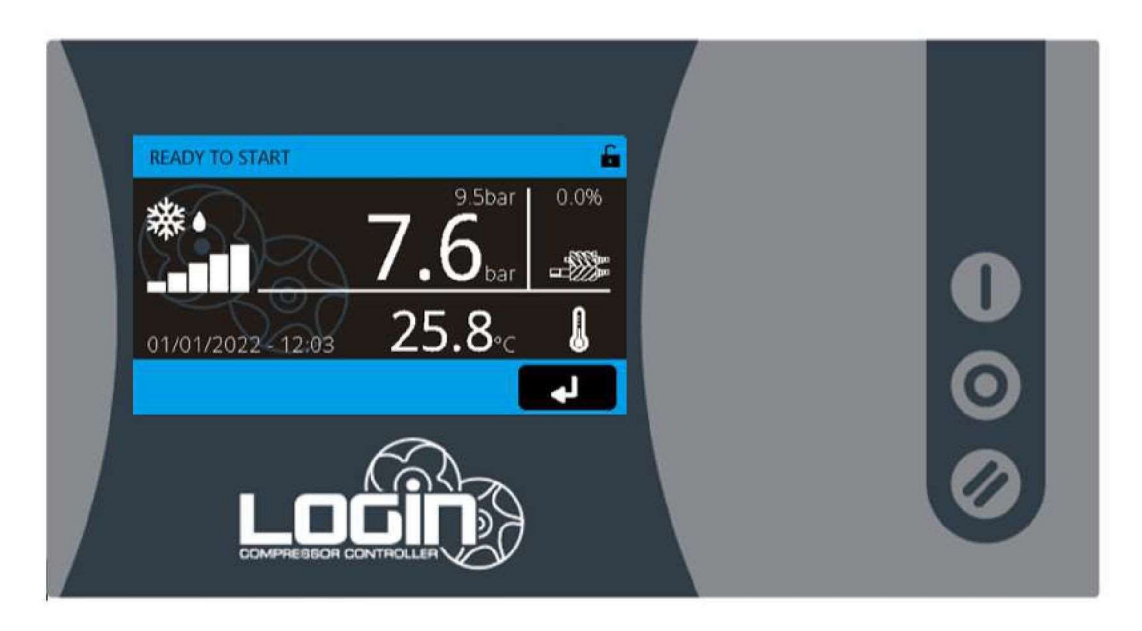

#### $7.1$ POPIS SYSTÉMU

LOGIN je zařízení určené k řízení provozu rotačních šroubových kompresorů.

Tato řídicí jednotka založená na mikroprocesorové architektuře řídí a ověřuje celý cyklus výroby stlačeného

vzduchu, přičemž k tomu nepoužívá žádná další externí zařízení.

Používá základní a přehledné rozhraní a vyznačuje se maximální flexibilitou; je vhodné pro různé typologie

kompresorů.

Zařízení je přednastaveno pro hostování rozšiřujících desek a má předpoklady k tomu, aby mohlo plnit i nepředpokládané požadavky.

#### POPIS KONTROLNÍCH A ŘÍDÍCÍCH PRVKŮ  $7.2$

LOGIN je řídící jednotka s 4,3" barevným dotykovým displejem, který obsahuje následující navigační tlačítka:

- Klávesnice se 3 tlačítky;
- Dotykový displej s grafickým uživatelským rozhraním (GUI) se 4 navigačními dotykovými tlačítky;
- Digitální domovská obrazovka
- Kolotočové menu s ikonami

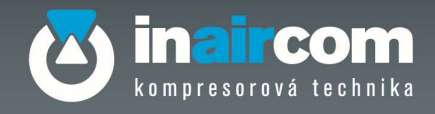

# 7.2.1 POPIS TLAČÍTEK

Řídící jednotka LOGIN má na pravé straně 3 základní tlačítka:

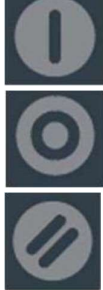

Start pro spuštění stroje, který je spojen s řídící jednotkou LOGIN

Stop pro vypnutí stroje, který je připojen k řídící jednotce LOGIN

Reset pro resetování alarmů na stroji, který je připojen k řídicí jednotce LOGIN

# 7.2.2 INFORMACE NA DOMOVSKÉ OBRAZOVCE

Po instalaci a zapnutí se na řídicí jednotce zobrazí obrázek značky "bootování obrazovky". Po dokončení

inicializační fáze se grafické uživatelské rozhraní změní na následující:

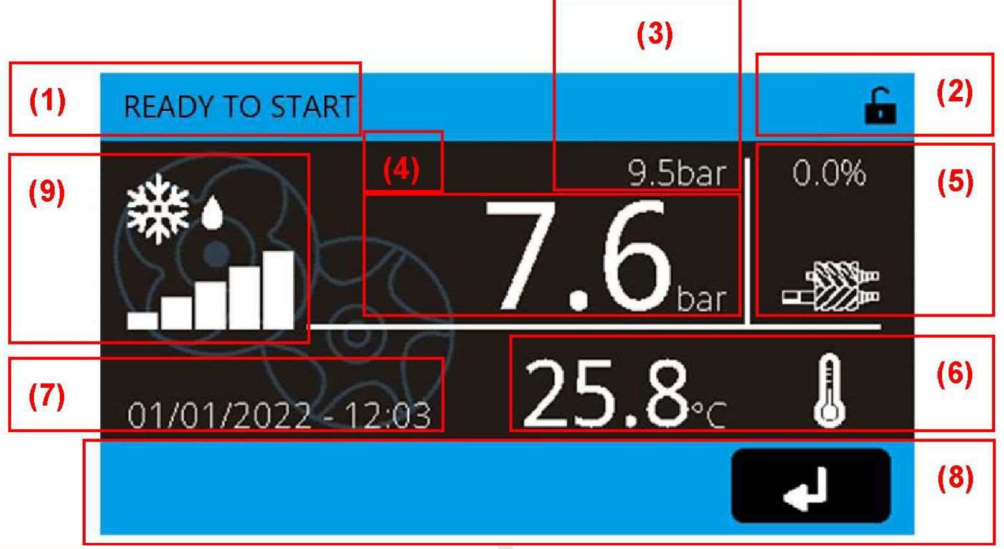

### Obrázek 2 - Domovská obrazovka

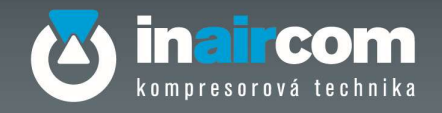

- 1. Textový popis stavu kompresoru:
	- a) PŘIPRAVENO KE SPUŠTĚNÍ: kompresor lze spustit. Nevyskytují se žádné aktivní poruchy a nic nebrání spuštění.
	- b) POHOTOVOSTNÍ REŽIM: Motor je vypnutý. Kompresor se automaticky spustí a znovu zatíží, když tlak klesne pod "Nastavení tlaku zatížení" nebo je požadováno vzdálené zatížení.
	- c) VYPNUTO: stroj pracuje s vypnutým elektromagnetickým ventilem zatížení. Kompresor provádí spouštěcí sekvenci nebo přechází do pohotovostního stavu.
	- d) BLOKOVÁNÍ STARTU: Spuštění kompresoru je blokováno (viz Start blokování, strana 10);
	- e) BLOKOVÁNÍ CHODU: Motor nemůže pracovat (viz Blokování chodu, strana 10).
	- f) BLOKOVÁNÍ ZATÍŽENÍ: Motor pracuje bez zatížení a kompresor nesmí přejít do práce se zatížením (viz Blokování zatížení, strana 10).
	- g) ZASTAVEN: Kompresor byl zastaven z důvodu poruchy.
	- h) VENTILACE: Doba potřebná k vyfouknutí vnitřního tlaku, než se motor bude moci znovu spustit.
	- i) ZATÍŽENÍ: motor pracuje a elektromagnetický ventil zatížení je pod napětím.
- 2. Ikony stavového panelu nástrojů (viz údaje v odstavci 3.4, strana 9).

3. Cílový tlak (kompresor s PROMĚNLIVÝMI otáčkami) nebo Rozsahy tlaku (kompresor s pevnými otáčkami).

- 4. Hodnota provozního tlaku.
- 5. Dynamická ikona šroubu podle procentuální hodnoty:
	- a) PEVNÉ otáčky kompresoru: "100%", když je kompresor ve stavu SE ZATÍŽENÍM nebo "0%" v případě stavu NEČINNÝ, POHOTOVOSTNÍ REŽIM nebo ZASTAVENO nebo PŘIPRAVENO KE STARTU.
	- b) PROMĚNNÉ otáčky kompresoru: v rozmezí od "0 %" do "100 %" v závislosti na procentuálním výkonu kompresoru.
- 6. Hodnota provozní teploty oleje.
- 7. Aktuální datum a čas.
- 8. Spodní navigační panel nástrojů s tlačítkem vstupu do nabídky karusel.

9. Ikona sušičky Zobrazení teploty v sušičce ve formě sloupcového grafu (pouze pokud je sušička aktivována).

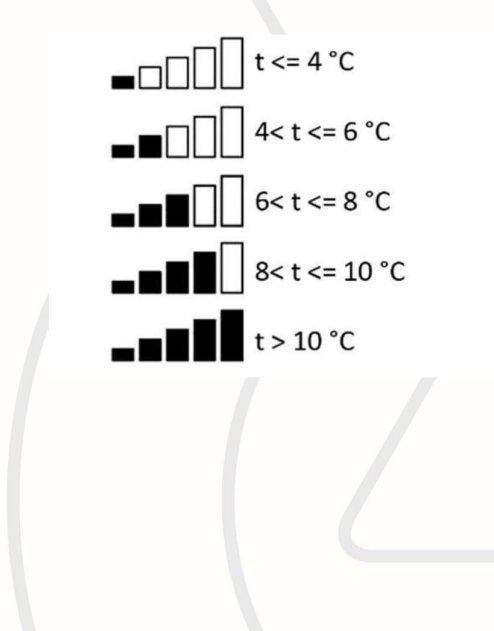

Inaircom s.r.o. K Šancím 50, 163 00 Praha 6, Česká republika Šlovická 1354, 334 41 Dobřany, Česká republika www.inaircom.cz

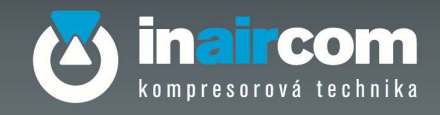

# 7.3 GRAFICKÉ UŽIVATELSKÉ ROZHRANÍ (GUI)

Ve spodní části dotykového displeje se nachází 4 navigační tlačítka. Řídící jednotka LOGIN používá karusel hlavní nabídky ve stylu "dlaždice – obtékání".

To znamená, že uživatel může:

- vybrat požadovanou ikonu dotykem přímo na dotykovém displeji, a to i v případě, že se jedná o ikonu ve vzdálené pravé/levé části displeje,
- posouvat ikony jednu po druhé pomocí navigačních tlačítek nahoru a dolů

Vybraná ikona nabídky je zvýrazněna v souladu s tím, jak je uvedeno na obrázku níže (obrázek 3). Po vstupu do hlavní nabídky se položky nabídky zobrazí ve stylu seznamu.

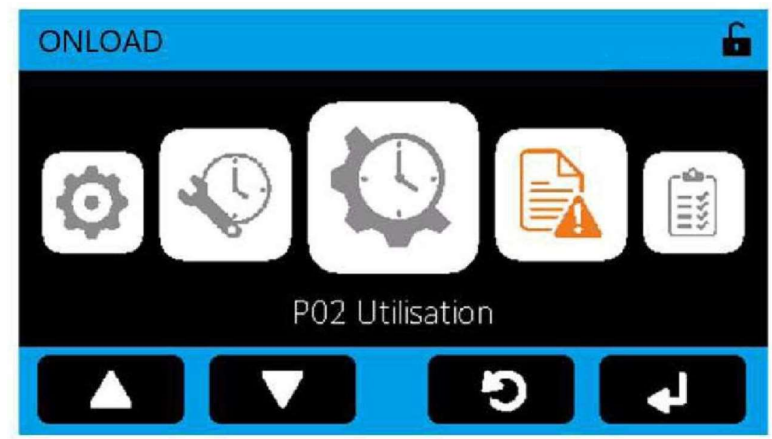

Obrázek 3 - Grafické uživatelské rozhraní (GUI)

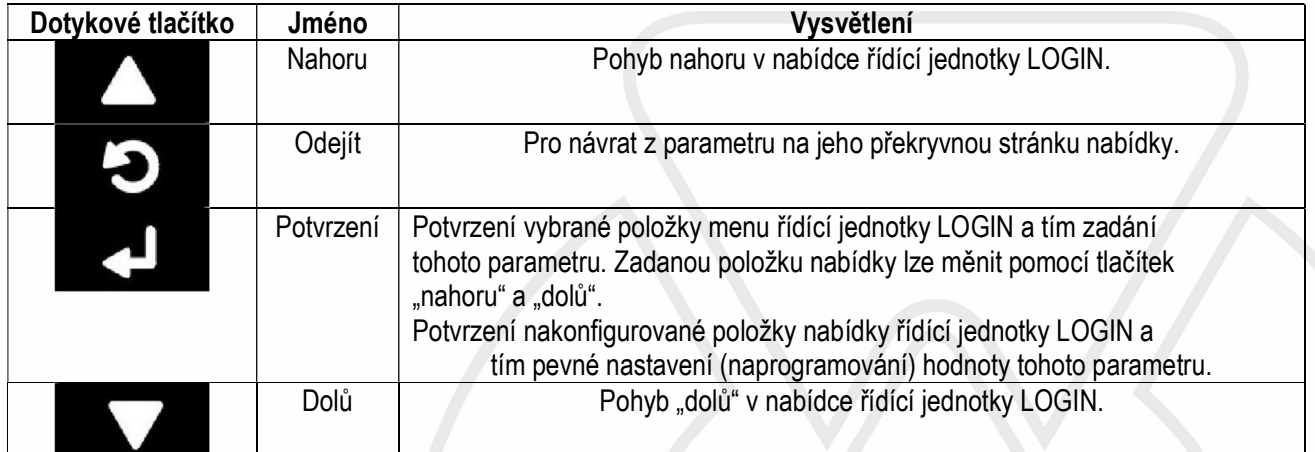

Tabulka 1 - Dotyková tlačítka
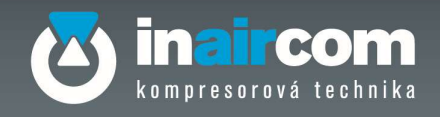

### 7.4 IKONY STAVOVÉ LIŠTY NÁSTROJŮ

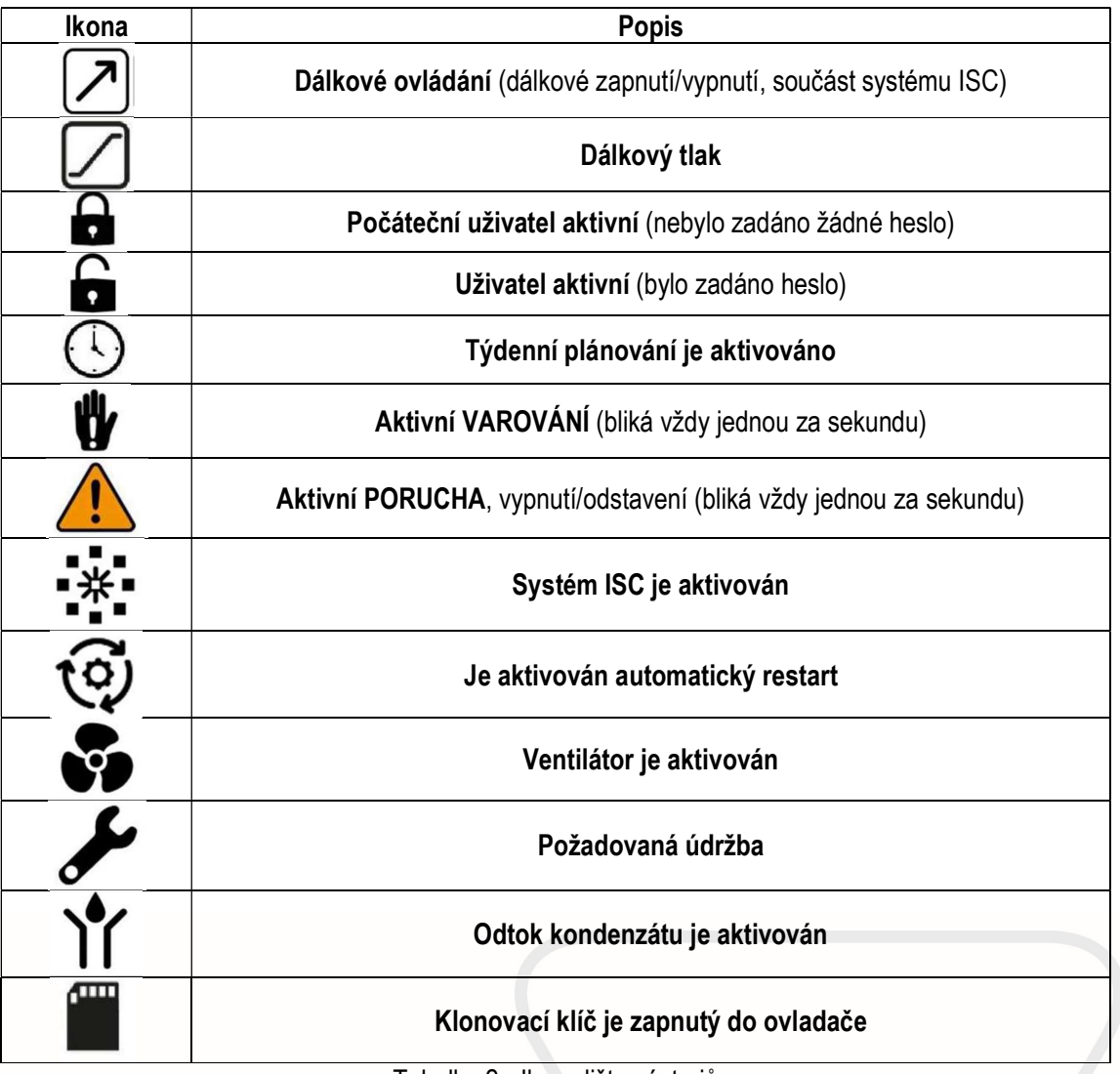

Tabulka 2 - Ikony lišty nástrojů

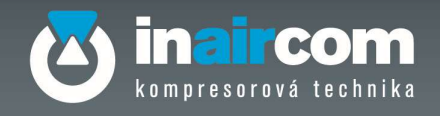

### 7.5 VAROVÁNÍ A CHYBOVÝ STAV

Horní a spodní stavový řádek jsou MODRÉ, pokud nejsou aktivní žádná varování nebo chyby. Pokud se vyskytne chyba nebo se objeví výstraha, horní a dolní stavový řádek začne každou sekundu měnit barvu z MODRÉ na ČERVENOU.

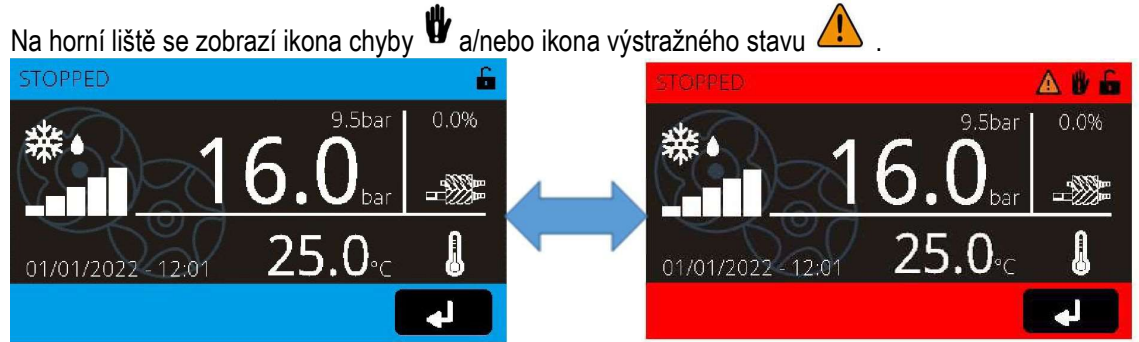

Obrázek 4 - Výstražný nebo chybový stav

Pokud se však někdo dotkne displeje, barva stavových řádků přestane blikat a zůstane svítit ČERVENĚ. Pokud se displeje po dobu 1 minuty nikdo nedotkne, přejde obrazovka LCD do úsporného režimu, a jsou-li chybové/výstražné stavy stále aktivní, horní a dolní lišty opět začnou blikat z ČERVENÉ na MODROU.

Po vyřešení chyb nebo varování může pracovník obsluha resetovat řídicí jednotku stisknutím tlačítka

a pak bude normální stav s modrými pruhy opět aktivní.

V uživatelské nabídce P00 se zobrazí poslední aktivní chyba a poslední 3 varovná nebo blokovací hlášení. Označení každé chybové/výstražné/zákazové zprávy má následující strukturu:

- Velké písmeno
- Čtyřmístné číslo
- Textový popis

#### Chyby jsou rozděleny do 3 kategorií:

- Varovný alarm, označený písmenem "A" Varovný alarm znamená, že se vyskytla událost, která vyžaduje pozornost, ale stav není tak závažný, aby vyvolal okamžité zastavení.
- . "Okamžité zastavení vypnutí", označené "E "Okamžité zastavení vypnutí" znamená, že došlo k události, která vyžaduje okamžité zastavení a plnou pozornost.
- Informace, označené "I" "Informační" hláška uvádí informace o stavu stroje nebo označuje režim. Na informační hlášku není třeba reagovat.

#### Blokování jsou rozdělena do 3 kategorií:

- Blokování zatížení, označené písmenem "L" Blokování zatížení znamená, že nastala situace, kdy se stroj spustil, běží, ale buď není schopen fungovat se zatížením nebo čeká na další parametr, aby se mohl začít pracovat se zatížením.
- **Zablokování chodu, označené písmenem "R"** "Zablokování chodu znamená, že nastala situace, kdy se stroj spustil, ale která mu brání v chodu, a proto je možné, že čeká na další parametr k tomu, aby mohl být uveden do chodu.
- · Blokování startu, označené písmenem "S" " Blokování startu znamená, že nastala situace, která brání spuštění stroje, a proto je možné, že se čeká na další parametr pro spuštění.

#### Seznam chybových kódů a jejich vysvětlení naleznete v kapitole 9.

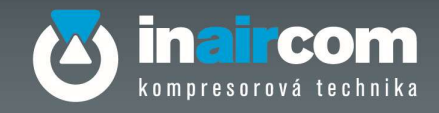

### 7.6 POSTUP PŘIHLÁŠENÍ DO GRAFICKÉHO UŽIVATELSKÉHO ROZHRANÍ

Když se uživatel přihlásí svým heslem, aktivují se a zobrazí se možnosti nabídky uživatele dle jeho vlastního profilu.

Když uživatel prochází nabídkou a řídící jednotka po určitou dobu (10 minut) nezaznamená na obrazovce žádnou aktivitu, nabídka se vrátí na "domovskou obrazovku" a k výchozímu uživateli. To znamená, že se přihlášený uživatel musí znovu přihlásit a znovu navigovat.

Pro navigaci v nabídce grafického uživatelského rozhraní LOGIN postupujte podle níže uvedených pokynů:

1. Na domovské obrazovce se zobrazí:

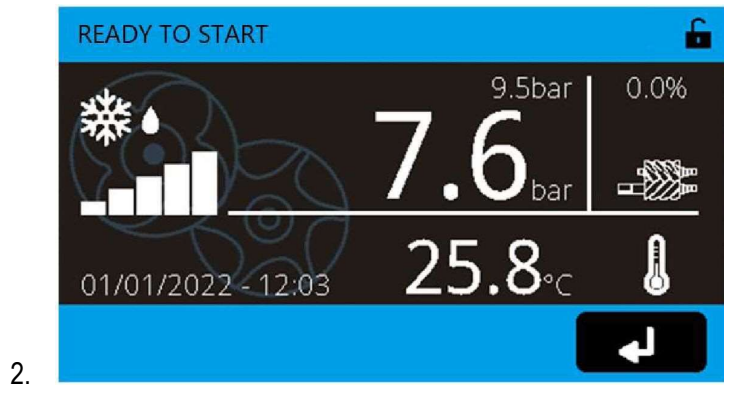

- 3. Přístup do nabídky nejvyšší úrovně získáte stisknutím tlačítka "Enter" .
- 4. V nabídce se zobrazí všechny ikony se všemi parametry
- 5. Na domovské obrazovce se pohybujete v nabídce a vybíráte ikony pomocí tlačítek dolů

nebo nahoru .

- 6. Stisknutím tlačítka "Enter" získáte přístup k parametrům vybrané ikony
- 7. Pro výběr parametru používejte tlačítka dolů
- 8. Opětovným stisknutím tlačítka "Enter" **zakladatel zobrazíte zvolený parametr**
- 9. Pro návrat do předchozí nabídky (až na domovskou obrazovku), používejte tlačítko

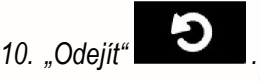

#### 7.7 POSTUP PRO ZMĚNU PARAMETRU

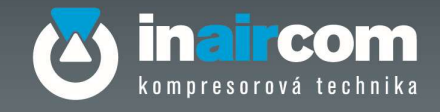

Postup pro změnu parametrů je obecný a platí pro všechny uživatele. Pro změnu parametru postupujte podle následujících pokynů:

- 1. Přihlaste se pomocí uživatelského hesla, které má právo měnit požadované parametry postupu (viz odstavec 8.1, kde jsou uvedeny operativní pokyny).
- 2. Až budete přihlášeni, stiskněte klávesu "Escape" a přejděte zpět do nabídky nejvyšší úrovně.
- 3. Viz horní úroveň nabídky:
	- a) Na spodní liště se zobrazují čtyři navigační tlačítka pro pohyb v parametru: Nahoru Dolů Enter Odejít.
	- b) použijte navigační klávesu "Enter" na symbolu "Nastavení P10".
- 4. Pomocí čtyř navigačních tlačítek opět přejděte na parametr, který chcete změnit.
- 5. Jakmile se zobrazí parametr, který chcete změnit, stiskněte tlačítko "Enter".
- 6. Číslice parametru můžete měnit, když se zobrazí uprostřed:
	- a) Pomocí tlačítek "Nahoru" a "Dolů" můžete procházet různé možnosti.
	- b) Poté, co vyberete požadovanou číslici, počkejte, dokud kurzor nepřeskočí na případnou další číslici.
	- c) Tyto dílčí kroky opakujte pro uvedené číslice.
	- d) Pomocí klávesy "Enter" uložte přijetí změny nebo klávesou "Escape" odmítněte.
- 7. Stisknutím klávesy "Escape" přejdete zpět do nabídky nejvyšší úrovně.

#### 7.8 PROVOZ

#### 7.8.1 FUNGOVÁNÍ KOMPRESORU

Stisknutím tlačítka START provede řídicí jednotka LOGIN kontrolu stavu.

- Pokud neexistuje žádná porucha ani blokování spuštění, dostane kompresor signál ke spuštění (viz postup spuštění)
- V případě blokování startu, není kompresoru předán signál start a na displeji P00-User se zobrazí zpráva o blokování
- V případě blokování "Chodu" řídicí jednotka LOGIN:
	- o Okamžitě přejde do pohotovostního stavu
	- o Zobrazí zprávu o zablokování
	- o Zůstane v pohotovostním stavu, dokud není zastaven nebo dokud není odstraněno blokování chodu

#### 7.8.2 POSTUP UVEDENÍ DO PROVOZU

Postup uvedení do provozu se liší podle typu kompresoru:

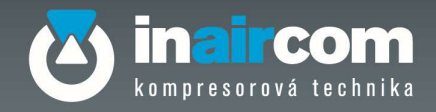

#### 7.8.3 KOMPRESOR S FIXNÍ RYCHLOSTÍ

- $\checkmark$  Pohotovostní stav při spuštění: pokud stroj právě přešel do POHOTOVOSTNÍHO režimu a přichází požadavek na zatížení, počká řídicí jednotka 15 sekund, než se zapne kompresor; zobrazí se stav "VĚTRÁNÍ".
- $\checkmark$  Spuštění hvězdicového kompresoru: hvězdicový kompresor se okamžitě zapne, po uplynutí 200 ms se sepne liniový stykač a oba zůstanou napájeny po dobu delta hvězdy; zobrazí se stav "BEZ ZATÍŽENÍ".
- $\checkmark$  Přepnutí z hvězdy na delta: spínač liniového stykače zůstává pod napětím, zatímco spínač hvězdicového stykače je vypnutý; tato fáze trvá pevně stanovenou dobu 20 ms; zobrazí se stav "BEZ ZATÍŽENÍ".
- $\checkmark$  Provozní spuštění kompresoru: liniové a delta relé jsou pod napětím, tato fáze trvá po dobu Zpoždění zatížení; zobrazí se stav ""BEZ ZATÍŽENÍ".
- $\checkmark$  Fáze zatížení kompresoru: pokud není žádné blokování ZATÍŽENÍ, je relé elektromagnetického ventilu zatížení pod napětím. Tato fáze trvá tak dlouho, dokud tlak nedosáhne hodnoty nastavené v "Tlaku bez zatížení" nebo dokud nepřijde externí signál Bez zatížení: zobrazí se stav "ZATÍŽENÍ".
- $\checkmark$  Fáze kompresoru bez zatížení: relé elektromagnetického ventilu zátěže je bez napětí; tato fáze trvá tak dlouho, jak je nastaveno v parametru P42.04 "Doba chodu bez zatížení". Po uplynutí této doby přejde kompresor do stavu "POHOTOVOSTNÍHO REŽIMU". Cyklus se znovu spustí z fáze pohotovostního spuštění, pokud tlak klesne pod parametr "Tlak zatížení" nebo se objeví externí signál Zatížení.
- $\checkmark$  Fáze opětovné práce kompresoru se zatížením: pokud uplynula doba blokování opětovného zatížení a kompresor běží ve stavu "BEZ ZATÍŽENÍ", zatímco přichází požadavek na zatížení, kompresor okamžitě uzavře elektromagnetický ventil zatížení a přejde do stavu "ZATÍŽENÍ".

#### 7.8.4 KOMPRESOR S PROMĚNLIVOU RYCHLOSTÍ

- $\checkmark$  Pohotovostní stav při spuštění: pokud stroj právě přešel do "POHOTOVOSTNÍHO REŽIMU" a přichází požadavek na zatížení, počká řídicí jednotka 15 sekund, než se zapne kompresor; zobrazí se stav "VĚTRÁNÍ".
- $\checkmark$  Provozní spuštění kompresoru: liniové relé je pod napětím; motor začne zrychlovat poháněný měničem. Tato fáze trvá po dobu zpoždění zatížení, zobrazí se stav "BEZ ZATÍŽENÍ".
- $\checkmark$  Fáze zatížení kompresoru: pokud není žádné blokování ZATÍŽENÍ, je relé elektromagnetického ventilu zatížení pod napětím. Tato fáze trvá tak dlouho, dokud tlak nedosáhne hodnoty nastavené v "Tlaku bez zatížení" nebo dokud nepřijde externí signál Bez zatížení; řídící jednotka používá proporcionálně-integračně-derivační (PID) algoritmus k udržení výstupního tlaku na hodnotě P40.03 "Cílový tlak VSD" změnou otáček motoru; zobrazí se stav "ZATÍŽENÍ".
- $\checkmark$  Fáze kompresoru bez zatížení: relé elektromagnetického ventilu zatížení je bez napětí. Motor zpomalí na minimální otáčky. Tato fáze trvá tak dlouho, jak je nastaveno v parametru P42.04 "Doba provozu bez zatížení". Po uplynutí této doby přejde kompresor do stavu "POHOTOVOSTNÍHO REŽIMU"" a cyklus se znovu spustí z fáze Spuštění pohotovostního režimu, pokud tlak klesne pod parametr "Tlak zatížení" nebo přijde externí signál Zatížení.
- $\checkmark$  Fáze opětovné práce kompresoru se zatížením: pokud uplynula doba blokování opětovného zatížení a kompresor běží ve stavu "BEZ ZATÍŽENÍ", zatímco přichází požadavek na zatížení, kompresor okamžitě uzavře elektromagnetický ventil zatížení a přejde do stavu "ZATÍŽENÍ".

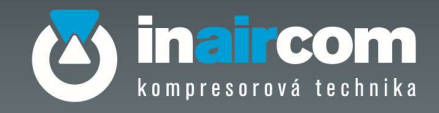

#### 7.8.5 POSTUP ZASTAVENÍ

Stisknutím tlačítka STOP aktivujte postup vypnutí. Elektromagnetický ventil zatížení se odpojí od napětí a cyklus bez zatížení se spustí na dobu definovanou v parametru P42.05 "Doba zastavení"; stav "BEZ ZATÍŽENÍ" a následně se zobrazí "PŘIPRAVENO KE STARTU

### 7.9 OBECNÁ STRUKTURA NABÍDKY

Řídicí jednotka má tříúrovňovou strukturu nabídku:

• Níže uvedená nejvyšší úroveň se označuje jako "stránka nabídky", která je označena kódem "PXX".

Každá stránka nabídky je označena ikonou.

- Druhá úroveň s dílčími položkami nejvyšší úrovně se označuje jako "parametr" a v kódu stránky nabídky se označuje jako "PXX.YY".
- Třetí úroveň se označuje jako "dílčí parametr" a v kódu stránky nabídky se označuje jako "PXX.YY. ZZ". Lze konfigurovat parametry druhé úrovně a dílčí parametry nebo třetí úrovně, které obvykle obsahují:
- Číslo parametru PXX.YY nebo číslo dílčího parametru PXX.YY.ZZ. ZZ
- Jméno popisu parametru
- Výchozí hodnota
- Minimální hodnota
- Maximální hodnota
- Krok, na který lze hodnotu upravit, například: krok 1, 100 nebo jiný
- Jednotka, která se vztahuje k hodnotám, například: [°C], [bar], [s] nebo jiné

V následujícím odstavci této kapitoly je uvedena struktura nabídky a vysvětlen obsah

- účtu koncového uživatele
- Účet služeb

Inaircom s.r.o.

www.inaircom.cz

K Šancím 50, 163 00 Praha 6, Česká republika Šlovická 1354, 334 41 Dobřany, Česká republika

V následující kapitole jsou uvedeny další informace o hlavních parametrech.

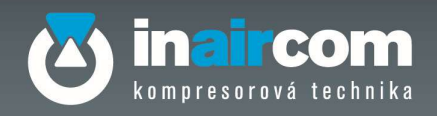

### 7.9.1 P00 UŽIVATEL

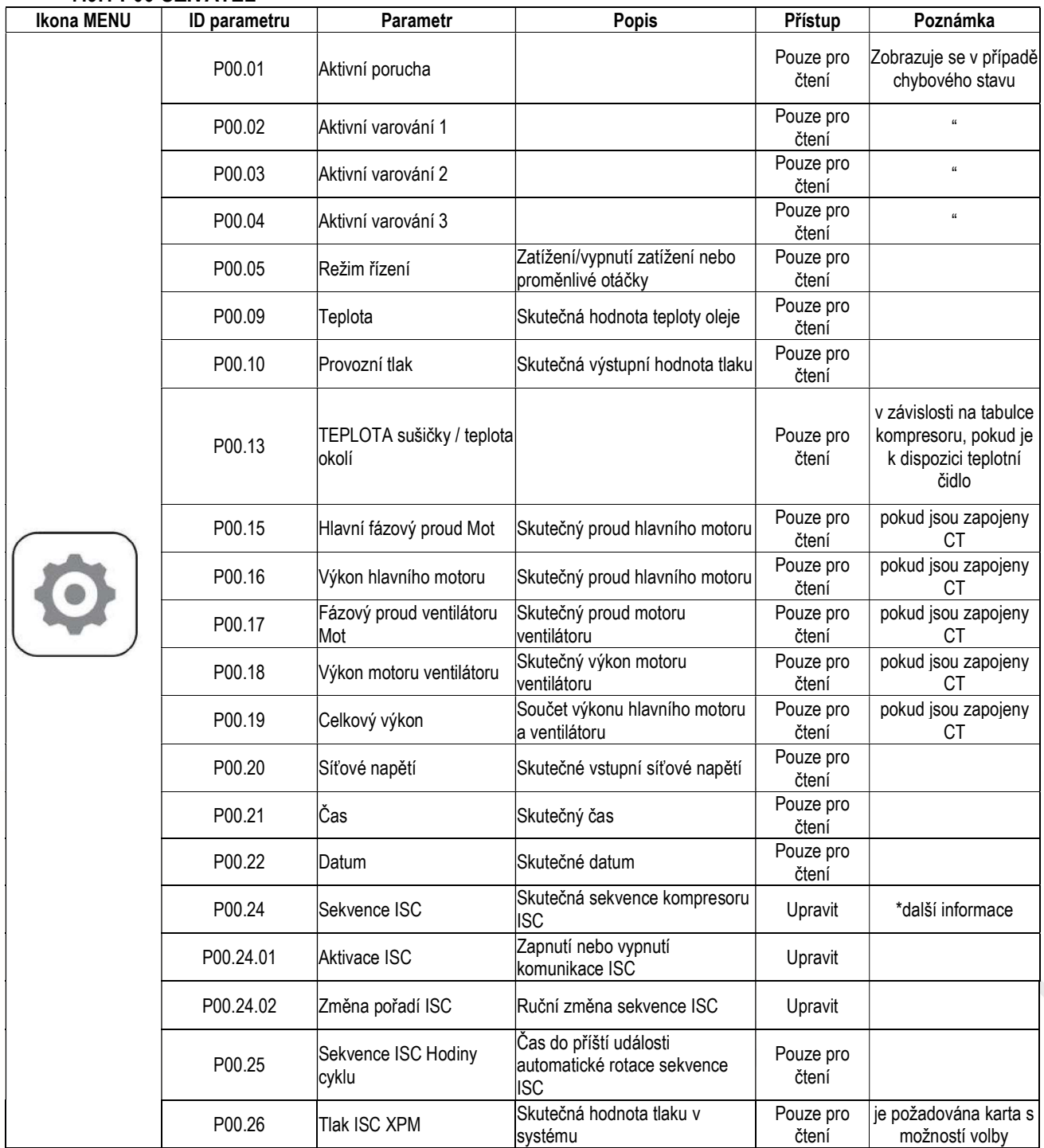

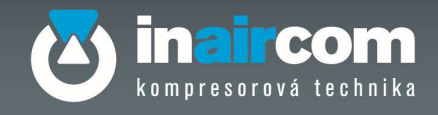

### 7.9.2 P01 – SERVISNÍ ČASOVAČE

Typ parametrů servisního časovače: "počet hodin zbývajících do servisu". Uvádějí počet hodin, které zbývají do chvíle, kdy bude vyžadován servis. Parametry mohou nabývat záporných hodnot, pokud doba od poslední údržby překročí nastavenou hodnotu.

Hodnotu lze obnovit na výchozí hodnotu a/nebo výchozí hodnotu lze také změnit.

Nabídka servisních časovačů je dynamická a v závislosti na zvolené tabulce kompresorů se zobrazí pouze aktivní servisní časovače.

Všechny časy servisu lze nastavit s ročním časovým omezením. V takovém případě se na řídicí jednotce zobrazí varovné hlášení vyžadující údržbu, i když ještě neuplynula odpočítávaná hodina, ale uplynul rok.

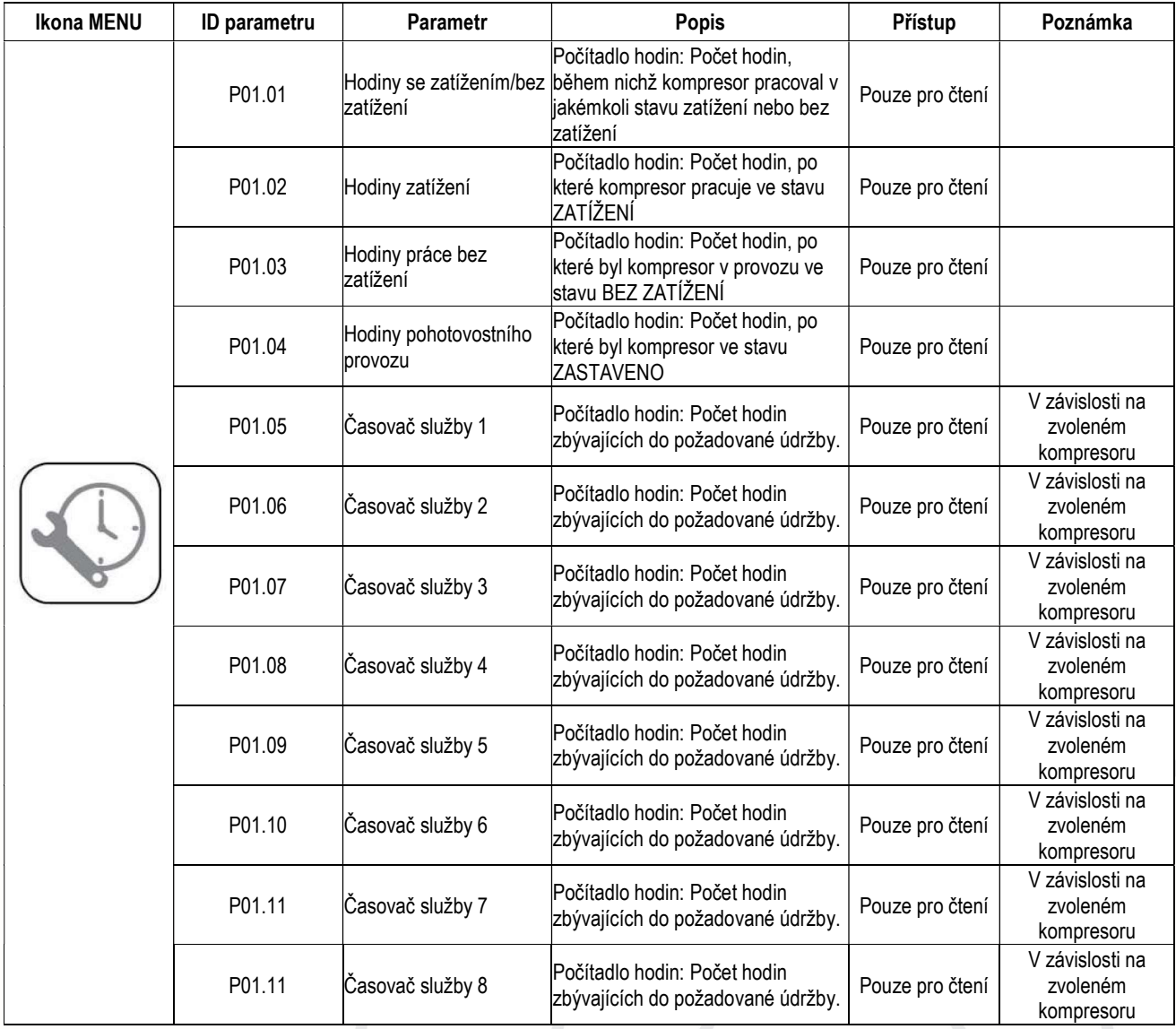

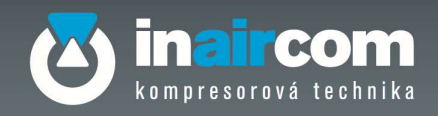

### 7.9.3 P02 – ÚDAJE O POUŽITÍ

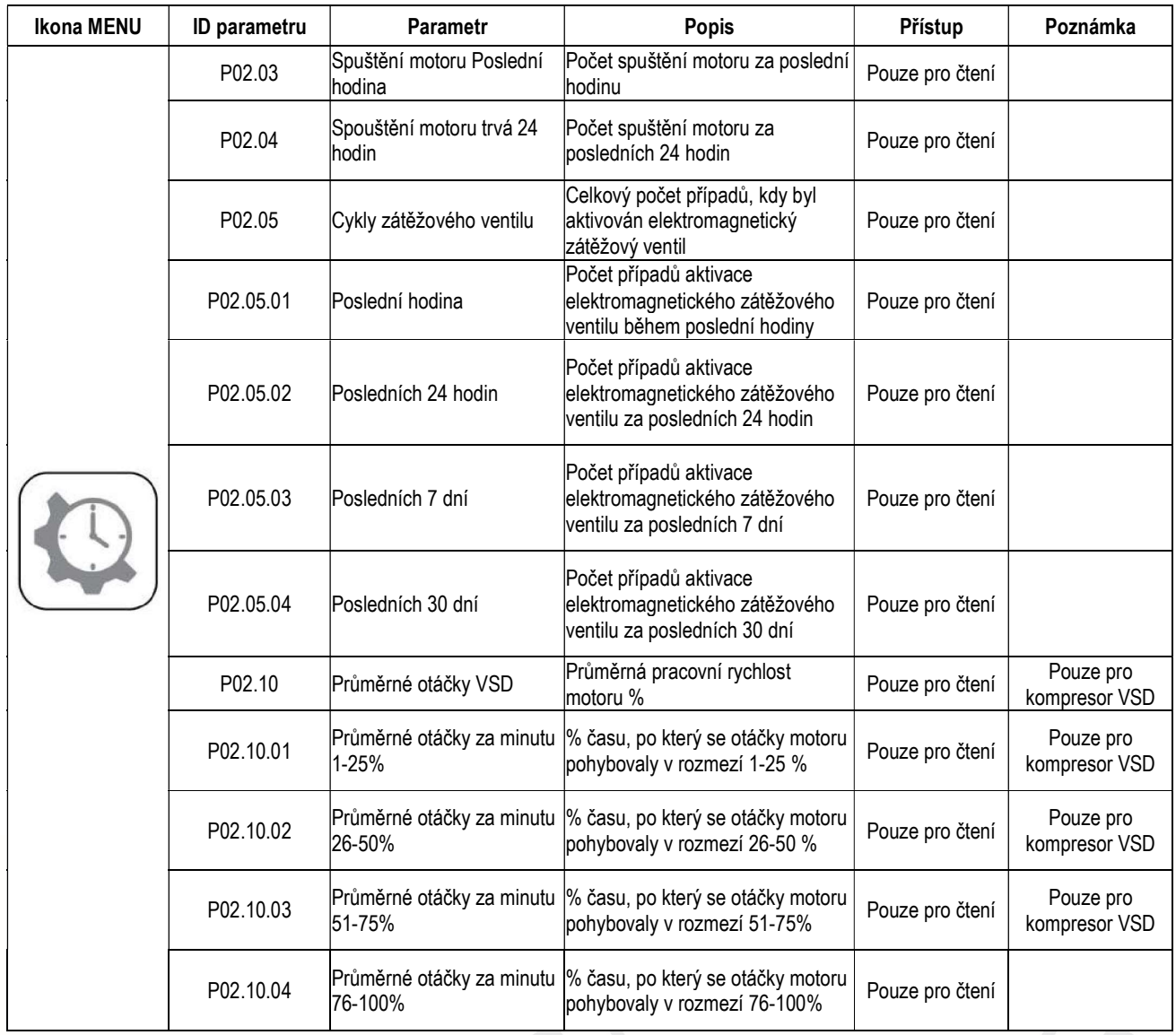

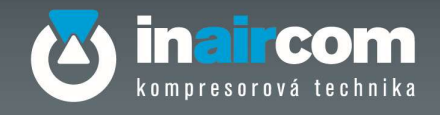

### 7.9.4 P03 – CHYBOVÝ PROTOKOL

V protokolu chyb je uloženo 50 položek v chronologickém pořadí. Seznam chybových kódů naleznete na straně 30.

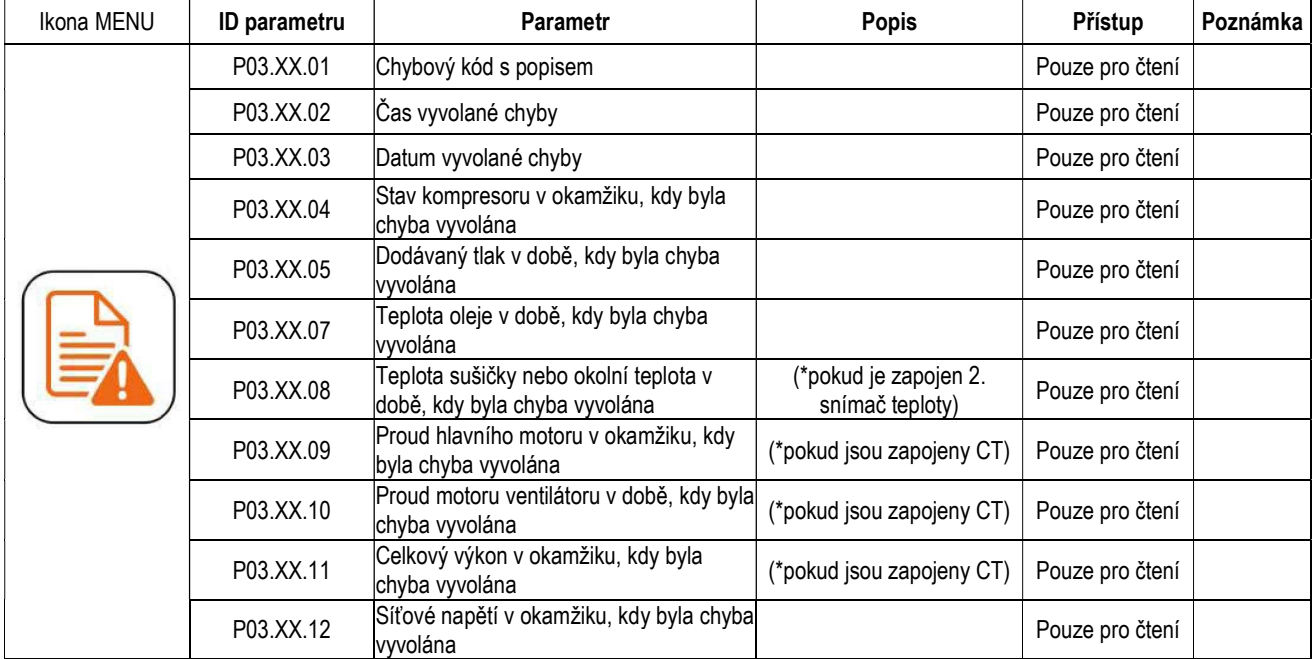

#### 7.9.5 P04 – PROTOKOL UDÁLOSTÍ

V protokolu událostí je uloženo 99 položek v chronologickém pořadí. Události jsou rozděleny do tří (3) kategorií:

- Stisknutí tlačítka START
- Stisknutí tlačítka STOP
- Parametry jsou upraveny
- Provádí se přihlášení k účtu

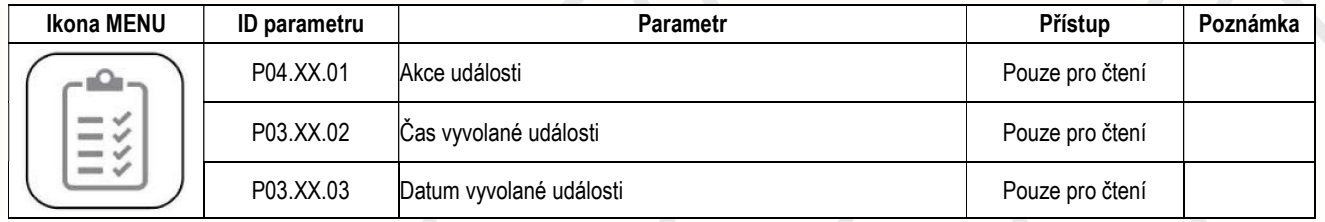

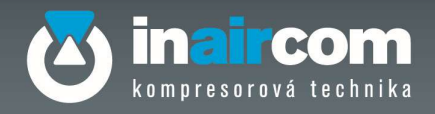

### 7.9.6 P06 – ÚDAJE ŘÍDÍCÍ JEDNOTKY

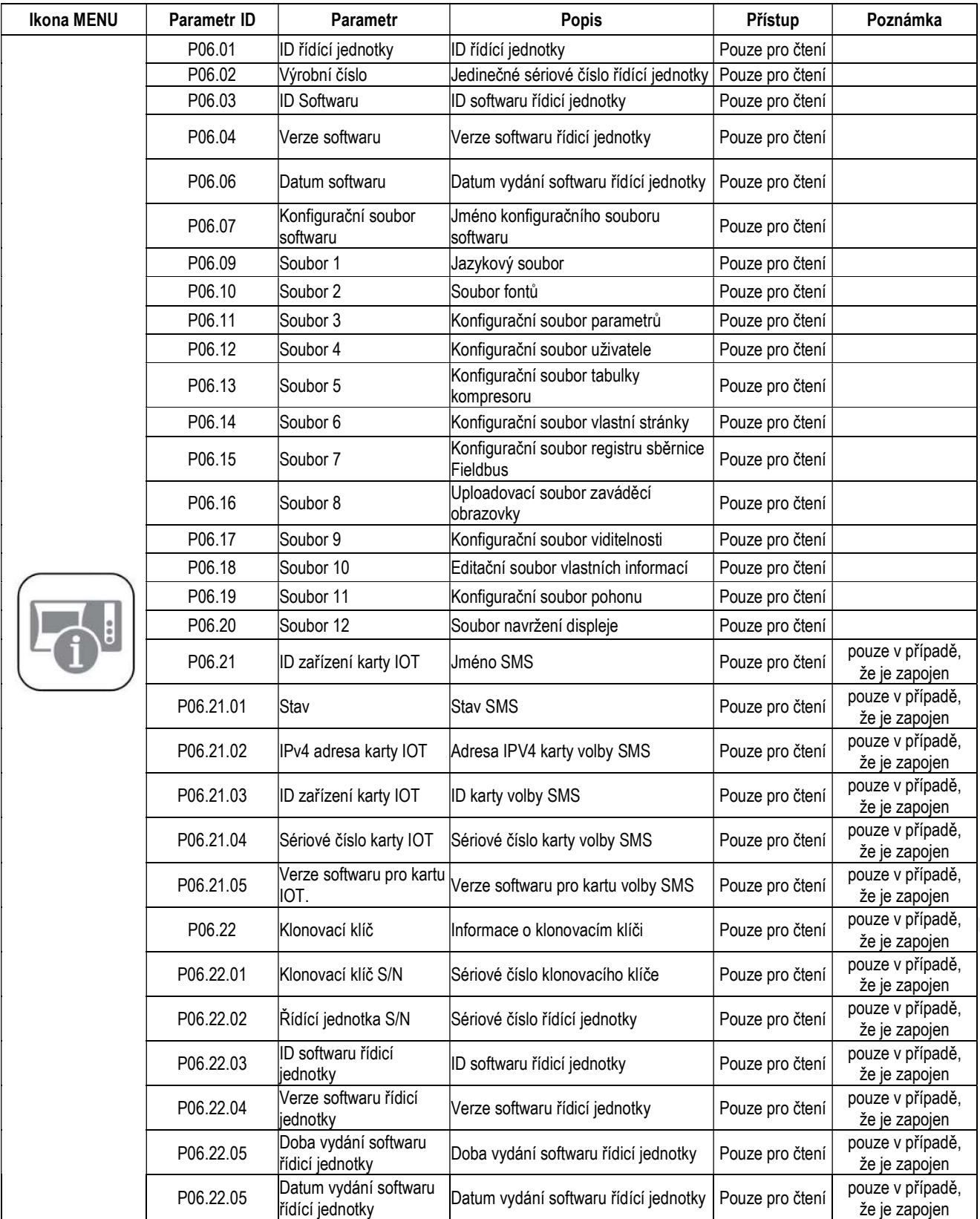

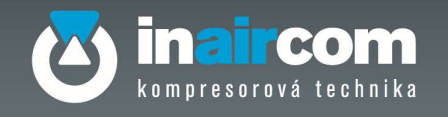

#### 7.9.7 P08 – GRAF

1.5.1 F v – Civ-i<br>Nabídka P08 obsahuje vstupy analogových hodnot grafu. | 1∎

### 7.9.8 P09 - ÚČET

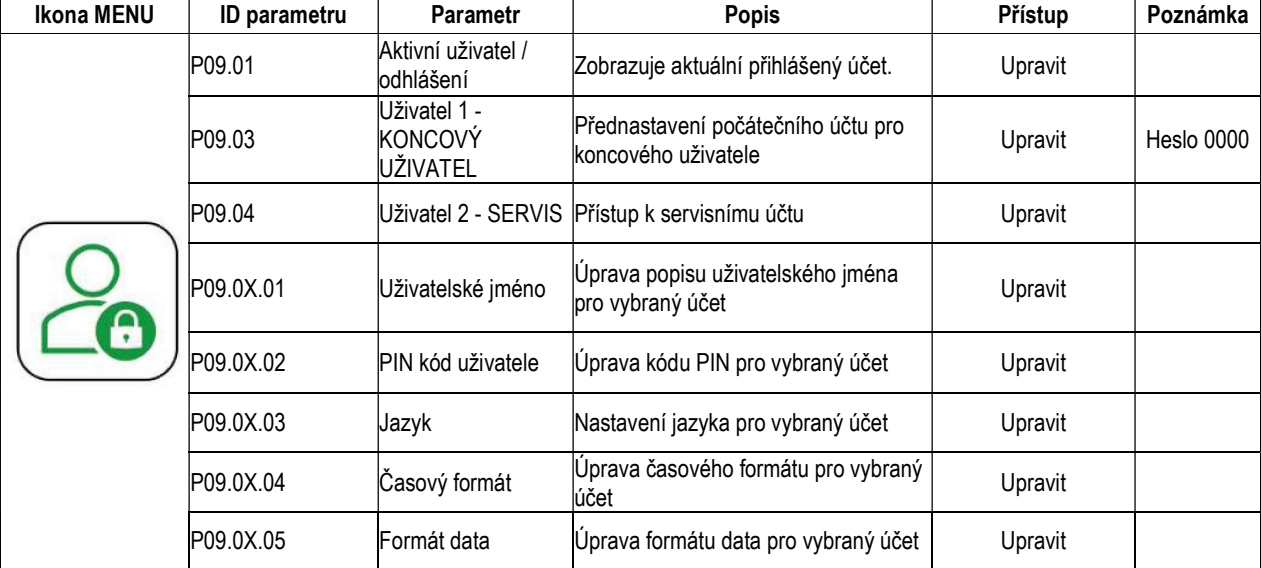

### 7.9.9 P21 – ČASOVÝ PLÁN PROVOZU

Nabídka Časový plán provozu může obsahovat až 28 funkcí automatizace plánování

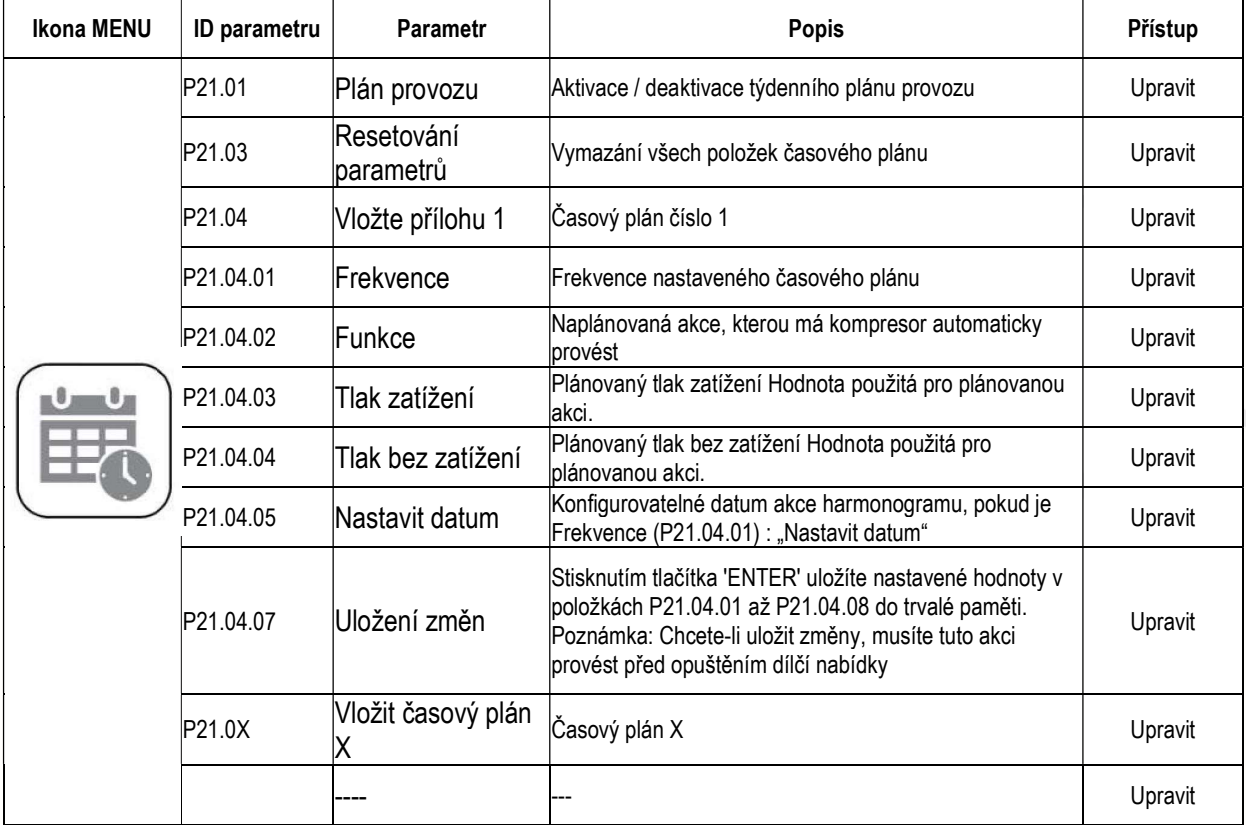

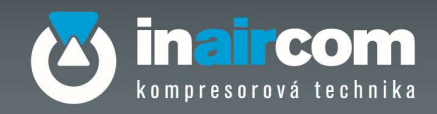

### 7.9.10 P40 – UŽIVATELSKÁ NABÍDKA

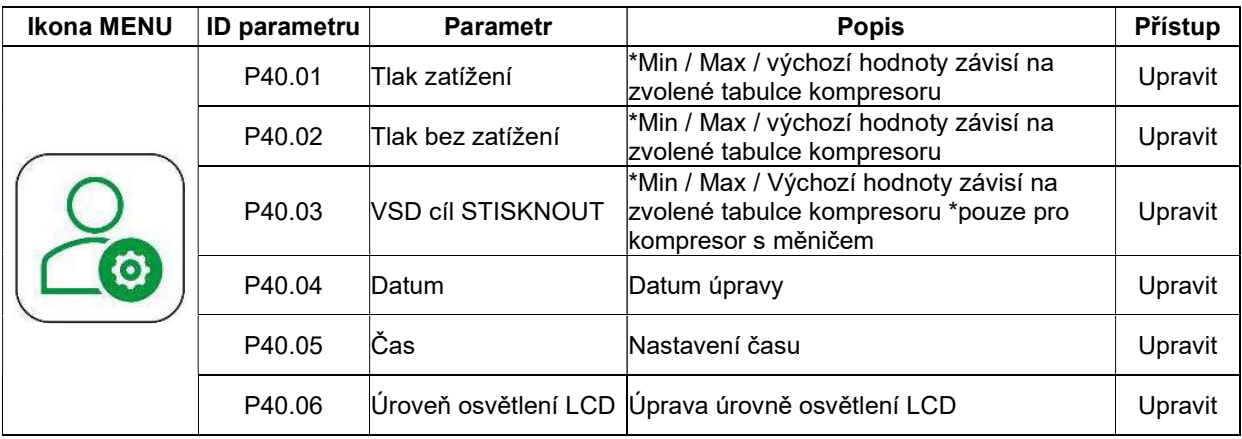

#### 7.10 DALŠÍ INFORMACE O HLAVNÍCH PARAMETRECH

#### 7.10.1 P00 – UŽIVATEL

#### 7.10.1.1 SEKVENCE P00.24 ISC

Sekvence P00.24 ISC označuje, zda je funkce Ovládání řízení systému ISC zapnutá nebo vypnutá. Když je zapnutá, zobrazuje aktivní přiřazení kompresoru Sekvence.

- "Velké písmeno": Stav kompresoru SE ZATÍŽENÍM
- "Blikající velké písmeno": Stav BEZ ZATÍŽENÍ/POHOTOVOSTNÍ REŽIM kompresoru
- "-": Kompresor NENÍ DOSTUPNÝ v síti ISC ( např. podřízený kompresor není připojen, kompresor je ZASTAVENÝ nebo má poruchu)

Pokud je VYPNUTÝ, zobrazí se v parametru P00.24 ISC Sekvence hodnota "OFF".

Např: Komunikační síť ISC tvořená 2 kompresory:

#### "AB" "A" a "B" (obě jsou pevné / nebliká):

Oba kompresory "A" a "B" jsou ve stavu ZATÍŽENÍ, přičemž kompresor "A" má vyšší prioritu;

- "AB" "A" (pevné) a B (blikající):
- "A" je ve stavu ZATÍŽENÍ a "B" je ve stavu BEZ ZATÍŽENÍ nebo POHOTOVOSTNÍ REŽIM;
	- "A-": "A" (pevné) a "-" (pevné):
- "A" je ve stavu ZATÍŽENÍ, "B" není k dispozici;
	- $\bullet$   $\bullet$   $\bullet$   $\bullet$   $\bullet$   $\bullet$   $\bullet$   $\bullet$

Oba kompresory nejsou k dispozici.

#### 7.10.1.1.1 P00.24.01 ISC AKTIVOVÁNO

P00.24.01 "ISC aktivováno" definuje parametr pro aktivaci / deaktivaci komunikace kompresoru ISC

#### 7.10.1.1.2 P00.24.02 ZMĚNA SEKVENCE ISC

P00.24.02 "Změna sekvence ISC" je parametr pro ruční změnu otáčení sekvence. ISC má servisní parametr, který definuje interval otáčení, po jehož uplynutí se sekvence automaticky změní.

P00.24.02 "Změna sekvence ISC" umožňuje koncovému uživateli změnit sekvenci kompresoru i v případě, že zbývající časový úsek P00.25: "Sekvence ISC hodin cyklus" ještě neuplynul.

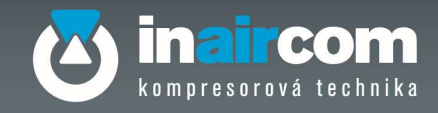

#### 7.10.1.2 SEKVENCE P00.25 ISC HODINY CYKLU

P00.25 "ISC sekvence hodin cyklu" je doba do příští události automatického otáčení sekvence ISC.

#### 7.10.2 P21 – ČASOVÝ PLÁN PROVOZU

Nabídka Časový plán provozu může obsahovat až 28 funkcí automatizace plánování.

#### 7.10.2.1 P21.01 ČASOVÝ PLÁN PROVOZU

P21.01 "Časový plán provozu" určuje, zda je třeba provést naplánované činnosti kompresorů, nebo ne. Konfigurace jsou buď:

"VYPNUTO": kompresor neprovádí žádné automatické naplánované akce;

"ZAPNUTO": provedou se všechny položky časového plánu od P21.04 do P21.31 a na horní liště se zobrazí stavová ikona  $\Theta$ 

#### 7.10.2.2 P21.03 RESET PARAMETRŮ

P21.03 "Reset parametrů" je buď:

"VYPNUTO": žádná akce "ZAPNUTO": vymazání všech položek plánu od P21.04 do P21.31

#### 7.10.2.3 P21.04 POLOŽKA ČASOVÉHO PLÁNU 1

P21.04 "Položka časového plánu 1" je dynamická dílčí nabídka a její parametry jsou viditelné na základě konfigurace

#### 7.10.2.3.1 P21.04.01 FREKVENCE

P21.04.01 "Frekvence" určuje frekvenci opakování naplánovaných akcí a je to buď:

- "Pondělí"
- "Úterý"
- "Středa"
- "Čtvrtek"
- "Pátek"
- "Sobota"
- "Neděle"
- "Denně" včetně "Pracovních dnů" a "Víkendu"
- "Pracovní den": dny mezi "Pondělím" a "Pátkem"
- "Víkend": pouze "Sobota" a "Neděle"
- "Nastavit datum"

#### 7.10.2.3.2 FUNKCE 21.04.02

"Funkce" P21.04.02 určuje, jakou činnost má kompresor automaticky provést. Tento parametr se zobrazí po nastavení "Frekvence" P21.04.01.

Dostupné akce:

- "Použít DFLT PH/PL": kompresor použije "standardní" uživatelské hodnoty tlaku P40.01 "Tlak zatížení" a P40.02 "Tlak bez zatížení". "Pokud je kompresor ve stavu POHOTOVOSTNÍ REŽIM, může přejít do stavu SE ZATÍŽENÍM, ale nemůže se spustit, když je STOP nebo PŘIPRAVEN K PROVOZU;
- "Použít ČASOVÝ PLÁN PH/PL": kompresor použije "naplánované" hodnoty tlaku P21.04.03 "Tlak zatížení" a P21.04.04 "Tlak bez zatížení". Pokud je kompresor ve stavu POHOTOVOSTNÍ REŽIM, může přejít do stavu SE ZATÍŽENÍM, ale nemůže se spustit, když je STOP nebo PŘIPRAVEN K PROVOZU.

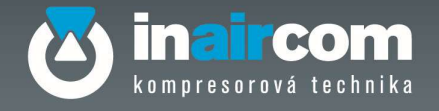

• "Pohotovostní režim zařízení": vynutí si zastavení kompresoru do stavu POHOTOVOSTNÍ REŽIM. Pokud kompresor před naplánovanou akcí pracoval se zatížením, je nucen přejít do stavu BEZ ZATÍŽENÍ a zůstat ve stavu POHOTOVOSTNÍ REŽIM bez ohledu na výstupní tlak. Kompresor automaticky přejde na provoz se zatížením, pokud je naplánována jiná funkce jako "Použít PLÁNOVANÝ PH/PL" nebo "Použít DFLT PH/PL". Pokud je kompresor ve stavu POHOTOVOSTNÍ REŽIM a plán provozu je stále aktivní, není možné stroj spustit ručně stisknutím tlačítka START.

Tlačítko STOP zůstává vždy aktivní bez ohledu na naplánovanou akci nebo stav kompresoru. Po stisknutí tlačítka STOP nelze kompresor znovu automaticky spustit pomocí naplánované funkce

#### 7.10.2.3.3 P21.04.03 TLAK ZATÍŽENÍ

P21.04.03 "Tlak zatížení" definuje plánovaný zbytkový tlak potřebný k opětovnému spuštění kompresoru. Tento parametr se může lišit od "standardní" hodnoty uživatelského tlaku P40.01 "Tlak zatížení".

#### 7.10.2.3.4 P21.04.04 TLAK BEZ ZATÍŽENÍ

P21.04.04 "Tlak bez zatížení" definuje plánovaný tlak, při kterém se kompresor vypne. Tento parametr se může lišit od "standardní" hodnoty uživatelského tlaku P40.02 "Tlak bez zatížení".

#### 7.10.2.3.5 P21.04.05 AŽ P21.04.08 VLASTNÍ DATUM

Skupina parametrů pro definici roku, měsíce, dne a času naplánované akce Vlastní datum. Tyto parametry se zobrazí, pokud je P21.04.01 "Frekvence" nastaveno jako "Nastavit datum".

#### 7.10.2.3.6 P21.04.09 ULOŽIT ZMĚNY

P21.04.09 "Uložit změny" je parametr pro uložení naplánované akce do paměti řídicí jednotky. Tato akce je nutná před návratem do P21.04 "Položka časového plánu 1", jinak se všechny změny a naplánované akce ztratí.

### 7.10.3 UŽIVATELSKÁ NABÍDKA P40

#### 7.10.3.1 P40.01 TLAK ZATÍŽENÍ

P40.01 "Tlak zatížení" definuje zbytkový tlak potřebný k opětovnému spuštění kompresoru. Nastavená výchozí hodnota:

- FIXNÍ RYCHLOST: o 1,5 bar nižší než hodnota parametru P40.02 "Tlak bez zatížení" a jeho minimální hodnota je 5 bar.
- VARIABILNÍ RYCHLOST: o 1 bar nižší než hodnota parametru P40.02 "Tlak bez zatížení" a jeho minimální hodnota je 5 bar.

Doporučuje se, aby tato hodnota byla nastavena nejméně o 1 bar nižší než hodnota P40.02 "Tlak bez zatížení".

#### 7.10.3.2 P40.02 TLAK BEZ ZATÍŽENÍ

P40.02 "Tlak bez zatížení" definuje tlak, při kterém kompresor přejde do stavu bez zatížení.

#### 7.10.3.3 P40.03 VSD CÍLOVÝ TLAK

P40.03 "VSD Cílový TLAK" definuje cílový tlak v případě kompresoru s proměnnými otáčkami (s invertorem). Poznámka: Doporučujeme nastavit cílový tlak VSD alespoň o 0,2 baru vyšší než P40.01 "Tlak zatížení" a

O 0,2 bary nižší než P40.02 "Tlak bez zatížení"

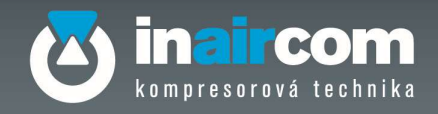

#### 7.10.3.4 P40.04 DATUM

P40.04 "Date" nastavuje aktuální datum

#### 7.10.3.5 P40.05 ČAS

P40.05 "Čas" nastavuje aktuální čas

#### 7.10.3.6 P40.06 ÚROVEŇ OSVĚTLENÍ LCD

P40.06 "Úroveň osvětlení LCD" definuje jas podsvícení LCD displeje

#### 7.11 GRAF

Nabídka P08 se týká grafů.

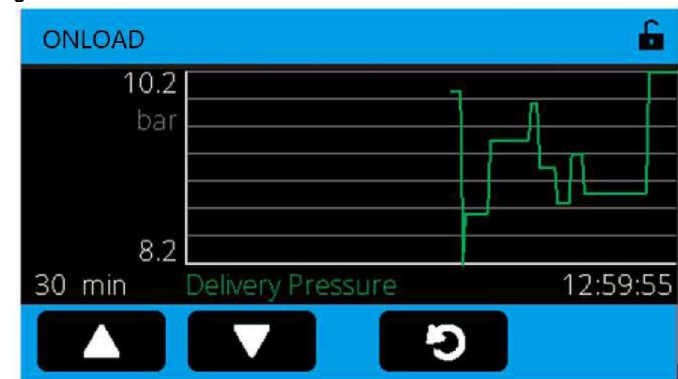

Obrázek 6 - Nabídka grafů

Stisknutím tlačítka dolů **laké se vybrat následující grafy:** 

- 1. "Provozní tlak"
- 2. "Teplota oleje"
- 3. "Teplota sušičky" (\*v závislosti na tabulce kompresoru)
- 4. "Otáčky VSD %" hlavní motor (\*pokud je kompresor s měničem)
- 5. "Celkový výkon" (\*při zapojení a konfiguraci proudových transformátorů)
- 6. "Síťové napětí"
- 7. **Proud hlavního motoru"** (\*pokud jsou připojeny a nakonfigurovány transformátory proudu)

Rozsahy osy Y se dynamicky určují podle minimální a maximální zobrazené hodnoty

Na ose X se zobrazuje čas nastaveného rozsahu vynesených hodnot a pomocí tlačítka nahoru

, lze nakonfigurovat časovou stupnici v pěti různých rozmezích:

- a) Pro grafy zaměřené na diagnostiku:
- 0,5 hodiny, každá plocha a tedy i pixel je v průměru 5 s
- 1 hodina, každá plocha a tedy i pixel je v průměru 10 s
- 6 hodin, každá plocha, a tedy i pixel, trvá v průměru 60 s, tedy jednu (1) minutu
- b) Pro grafy zaměřené na analytické trendy:
- 12 hodin, každá plocha, a tedy i pixel trvá v průměru 120 s, dvě (2) minuty
- 24 hodin, každá plocha, a tedy i pixel, trvá v průměru 240 s, tedy čtyři (4) minuty

Každý znázorněný graf začíná zcela vlevo ve zvoleném časovém rozmezí a nyní nejvíce vpravo.

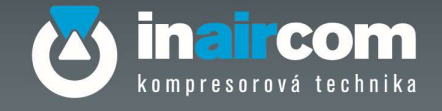

Příklad: Pokud je čas vybraného rozsahu jedna hodina, pak je plocha úplně vlevo nyní minus jedna hodina.

Pro časový rozsah jedné hodiny (a tedy 3600 s) a vzhledem k tomu, že grafické uživatelské rozhraní používá horizontální šířku grafu 360 pixelů, zobrazuje grafika novou nejnovější hodnotu jednou za 10 s. Každý pixel tak představuje průměrnou hodnotu za časový úsek 10 s.

Zobrazený čas se mění každých 10 s, protože se přidávají nové hodnoty, takže každých 10 s se grafika posune doleva o jeden pixel a nejnovější je pixel nejvíce napravo.

Protože se graf posouvá v reálném čase zprava doleva, jsou všechny znázorněné hodnoty živé a dynamické.

#### 7.12 PROVOZNÍ POKYNY 7.12.1 POSTUP PRO PŘÍSTUP K ÚČTU

Chcete-li získat přístup k účtu, proveďte následující kroky:

- 1. Vstupte do hlavní nabídky
- 2. Vyberte a zadejte ikonu P09 "Účet"
- 3. Vyberte uživatele, kterého chcete aktivovat (např. "Uživatel 1 ' = KONCOVÝ UŽIVATEL)
- 4. Pomocí navigačních tlačítek (nahoru/dolů) zadejte přístupový kód číslici po číslici
- 5. Stiskněte tlačítko "Enter"

Poznámka: stejný postup se použije pro přihlášení jako "Uživatel 2" = SERVIS

### 7.12.2 POSTUP ZMĚNY JAZYKA DISPLEJE

Chcete-li změnit jazyk na displeji, proveďte následující kroky

- 1. Vstupte do hlavní nabídky
- 2. Vyberte a zadejte ikonu P09 "Účet"
- 3. Pomocí navigačních tlačítek (nahoru/dolů) vyberte a zadejte účet, pro který je třeba změnit jazyk (např. "Uživatel 1" = KONCOVÝ UŽIVATEL)
- 4. V nabídce parametrů vyberte pomocí navigačních tlačítek (nahoru/dolů) parametr P09.04.04 "Jazyk" a stiskněte tlačítko "enter"
- 5. Zvolte jazyk a opětovným stisknutím tlačítka enter změnu potvrďte

### 7.12.3 POSTUP SPUŠTĚNÍ SEKVENCE ISC

Následující postup lze provést pomocí účtu KONCOVÝ UŽIVATEL.

Chcete-li spustit sekvenci ISC, proveďte následující kroky:

- 1. Na kompresoru, který je přiřazen jako "master" přejděte na P00.24 "sekvence ISC"
- 2. Stiskněte tlačítko "Enter"
- 3. Přejděte na položku P00.24.01 "ISC aktivováno" a znovu stiskněte tlačítko "Enter"

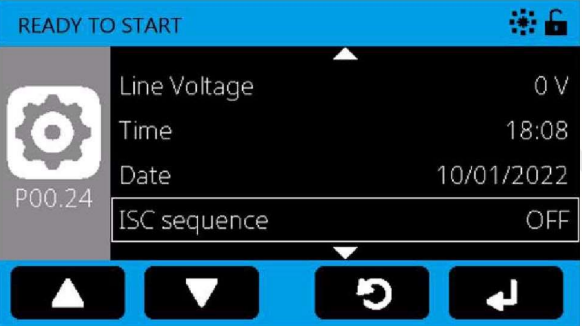

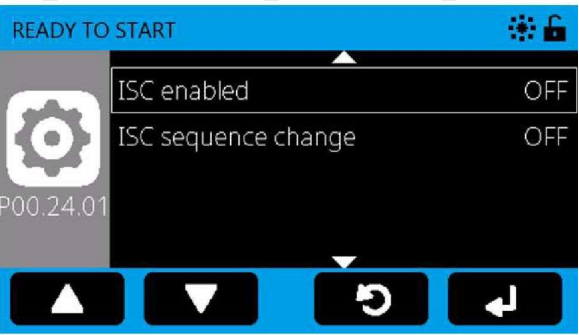

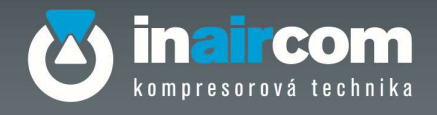

4. Pomocí navigačních tlačítek vlevo vyberte možnost "Zapnuto"

- 5. V pravém horním rohu obrazovky se na panelu nástrojů objeví ikona , která signalizuje, že sekvence ISC je aktivní
- 6. V případě potřeby se v kompresoru "master" odhlaste
- 7. U kompresoru (kompresorů) "Slave" stiskněte tlačítko start

# 中音 **READY TO START** P00.24.01 ISC enabled ON O Ł, 帝团音 **READY TO START** 9.5bar 0.0% –▒  $25.8<sub>o</sub>$ 01/01/2022 - 12:03

#### 7.12.4 POSTUP PRO ZASTAVENÍ SEKVENCE ISC

Chcete-li zastavit sekvenci ISC, proveďte následující kroky:

- 1. Viz výše uvedené obrázky a pokyny
- 2. Přejděte na položku P00.24.01 "ISC aktivováno" a vpravo opět stiskněte tlačítko "Enter"
- 3. Pomocí navigačních tlačítek vlevo vyberte možnost "Vypnuto"
- 4. Ikona na obrazovce zmizí, což znamená, že sekvence ISC již není aktivní

#### 7.12.5 POSTUP PRO ZMĚNU POŘADÍ SEKVENCE ISC

Chcete-li změnit pořadí sekvence ISC, proveďte následující kroky

- 1. Získejte přístup k pořadí aktuální sekvence ISC,
- 2. Přejděte na položku P00.24.02 "ISC změna sekvence" a vyberte možnost "Zapnuto"

Následující dílčí parametr P00.24.02 je nadřazen parametru P80.04 "Doba otáčení ISC"

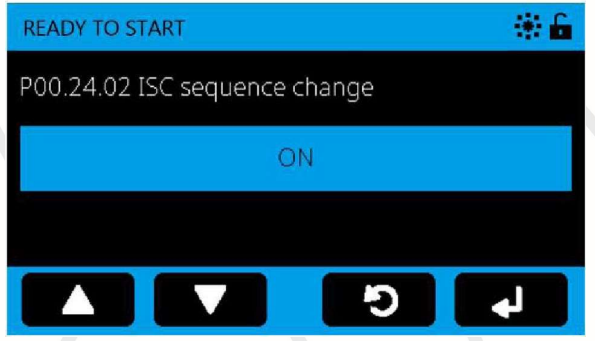

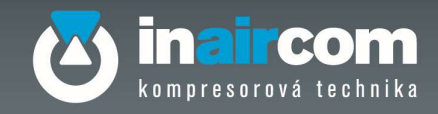

### 7.12.6 POSTUP PRO NASTAVENÍ TÝDENNÍ PLÁNOVANÉ AKCE

POZNÁMKA: před zahájením vytváření nového týdenního časového plánu zkontrolujte správný čas a datum nastavené na domovské obrazovce Login (pro úpravu data a času přejděte na P40.04 a P40.05).

Chcete-li nastavit provádění akcí podle týdenního časového plánu, proveďte následující kroky:

- 1. Přejděte do nabídky P21 "Spustit časový plán" a stiskněte tlačítko "Enter"
- 2. V nabídce "Spustit časový plán" přejděte na položku P21.04 "Schedule entry 1" a stiskněte tlačítko "Enter"
- 3. Přejděte na položku P21.04.01 "Frekvence" a stiskněte tlačítko "Enter"
- 4. Pomocí navigačních tlačítek vyberte frekvenci provádění akce (např. výběrem možnosti "Pondělí" se požadovaná akce provede každé pondělí)

POZNÁMKA: výběrem možnosti "Nastavit datum" se zobrazí parametr P21.04.05 "Datum". Tento parametr upravte tak, že nastavíte požadované datum provedení.

- 5. Přejděte na položku P21.04.02 "Funkce" a stiskněte klávesu "Enter"
- 6. Pomocí navigačních tlačítek vyberte akci, která se má automaticky provést podle definovaného časového plánu (např. výběrem možnosti "Pohotovostní režim zařízení" se kompresor automaticky přepne do pohotovostního režimu podle definovaného časového plánu)

POZNÁMKA 1 : výběrem možnosti "Použít časový plán PL/PH" se zobrazí parametry P21.04.03 a P21.04.04, aby bylo možné nastavit požadované hodnoty tlaku zatížení a tlaku bez zatížení, které se mají použít podle definovaného časového plánu POZNÁMKA 2: výběrem možnosti "Použít výchozí PL/PH" se použijí výchozí hodnoty tlaku zatížení a tlaku bez zatížení definované v parametrech P40.01 a P40.02 (pro změnu výchozích hodnot tlaku zatížení a tlaku bez zatížení přejděte na P40.01 a P40.02)

- 7. Přejděte na P21.04.06 a zvolte čas, kdy se má vybraná funkce (bod 6) provádět při zvolené frekvenci (bod 4)
- 8. Přejděte na P21.04.07 "Uložit změny" a stiskněte "Enter", čímž uložíte definovaný týdenní časový plán

#### VÝSTRAHA: NESTISKNĚTE TLAČÍTKO "ZPĚT" BEZ ULOŽENÍ ZMĚN, JINAK SE DEFINOVANÝ TÝDENNÍ ČASOVÝ PLÁN ZTRATÍ

9. Pokud chcete zadat další akce, které se mají provést podle jiného časového plánu, přejděte na "položku časový plán 2" (P21.05), "položku časový plán 3 (P21.06) atd. a opakujte výše popsaný postup

Po definování a uložení naplánovaných akcí přejděte na položku P21.01 "Spustit časový plán", abyste mohli aktivovat/deaktivovat týdenní naplánované akce, a vyberte možnost ZAPNUTO. Na panelu

nástroiů se zobrazí ikona  $\mathbb O$ , která potvrzuje aktivaci týdenního časového plánu.

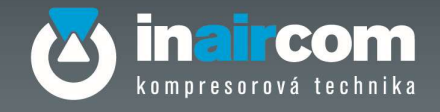

#### Příklad

Kompresor 10bar (P40.01 Zatížení = 8,5 bar - P40.02 Bez zatížení = 10 bar) Plánovaný den pro práci s kompresorem: pondělí - úterý - středa - čtvrtek - pátek: Plánovaný čas pro práci s kompresorem od 7.00 do 18.30 hodin Max. provozní tlak Zatížení = 9 barů – Bez zatížení = 10barů.

Plánovaný den pro pohotovostní režim kompresoru: pondělí - úterý - středa - čtvrtek - pátek. Plánovaná doba pro pohotovostní režim kompresoru: od 18.30 do 7.00 hod

Plánovaný den pro pohotovostní režim kompresoru: sobota - neděle

Nastavte parametr, jak je uvedeno

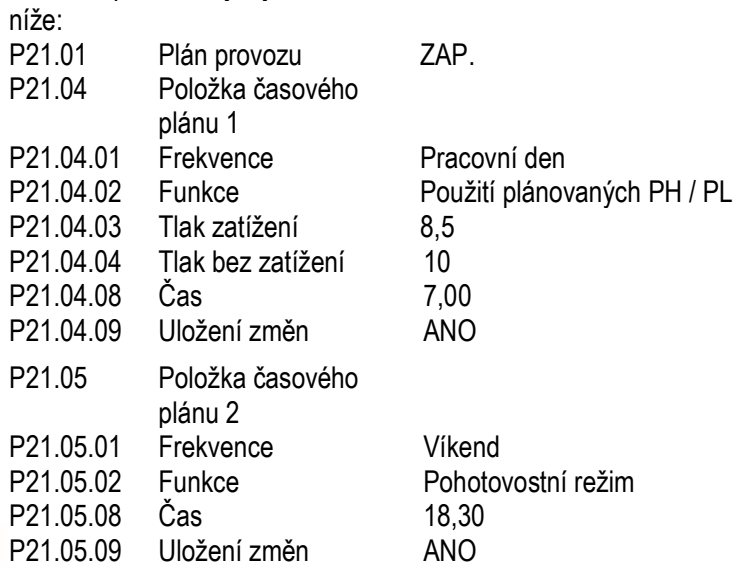

Poznámka: aby bylo možné provést naplánované akce, musí být kompresor ve stavu SPUŠTĚNO.

Nezapomeňte tedy spustit kompresor pomocí tlačítka Start .

V případě systému s více kompresory, kde není možné použít komunikaci ISC, lze nastavit týdenní programování na vytvoření virtuální sítě kompresorů.

V tomto případě, pokud naplánovaný kompresor není schopen uspokojit potřebu vzduchu v zařízení, druhý kompresor nepracuje a zůstane v pohotovostním režimu.

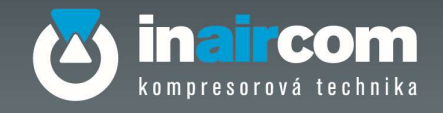

#### KOMPRESOR 1

10bar (P40.01 Zatížení = 8,5 bar - P40.02 Bez zatížení = 10bar ) Plánovaný den pro práci s kompresorem: pondělí - úterý - středa ( čtvrtek - čtvrtek - pátek jako záloha ) Plánovaný den pro pohotovostní režim kompresoru: neděle.

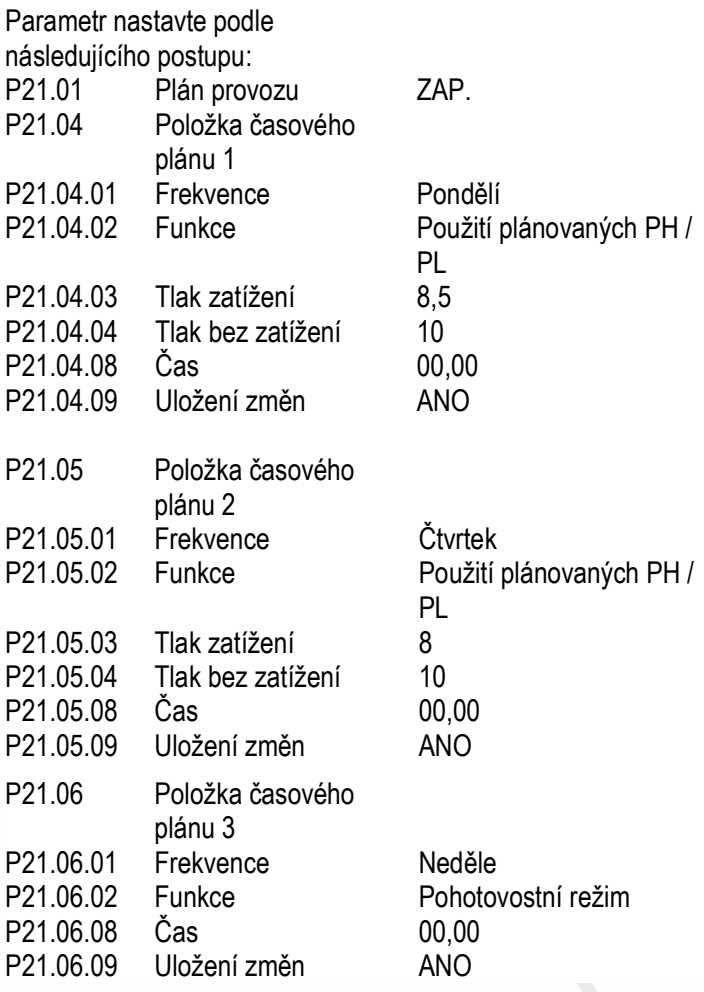

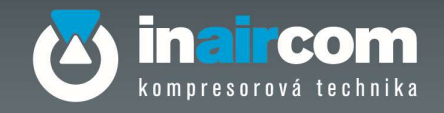

#### KOMPRESOR 2

10bar (P40.01 Zatížení = 8,5 bar - P40.02 Bez zatížení = 10bar ) Plánovaný den pro práci s kompresorem: čtvrtek - pátek - sobota ( pondělí - úterý - středa jako záloha) Plánovaný den pro pohotovostní režim kompresoru: neděle.

Parametr nastavte podle následujícího postupu:

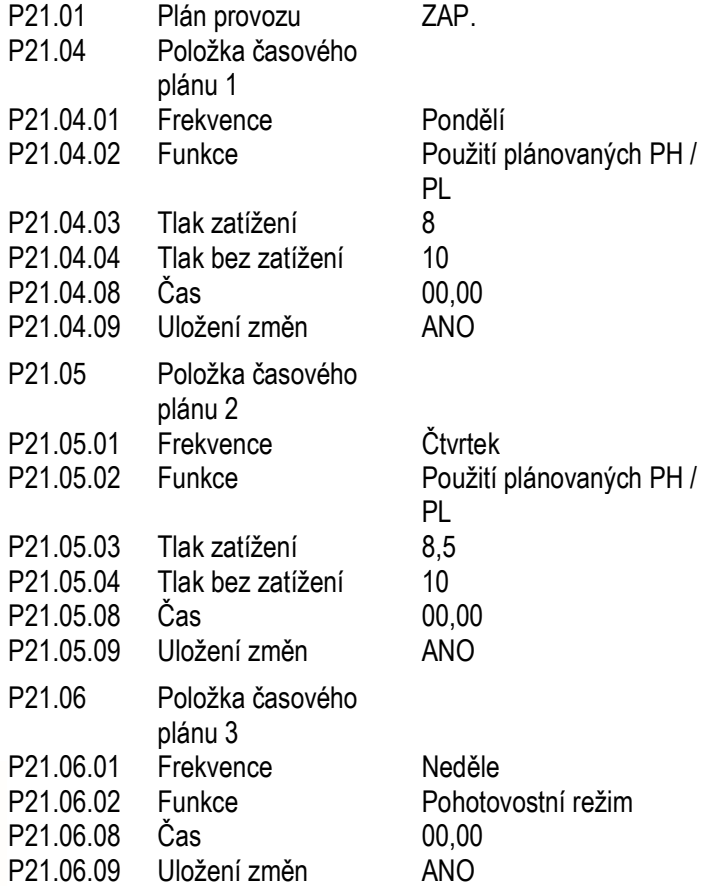

Poznámka: aby bylo možné provést naplánované akce, musí být kompresory ve stavu STARTED.

Nezapomeňte tedy spustit kompresor pomocí tlačítka Start .

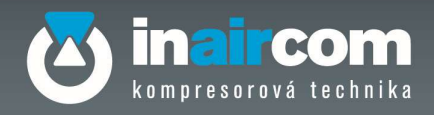

### 7.12.7 CHYBOVÉ KÓDY

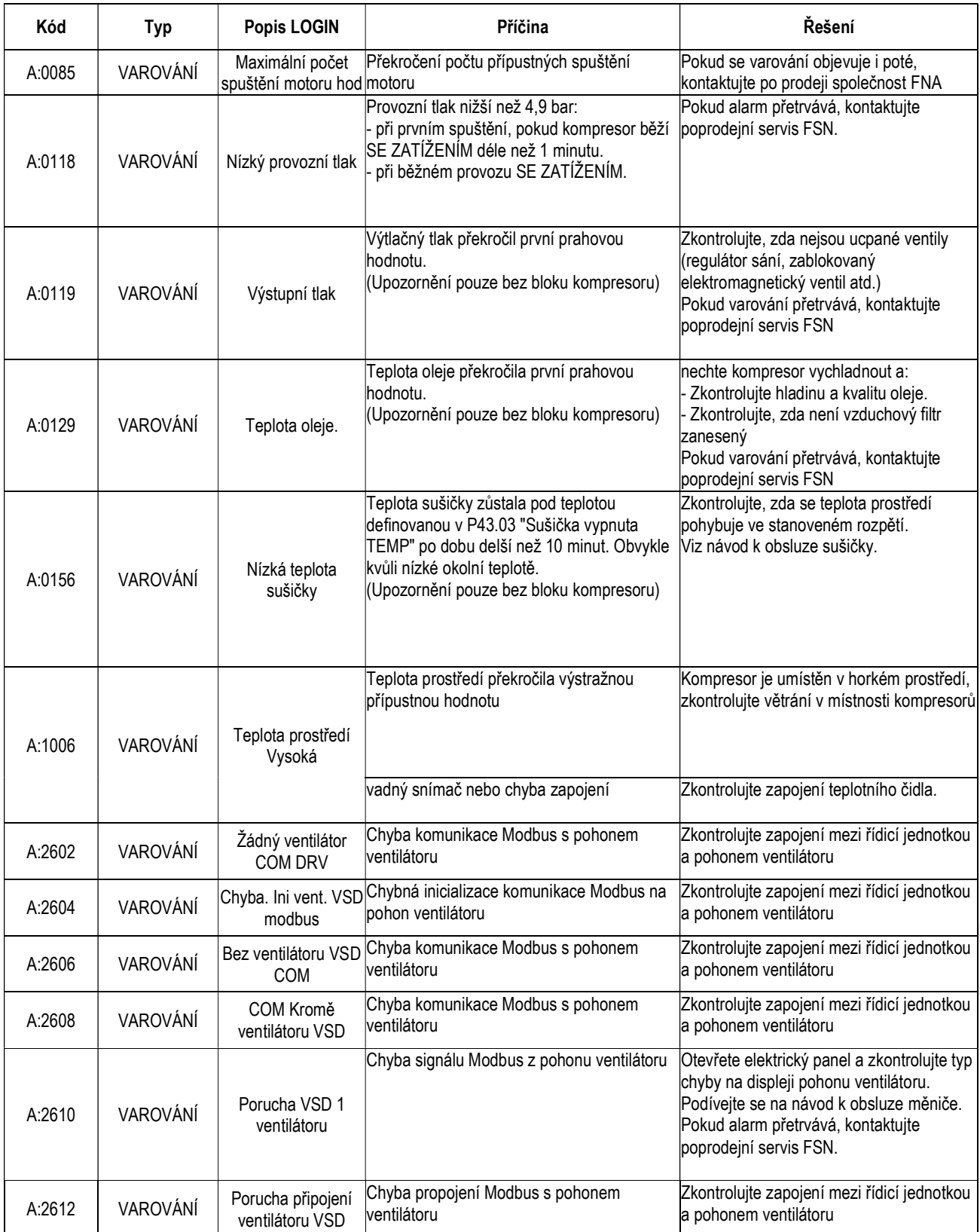

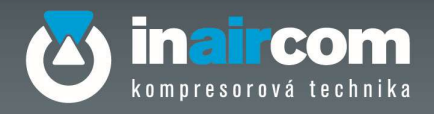

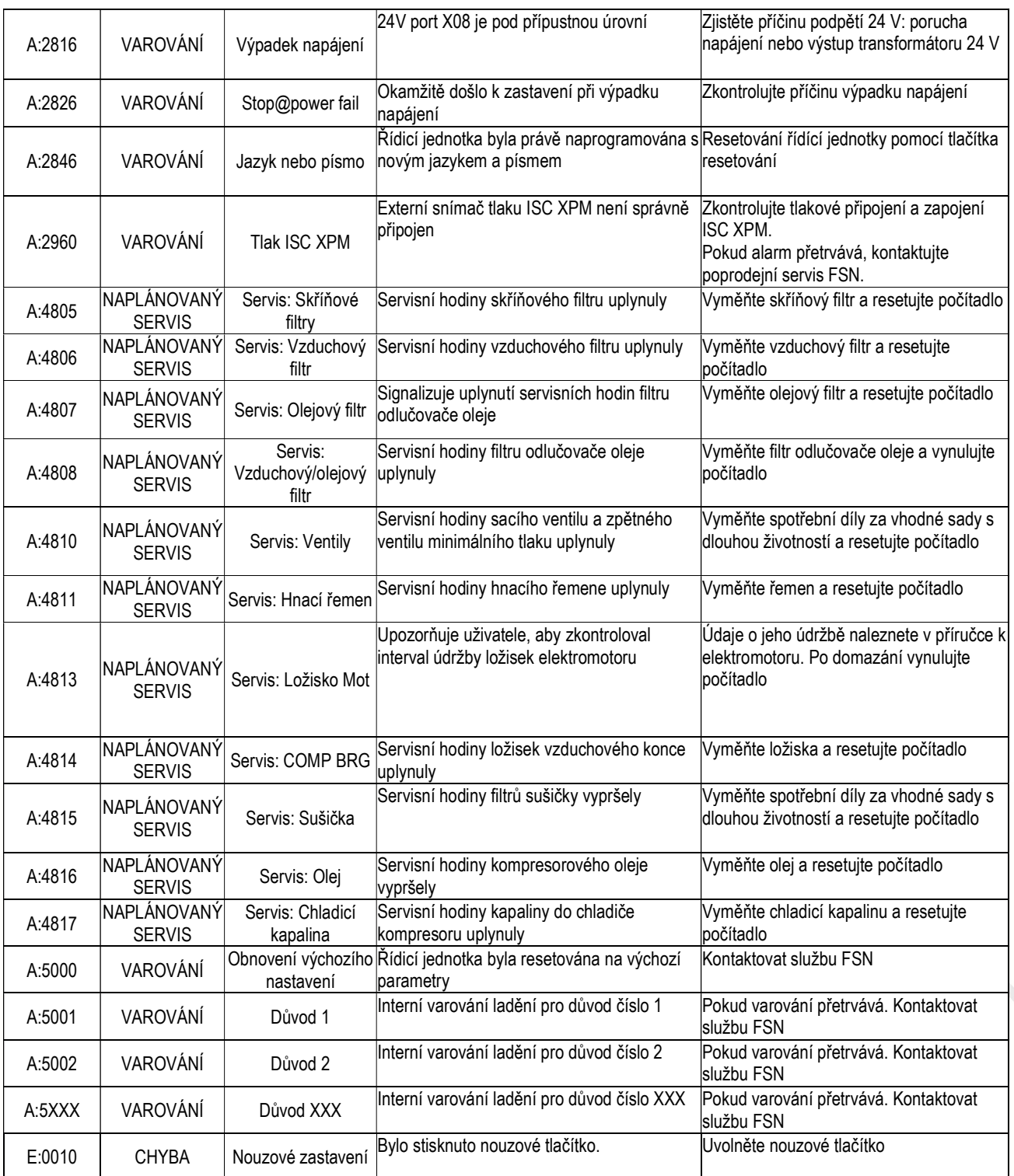

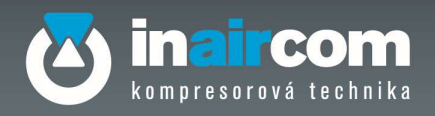

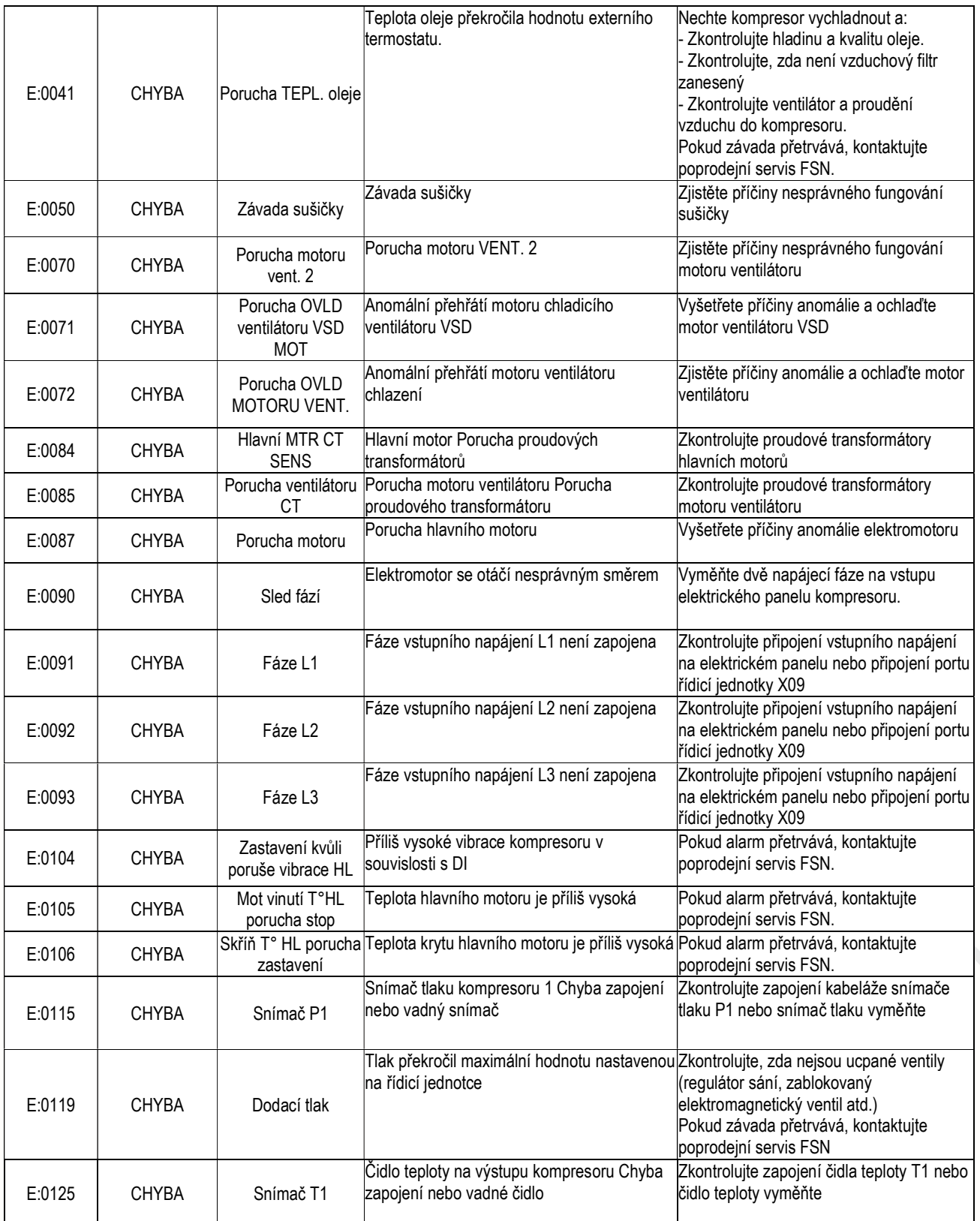

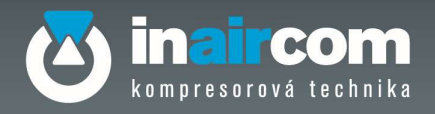

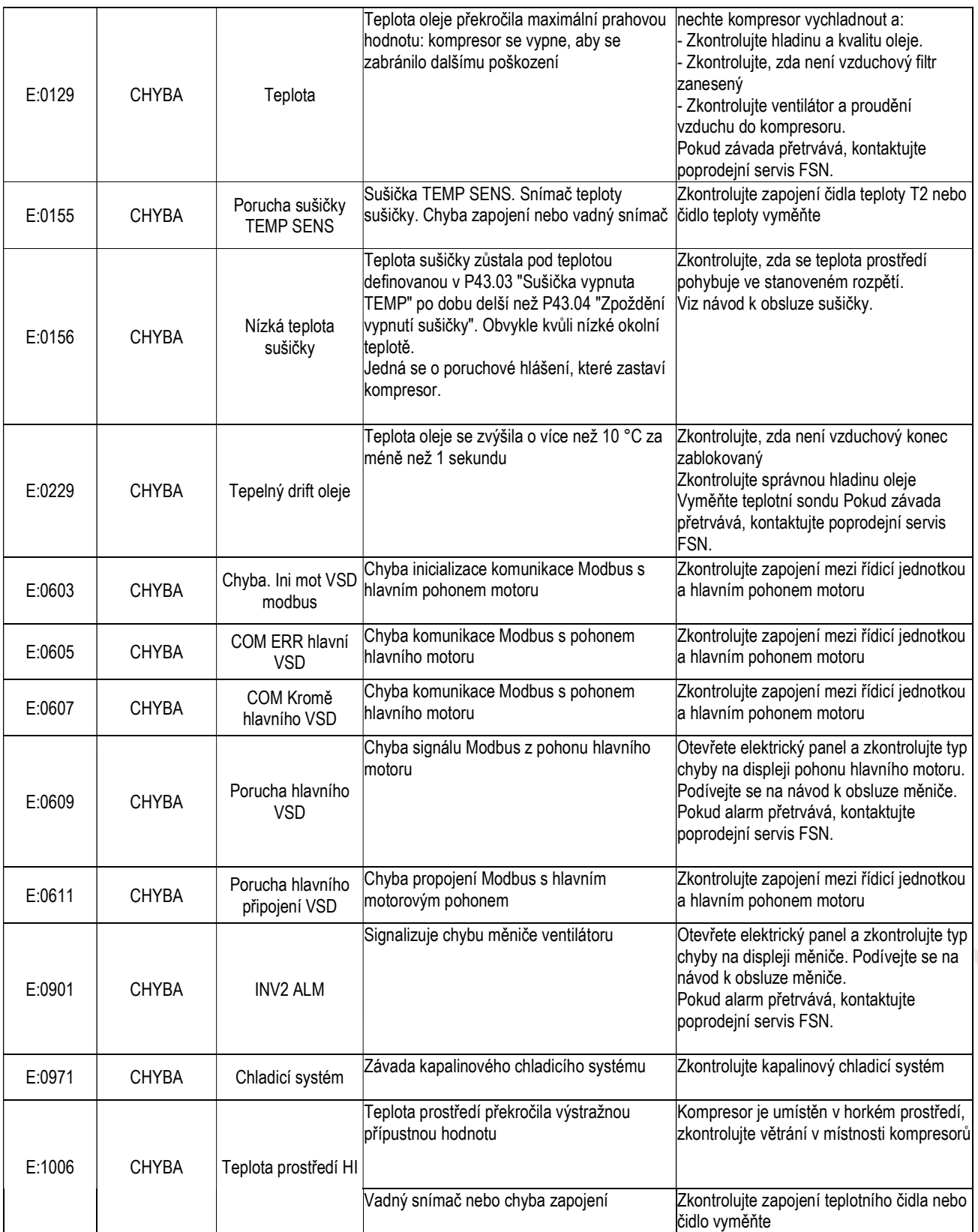

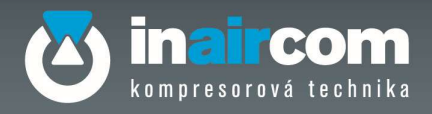

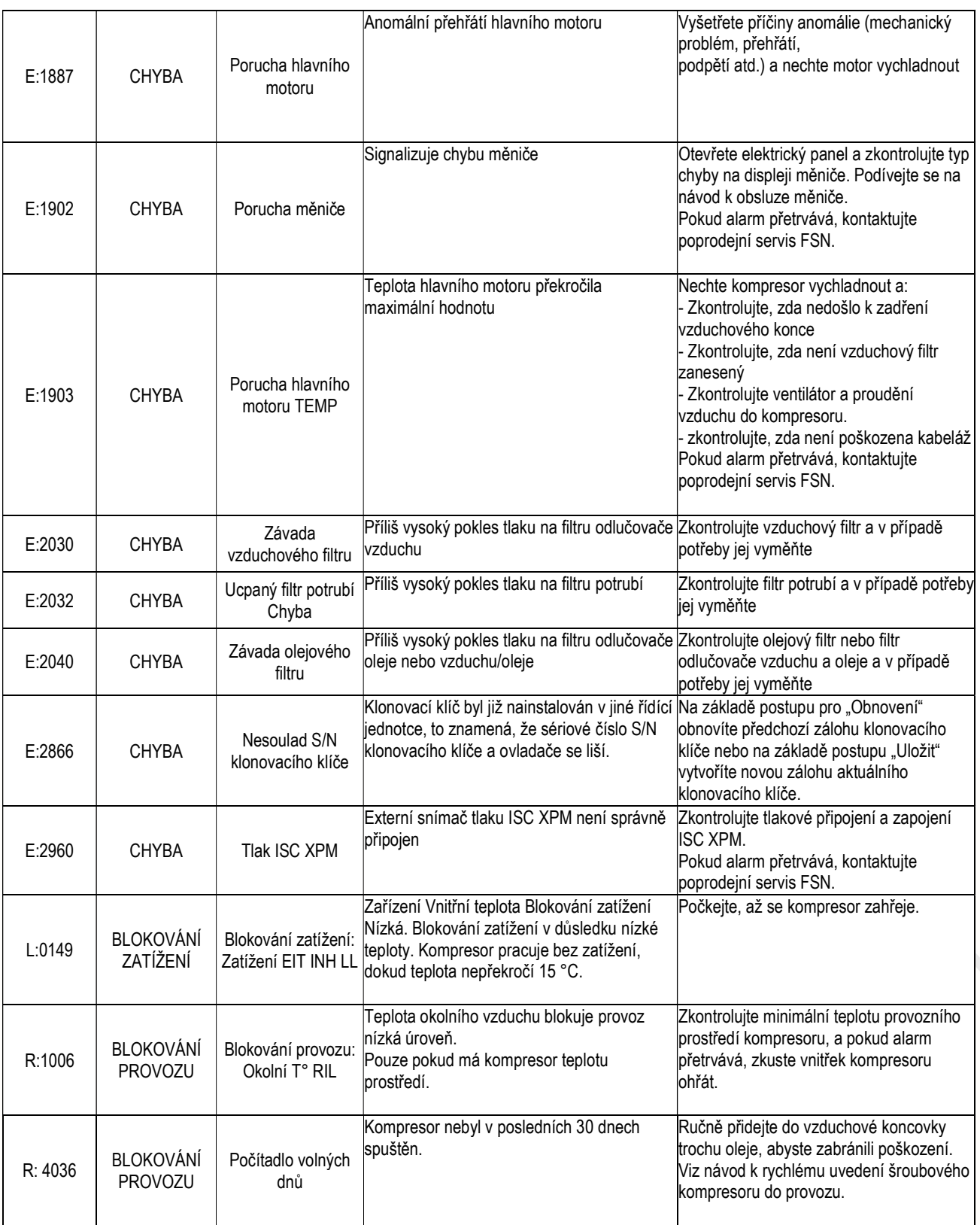

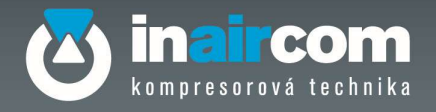

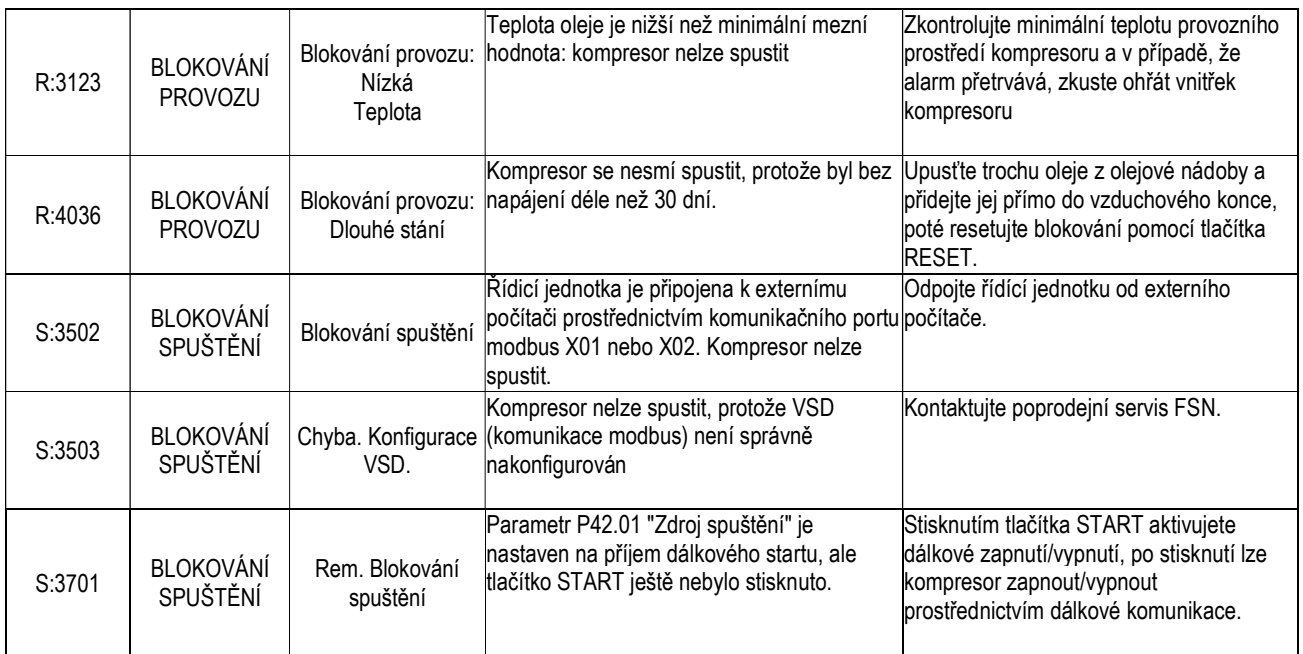

### 8 VYPNUTÍ KOMPRESORU

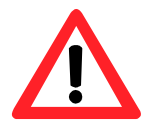

Před odpojením přívodu vzduchu zkontrolujte, zda nebyl spuštěna etapa automatického vypouštění kondenzátu a že není v potrubí žádný talk.

## 9 PŘERUŠENÍ DODÁVKY ELEKTRICKÉ ENERGIE

Pokud došlo k výpadku elektrické energie ve fázi tlakování, spotřebič nepřepne do "volnoběhu" a udržuje vzduch pod tlakem. Je absolutně zakázáno odpojit vzduchové potrubí pod tlakem.

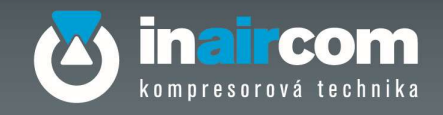

#### 10. ÚDRŽBA KOMPRESORU

#### 10.1 PRAVIDELNÁ ÚDRŽBA

Správná údržba je zásadní pro dosažení maximální efektivity vašeho kompresoru a prodloužení jeho životnosti.

- Je třeba mít na paměti, že intervaly pravidelné údržby jsou navrženy výrobcem s ohledem na optimální podmínky prostředí pro použití kompresoru (viz. kapitola "Instalace").
- Tyto intervaly údržby mohou být sníženy v závislosti na podmínkách prostředí, ve kterých kompresor pracuje.
- Používejte minerální olej pro šroubové kompresory D23000514 nebo syntetický olej pro šroubové kompresory D23200514. Použití jiného oleje nezaručuje dokonalou efektivitu a dodržování intervalů údržby.
- Následující stránky popisují rutinní úkony údržby, které mohou být prováděny osobou, která má kompresor na starosti, mimořádná údržba musí být provedena autorizovaným střediskem.

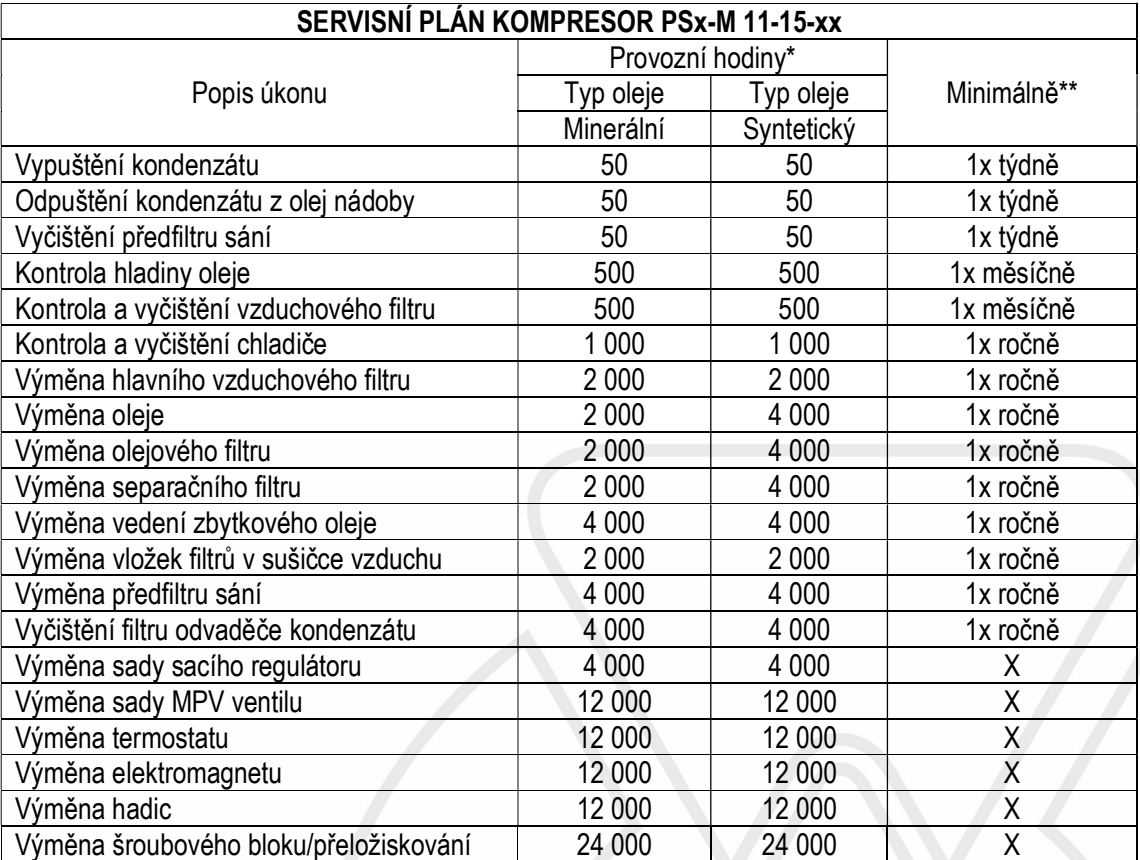

 Minimální servisní interval po dosažení předepsaných provozních hodin\* nebo periodicky\*\* podle toho co nastane dříve.

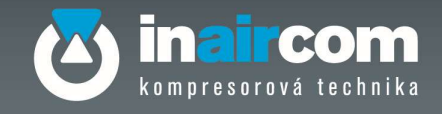

### 10.2 OPATŘENÍ BĚHEM ÚDRŽBY

Údržba a opravy musí být prováděny pouze dostatečně proškoleným personálem, pod dohledem technika kvalifikovaného k této práci.

1. Používejte pouze vhodné nástroje pro provádění údržby a opravy.

2. Používejte pouze originální náhradní díly.

3. Všechny úlohy údržby, které nejsou rutinní, musí být provedeny pouze tehdy, když je kompresor v klidu. Ujistěte se, že nemůže být jednotka spuštěna omylem.

4. Před odstraněním jakékoliv komponenty pod tlakem, odpojte přístroj od zdroje tlaku.

5. Pro čištění dílů nikdy nepoužívejte hořlavá rozpouštědla nebo tetrachlormethanu. Přijměte nezbytná bezpečnostní opatření proti toxickým výparům u tekutin používaných pro účely čištění.

6. Dbejte na nejpřísnější normy čistoty během údržby a opravy pracovních míst. Chraňte díly před nečistotami.

7. Nikdy neprovádějte svařování nebo jiné operace, které vyžadují teplo, v blízkosti olejového systému. Zejména při svařování na olejové nádrži musí být před tím zcela vyčištěna. Nikdy neprovádějte svařování nebo změny jakéhokoli druhu na nádobě pod tlakem.

8. Ujistěte se, že na krytu kompresoru, motoru nebo pohyblivých částech kompresoru neleží žádné nástroje, uvolněné části nebo utěrky.

9. Při spuštěním kompresoru až po údržbu nebo generální opravu, zkontrolujte, že jsou správně nastaveny tlaky, teploty a ostatní nastavení a že odpouštěcí ventil a bezpečnostní uzávěry pracují správně.

10. Chraňte motor, elektrické součásti a komponenty regulace systému apod. před infiltrací vlhkosti, například při čištění jednotky párou.

11. Udržujte hladinu hluku, na hranici, která je uvedena. Nikdy neodstraňujte z panelů zvukově izolační materiál.

12. Nepoužívejte agresivní rozpouštědla nebo syntetické oleje, které mohou poškodit materiály používané ve vzduchovém systému, například transparentní polykarbonátové nádoby.

13. Při manipulaci s chladicími látkami musí být přijata následující bezpečnostní opatření:

A. Nevdechujte výpary chladiva. Ujistěte se, že oblast, ve které pracujete, je dostatečně větrána.

B. Vždy používejte speciální rukavice. Pokud se část chladicí látky dostane na kůži, okamžitě ji omyjte vodou. Nikdy byste neměli pracovat na stroji bez ochranných oděvů.

C. Vždy používejte ochranné brýle.

### 10.3 MIMOŘÁDNÁ ÚDRŽBA

Mimořádnou údržbu smí provádět pouze autorizované servisní středisko.

Pro případné dotazy a informace kontaktujte servisní oddělení Inaircom:

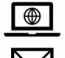

www.inaircom.cz.

 $\bowtie$ servis@inaircom.cz

Nebo naše smluvní servisní středisko:

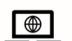

www.inaircom.cz/servisni-partneri

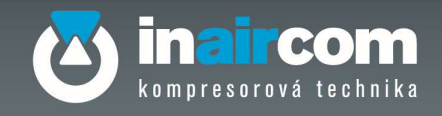

#### 10.4 ODVOD KONDENZÁTU

Směs vzduchu a oleje je za standardních podmínek kompresoru nastavena na vyšší teplotu s ohledem na rosný bod. Z kondenzátu nelze olej zcela odstranit, proto je nutné ho vypustit pomocí vypouštěcího kohoutu. Olej nesmí být vypouštěn do kanalizace.

#### 10.5 VÝMĚNA OLEJE

Proveďte výměnu oleje způsobem popsaným v tabulce str. 43, prodloužení doby stanovené k výměně záleží na typu použitého oleje a nesmí být delší než jeden rok.

V případě malého používání kompresoru (pár hodin denně) doporučujeme měnit olej každých 6 měsíců a pravidelně kontrolovat zbytky případného kondenzátu otevřením kohoutu na vypouštění oleje.

#### Po otevření vypouštěcího kohoutu začne olej vytékat ze šroubového bloku. Je třeba si předem připravit potřebnou nádobu na sběr oleje.

Odšroubujte zátku na dolévání oleje (obr. 6, A), která je na nádobě separátoru a otevřete vypouštěcí kohout (obr. 6, B). Po dokončení vyprázdnění zavřete vypouštěcí kohout. Nyní dolijte olej až do dosažení správné hladiny, která je vidět na referenční značce (obr. 6, C). Na závěr našroubujte zpět zátku na dolévání oleje. Při vypnutém kompresoru zkontrolujte hladinu oleje pomocí varovného indikátoru, umístěnému na předním panelu. Pokud je hladina oleje pod minimem, sejměte víčko a naplňte otvor na požadovanou úroveň (viz. obr zelená zóna). V případě nadměrného množství oleje bude ukazatel ve žlutém pásmu.

#### 10.6 KONTROLA A DOPLNĚNÍ HLADINY OLEJE

Kontrolka hladiny oleje udává množství oleje v olejové nádrži. Hladinu oleje odečítejte jen tehdy, když je kompresor zastaven. V provozu bude hladina oleje kolísat podle zatížení kompresoru. Olej dolévejte jen v případě, že je jeho hladina nižší než minimum (Ukazatel v červené zóně obr. 6).

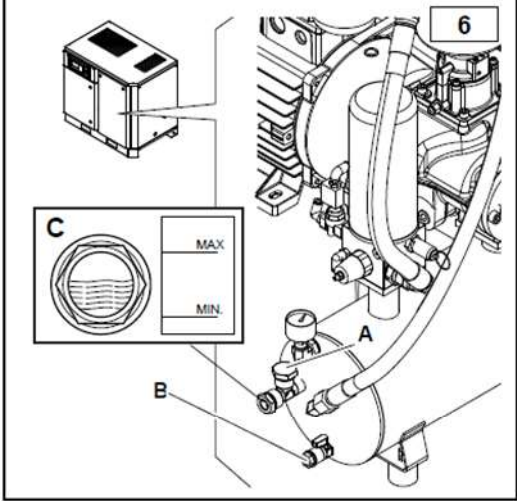

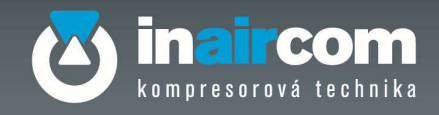

### 10.7 VÝMĚNA OLEJOVÉHO FILTRU

Olejové filtry (E) mají uvnitř odtokový ventil. Pokud je patrona ucpaná, ventil zabraňuje cirkulaci oleje a tím se olej nedostává ke šroubu. Při nesprávné údržbě olejového filtru může dojít k poškození zařízení. Frekvence výměny olejového filtru je uvedena v tabulce na str. 43.

Otevřete zadní panel a odmontujte filtr příslušným klíčem. Vyměňte filtr za nový.

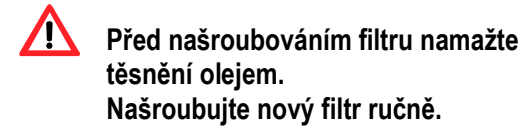

#### 10.8 VÝMĚNA SEPARAČNÍHO FILTRU

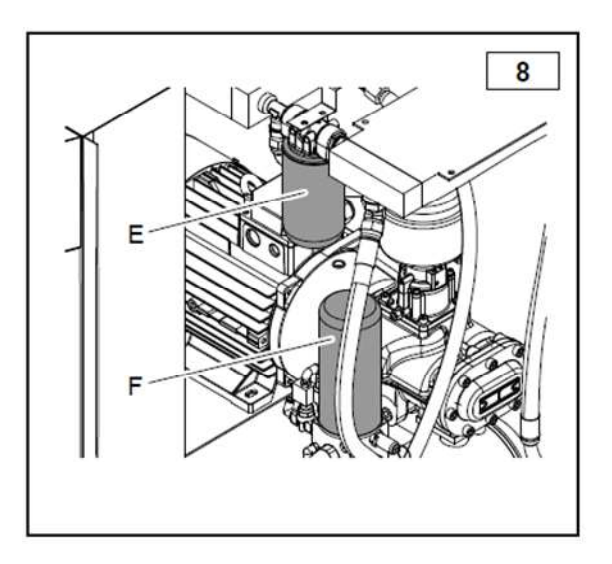

Separační filtr (F) vyměňte po předepsaném počtu motohodin dle návodu nebo podle diferenciálního tlaku. Otevřete zadní panel a odmontujte filtr příslušným klíčem. Vyměňte filtr za nový.

#### Před našroubováním separačního filtru namažte těsnění olejem. Našroubujte nový filtr ručně.

### 10.9 VÝMĚNA VZDUCHOVÉHO FILTRU

Při výměně filtru respektujte intervaly podle tabulky s přehledem údržby, pro prašné prostředí doporučujeme provádět výměnu častěji, poraďte se u servisního zastoupení. Pro výměnu filtru vyhákněte boční víko důležité je pečlivě vyčistit jeho obal a dbát na to, aby dovnitř sacího ventilu nic nespadlo.

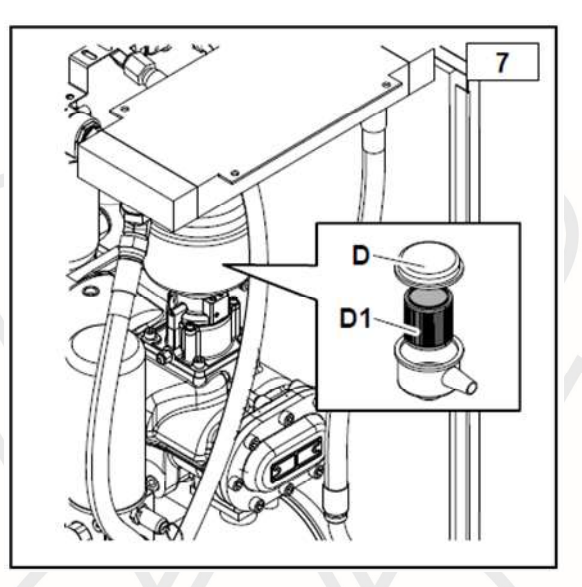

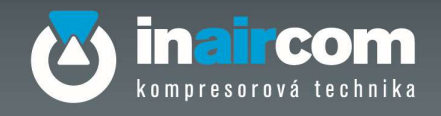

### 10.10 ČIŠTĚNÍ PŘEDFILTRU

Doporučuje se, aby minimálně jednou ročně, případně častěji v případě vyšší expozice prachovým nečistotám, došlo k výměně předfiltru a vyčištění chladiče. Postupujte následovně:

- Ze spodní části pod ventilátorem vyjměte předfiltr a nahraďte novým
- Při údržbě chladiče zpod chladiče foukejte směrem ven proudem vzduchu a vyčistěte jej
- zkontrolujte, zda vzduch pomocí chladiče proudí správným směrem

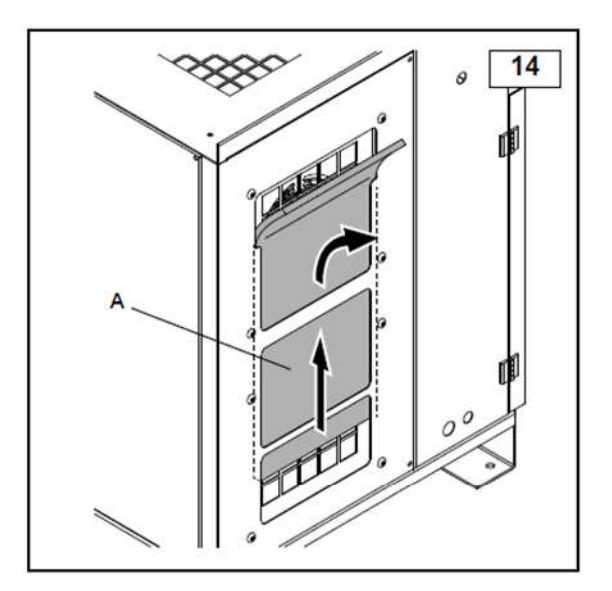

#### VÝMĚNA FILTRŮ SUŠIČKY VZDUCHU  $7.3$

Při výměně filtrů u sušičky (vždy max.12 měsíců) odpojte plastové trubičky které jsou zaústěny do odvaděčů A a B, odšroubujte kryty filtrů C a D (POZOR, musí být odtlakované), vyměňte vložky a zpět našroubujte kryty filtrů a trubičky pro odvod kondenzátu.

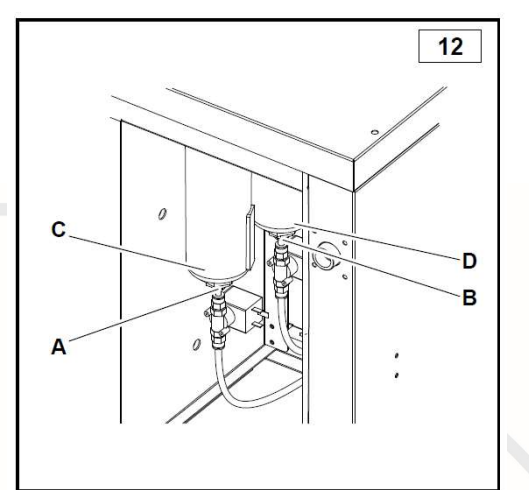

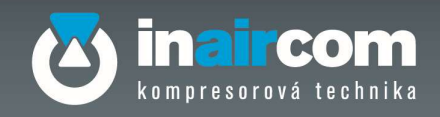

### 11 DIAGNOSTIKA A VYHLEDÁVÁNÍ ZÁVAD

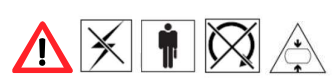

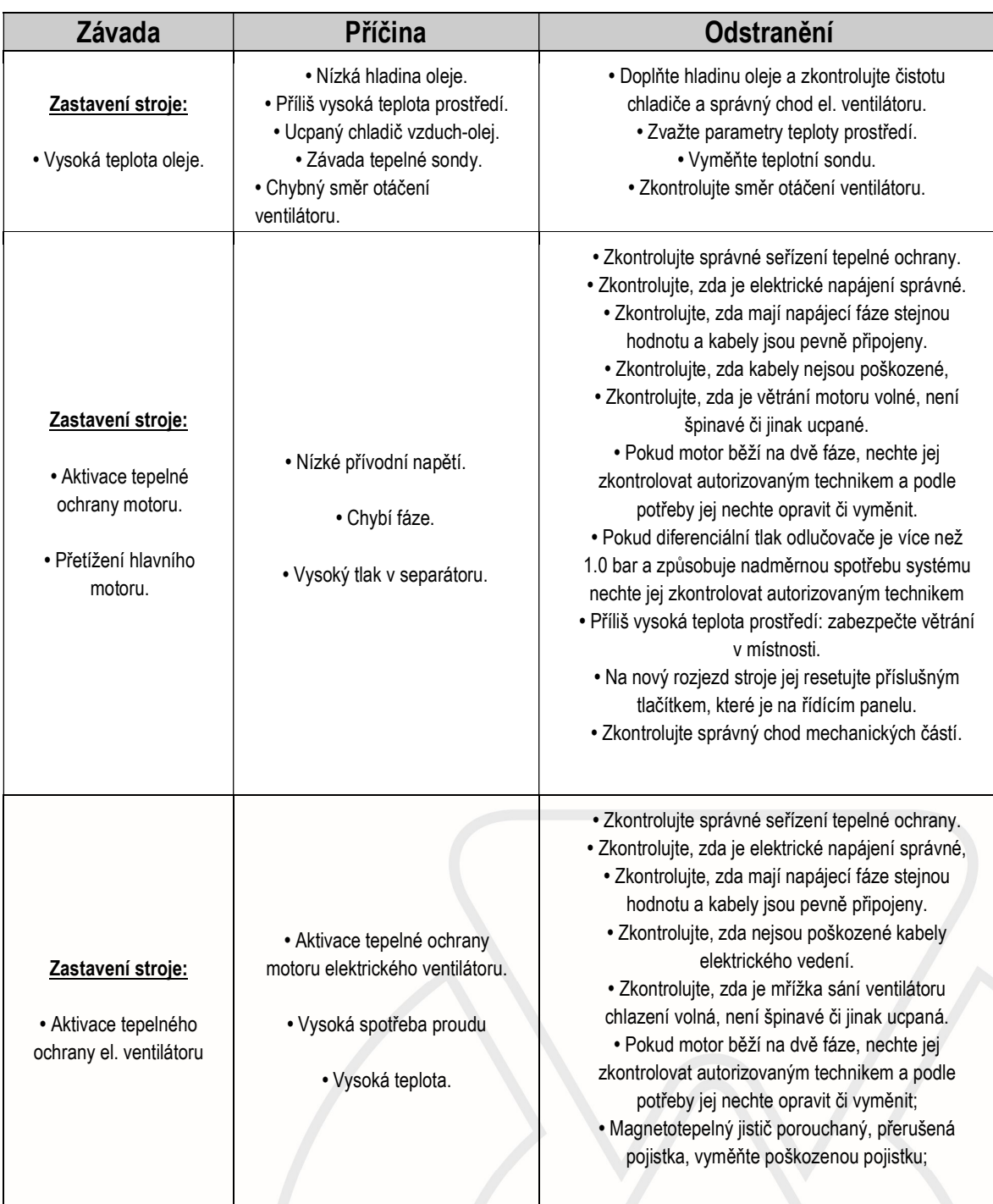

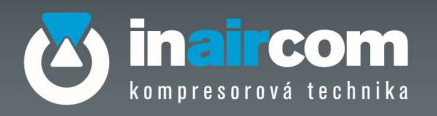

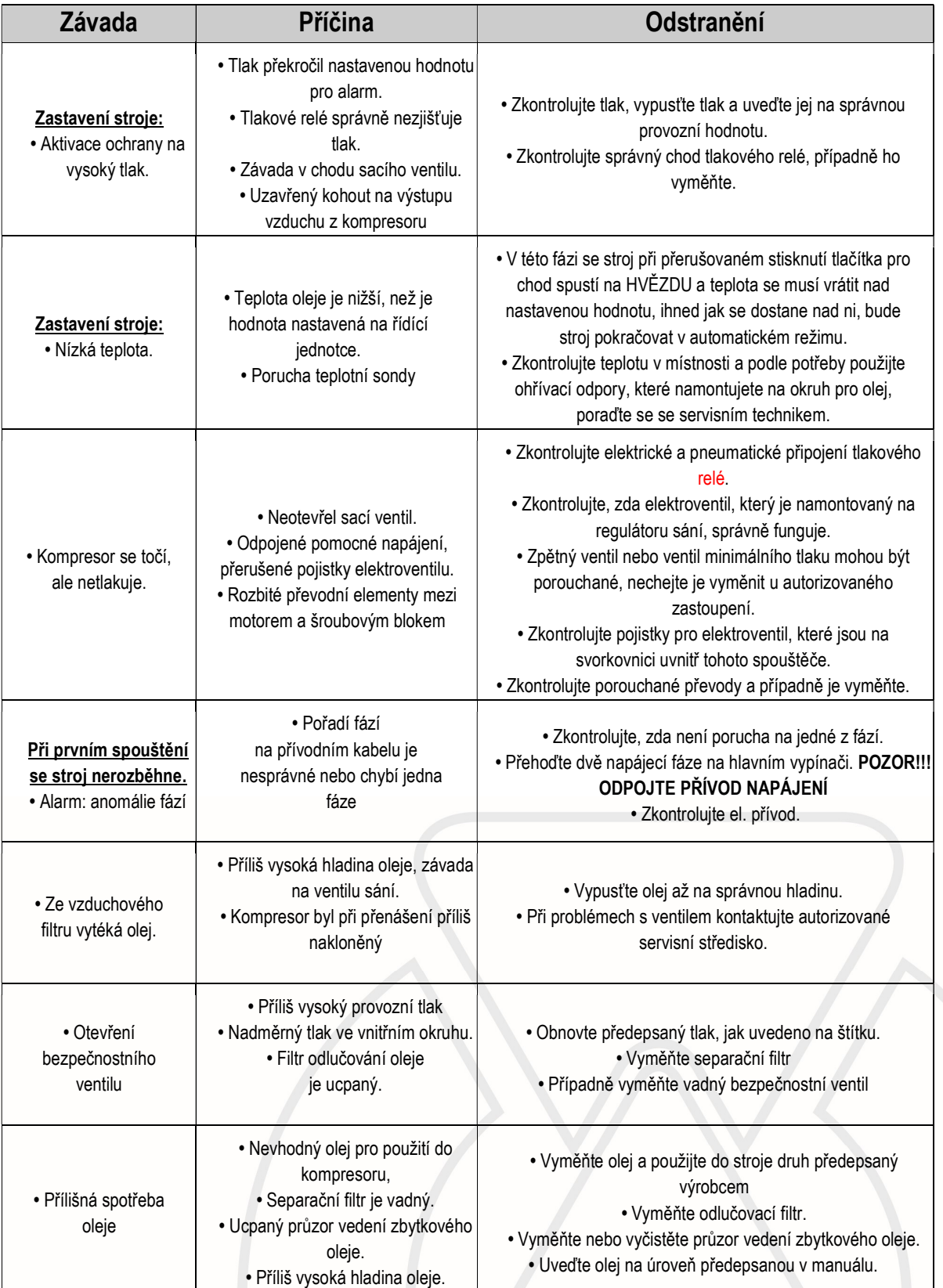

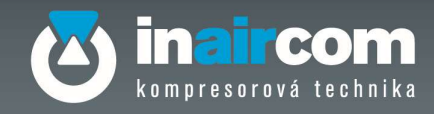

# 12 SPOTŘEBNÍ DÍLY, NÁHRADNÍ DÍLY A DALŠÍ DOKUMENTACE

Ohledně požadovaných informací se spojte s autorizovaným servisním střediskem společnosti Inaircom s.r.o.

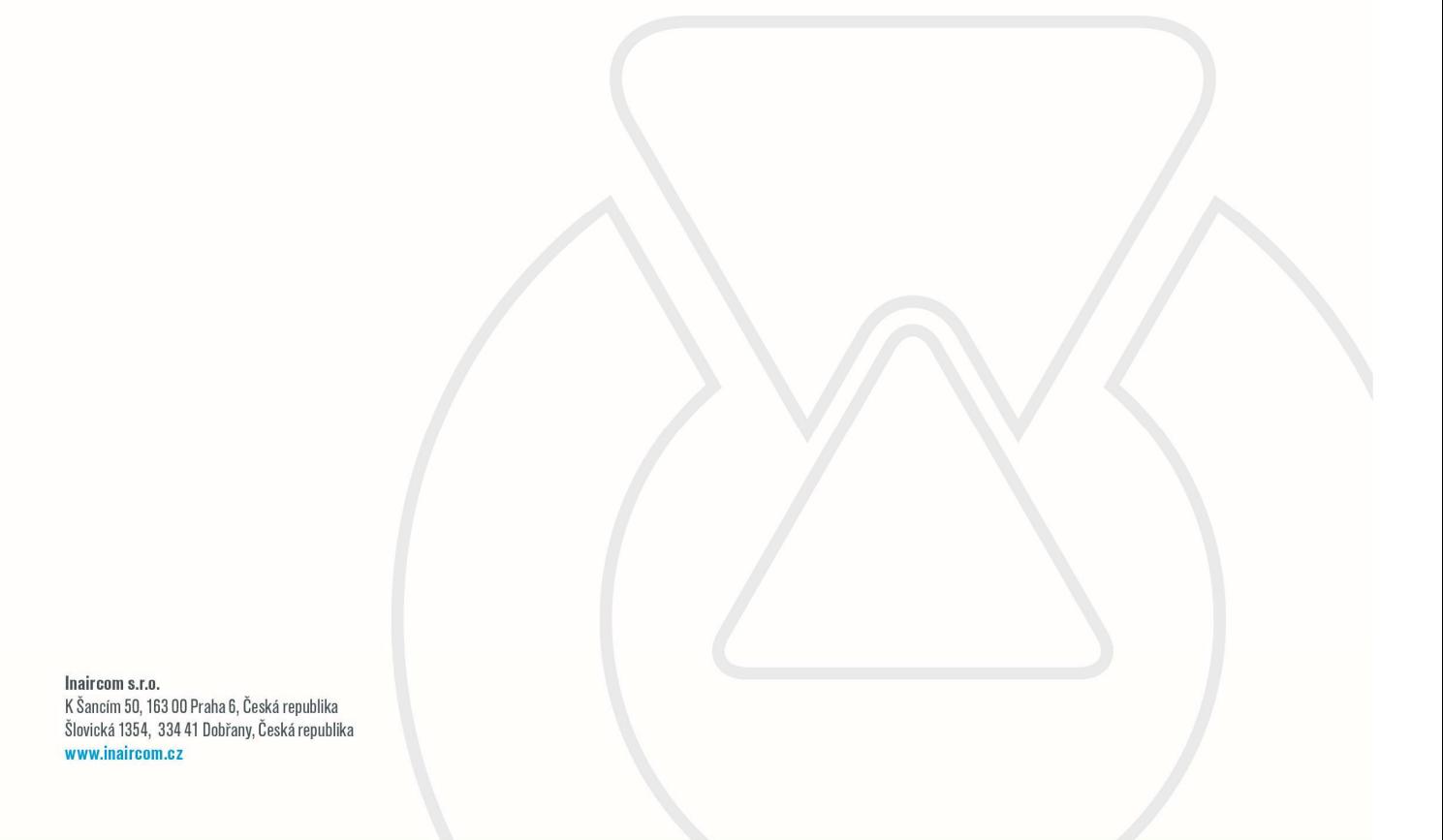
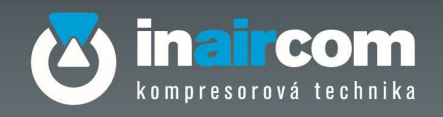

# 8 DODATEK

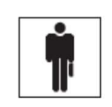

## 8.1.1.1 LIST PRO KONTROLU A ÚDRŽBU

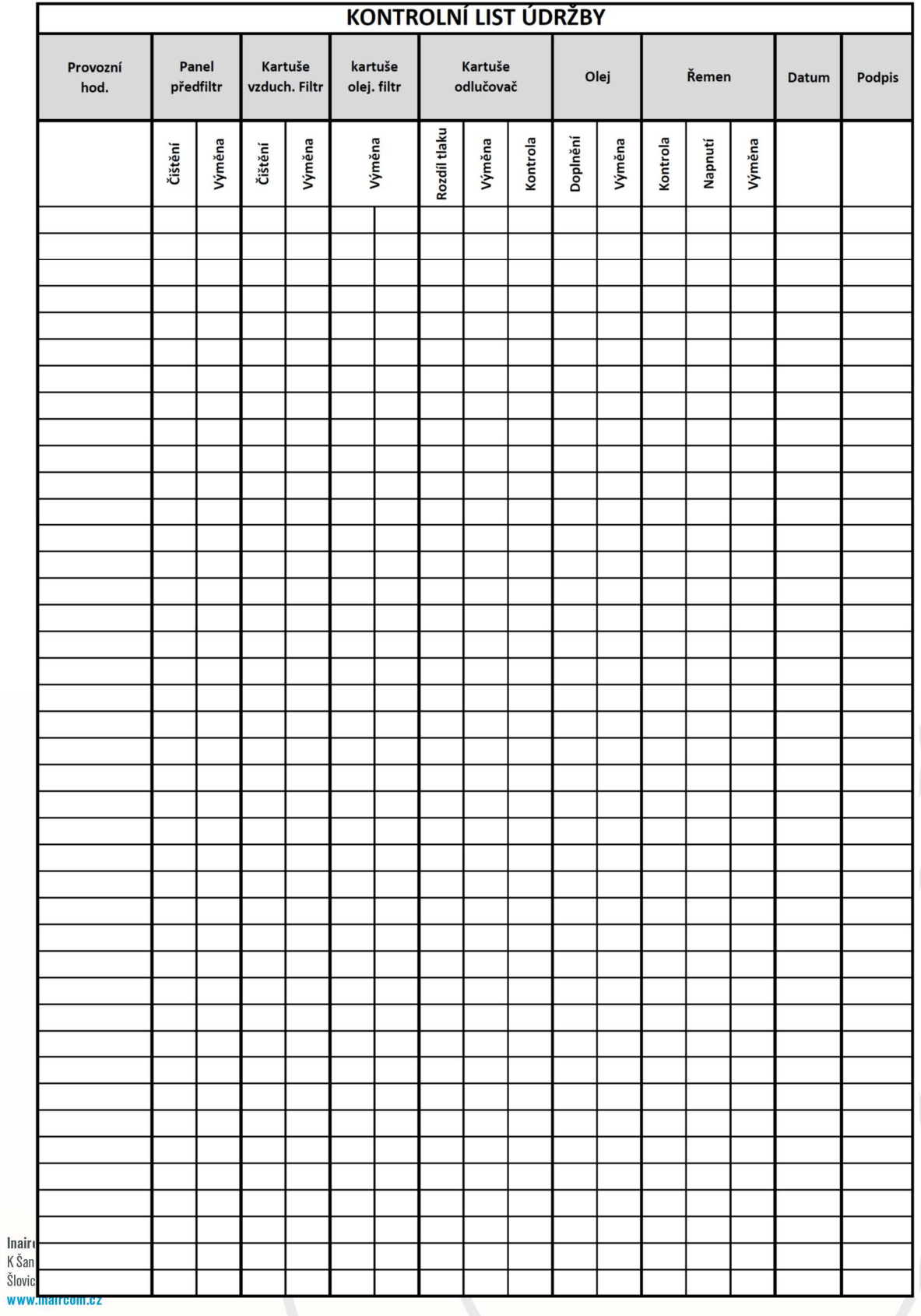

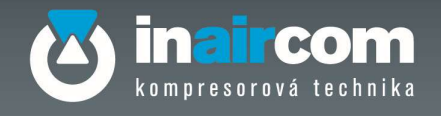

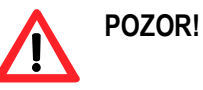

- Nedotýkejte se částí v pohybu, pokud je kompresor v chodu.
- Veškeré úkony údržby se smí provádět pouze na vypnutém stroji (tlak a teplota prostředí).
- Údržbu smí provádět pouze kvalifikovaný personál. V každém případě dodržujte platné předpisy pro ochranu a bezpečnost práce (používejte vhodné pomůcky osobní ochrany).

Firma Inaircom s.r.o. si vyhrazuje právo změn v tomto návodu dle svého uvážení a bez předchozího upozornění.

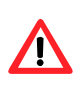

Firma Inaircom s.r.o. nenese žádnou zodpovědnost za škody způsobené na osobách, majetku a na tomto stroji, které vznikly v důsledku nesprávného provozu kompresoru, z nedostatečného nebo nedbalého dodržování zásad bezpečnosti, uvedených v tomto návodu, v důsledku i malých úprav a použití neoriginálních náhradních dílů.

## 14. PROHLÁŠENÍ O SHODĚ

Bylo vydáno výrobcem a je součástí dokumentace kompresoru.

## 15 ZÁRUČNÍ PODMÍNKY

### Záruční podmínky firmy Inaircom s.r.o.

Firma Inaircom s.r.o. nabízí záruku za uvedených pravidel a podmínek: Při uplatňování opravy v záruční době je nutné předložit:

- Vyplněný záruční list (rozumí se: datum prodeje, název a jméno prodávajícího, název a typ zařízení s výrobním číslem)
- V případě ztráty je možné záruční list nahradit prodejním dokladem, na kterém jsou uvedeny uvedené náležitosti (název, typ, výrobní číslo)

Zařízení, na kterém je uplatňována záruční oprava, musí být čisté, nerozebrané, kompletní a s náležitými řádně vyplněnými doklady. Do zařízení nesmí být v žádném případě zasahováno! Výjimku tvoří zařízení, na kterých je nutná pravidelná údržba obsluhou, podle platného návodu na údržbu.

#### V případě rozebrání nebo jiného zásahu do zařízení nebude záruka uznána.

U stacionárních zařízení (pístové, šroubové kompresory a sušičky vzduchu) nebo u zařízení, která jsou pěvně spojena s technologií, nebude v případě opravy účtováno dopravné, pokud není dohodnuto *iinak*.

Po převzetí zařízení z opravy je provozovatel povinen potvrdit montážní list o opravě razítkem a podpisem.

Záruka bude uznána na konstrukční vady výrobce a vady materiálu.

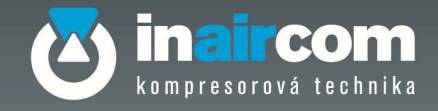

#### Ze záruky jsou obecně vyjmuty tyto díly a vady:

- lehce opotřebitelné díly jako o-kroužky, těsnění, filtry, řemeny apod.

Závady způsobené obecně:

- nesprávným používáním a údržbou
- zásahem cizích těles, pádem
- nesprávným tlakem
- používáním neoriginálních a nesprávných dílů apod.

U všech šroubových kompresorů je pro uznání záruky nutné, aby instalaci a následný periodický servis prováděla firma Inaircom s.r.o. nebo smluvní autorizovaný servis. Ze záruky jsou vyjmuta zařízení, kde byla provedena neodborná instalace, montáž v nesouladu v návodem nebo nebyla provedena firmou Inaircom s.r.o. či autorizovaným servisem u zařízení, kde je toto vyžadováno.

#### Tím se záruka u kompresorů nevztahuje na:

- Poruchy způsobené špatným směrem otáček
- Poruchy vzniklé podpětím nebo přepětím elektrické sítě
- Poruchy vzniklé špatnou instalací a nedodržením návodu o instalaci
- Poruchy vzniklé okolní teplotou mimo předepsaný rozsah +5 až +35°C
- Poruchy vzniklé vysokou prašností okolního prostředí
- Poruchy vzniklé neprováděním či nedodržováním servisních intervalů výměn pro údržbu dle platného návodu. U prodloužené záruky u šroubových kompresorů, která vzniká na základě sepsání servisní smlouvy, je dodržování údržby a servisních intervalů výměn je toto přímo vázáno.

### Pro uznání záruky musí servis, údržbu a pravidelný servis provádět firma Inaircom s.r.o. nebo smluvní autorizovaný servis.

U šroubových kompresorů je záruční doba uváděna podle časového úseku nebo podle počtu provozních hodin. Záruka zaniká, když jedna z hodnot (záruční doba, počet provozních hodin) je překročena.

Registrací zařízení má zákazník možnost získat prodloužení záruky a slevu na spotřební díly. Pro registraci použijte odkaz na www.inaircom.cz nebo e-mail: servis@inaircom.cz Některá zařízení v podnikatelské sféře mohou mít odlišnou záruční dobu v závislosti na využití zařízení.

Konečné rozhodnutí a posouzení záruky přísluší technikovy následně vedoucímu servisu firmy Inaircom s.r.o.